## **GARMIN.**

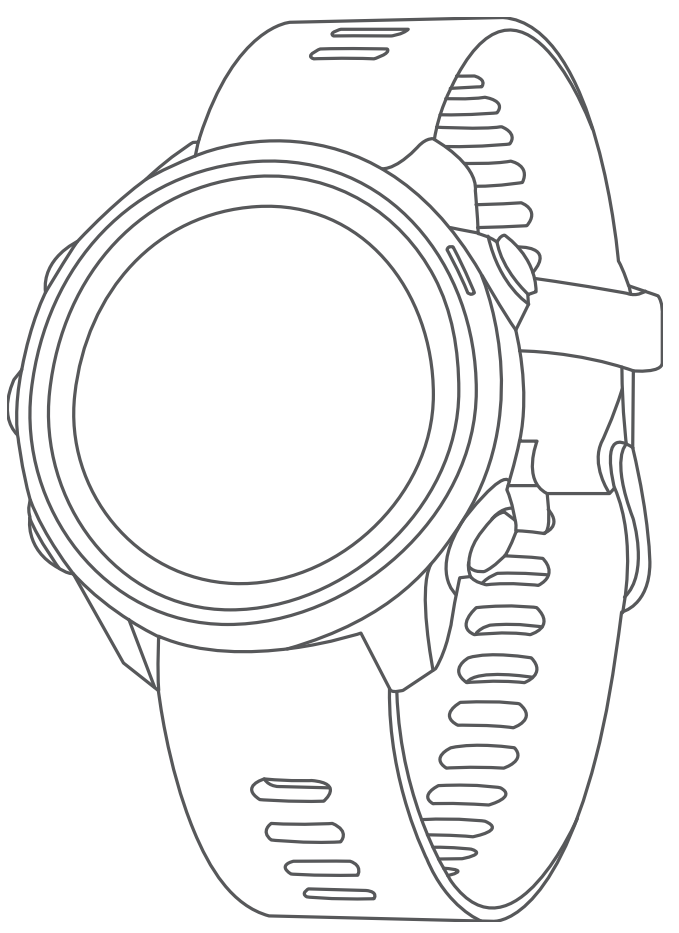

# FORERUNNER® 245/245 MUSIC

## Príručka používateľa

#### © 2019 Garmin Ltd. alebo dcérske spoločnosti

Všetky práva vyhradené. Táto príručka je chránená zákonmi o autorských právach a nesmie byť kopírovaná ani ako celok, ani čiastočne, bez písomného súhlasu spoločnosti Garmin. Spoločnosť Garmin si vyhradzuje právo na zmenu alebo vylepšovanie svojich produktov a realizáciu zmien v obsahu tejto príručky bez povinnosti o týchto zmenách a vylepšeniach informovať akékoľvek osoby alebo organizácie. Najnovšie aktualizácie a doplňujúce informácie o používaní tohto produktu nákdete na stránke [www.garmin.com.](http://www.garmin.com)

Garmin®, logo Garmin, ANT+®, Auto Lap®, Auto Pause®, Edge®, Forerunner®, TracBack®, VIRB® a Virtual Partner® sú ochranné známky spoločnosti Garmin Ltd. alebo jej dcérskych spoločností registrované v USA a v iných krajinách. Body Battery<sup>™</sup>, Connect IQ™, Firstbeat Analytics™, Garmin Connect™, Garmin Express™, Garmin Move IQ™, HRM-Pro™, HRM-Run™, HRM-Swim™, HRM-Tri™, tempe™, TrueUp™, Varia™a Varia Vision™ sú ochranné známky spoločnosti Garmin Ltd. alebo jej dcérskych spoločností. Tieto ochranné známky sa nesmú používať bez výslovného súhlasu spoločnosti Garmin.

Android™ je ochranná známka spoločnosti Google Inc. Apple®, iTunes® a Mac®sú ochranné známky spoločnosti Apple Inc. registrované v USA a v ďalších krajinách. Slovnú známku a logá BLUETOOTH® vlastní spoločnosť Bluetooth SIG, Inc. a každé použitie týchto známok spoločnosťou Garmin podlieha licencii. The Cooper Institute® a ďalšie súvisiace ochranné známky sú vlastníctvom organizácie The Cooper Institute. iOS® je ochranná známka spoločnosti Cisco Systems, Inc., ktorú spoločnosť Apple Inc. používa na základe licencie. Na softvér Spotify® sa vzťahujú licencie tretích strán, ktoré nájdete tu:<https://developer.spotify.com/legal/third-party-licenses>. Wi-Fi® je registrovaná obchodná známka spoločnosti Wi-Fi Alliance Corporation. Windows® a Windows NT® sú registrované ochranné známky spoločnosti Microsoft Corporation v USA a iných krajinách. Zwift™ je ochranná známka spoločnosti Zwift, Inc. Ďalšie ochranné známky a ochranné názvy sú majetkom príslušných vlastníkov.

Tento produkt je ANT+® certifikovaný. Na adrese [www.thisisant.com/directory](http://www.thisisant.com/directory) nájdete zoznam kompatibilných produktov a aplikácií.

M/N: A03568, AA3568

## Obsah

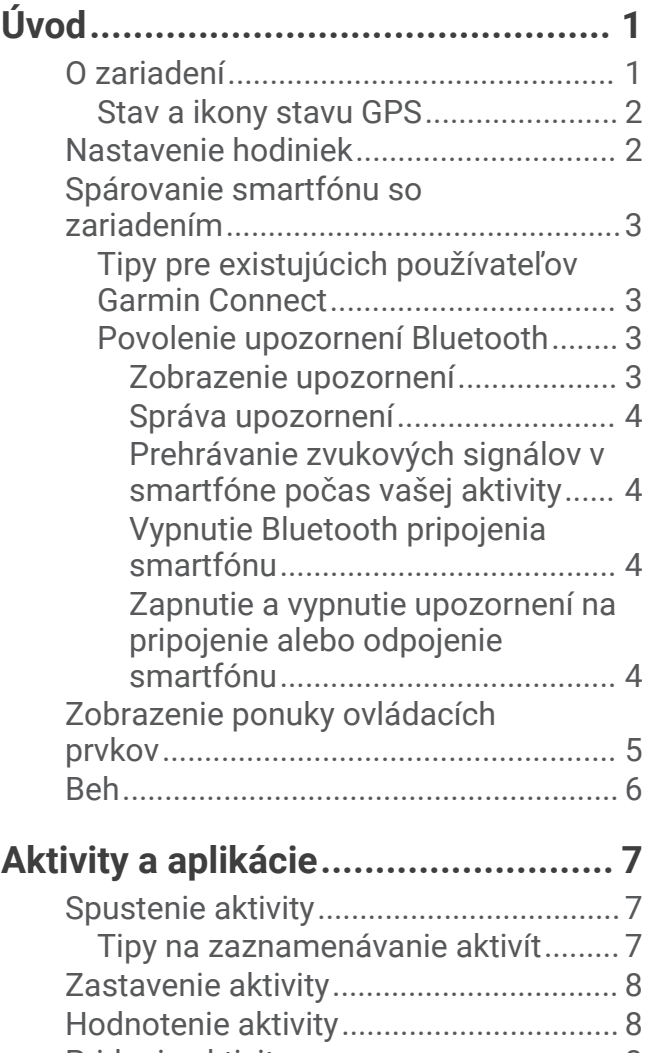

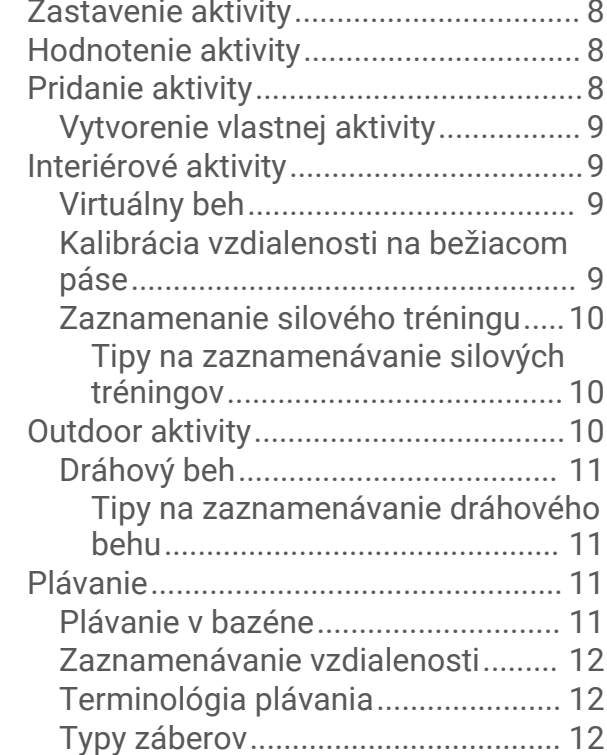

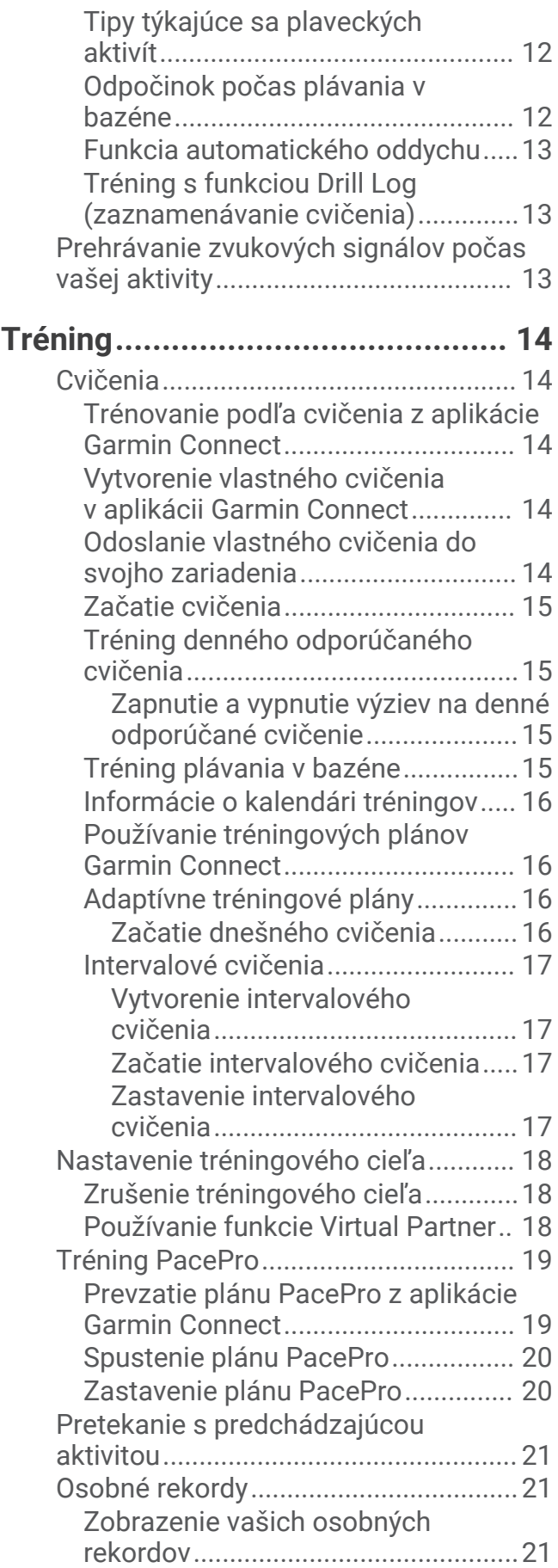

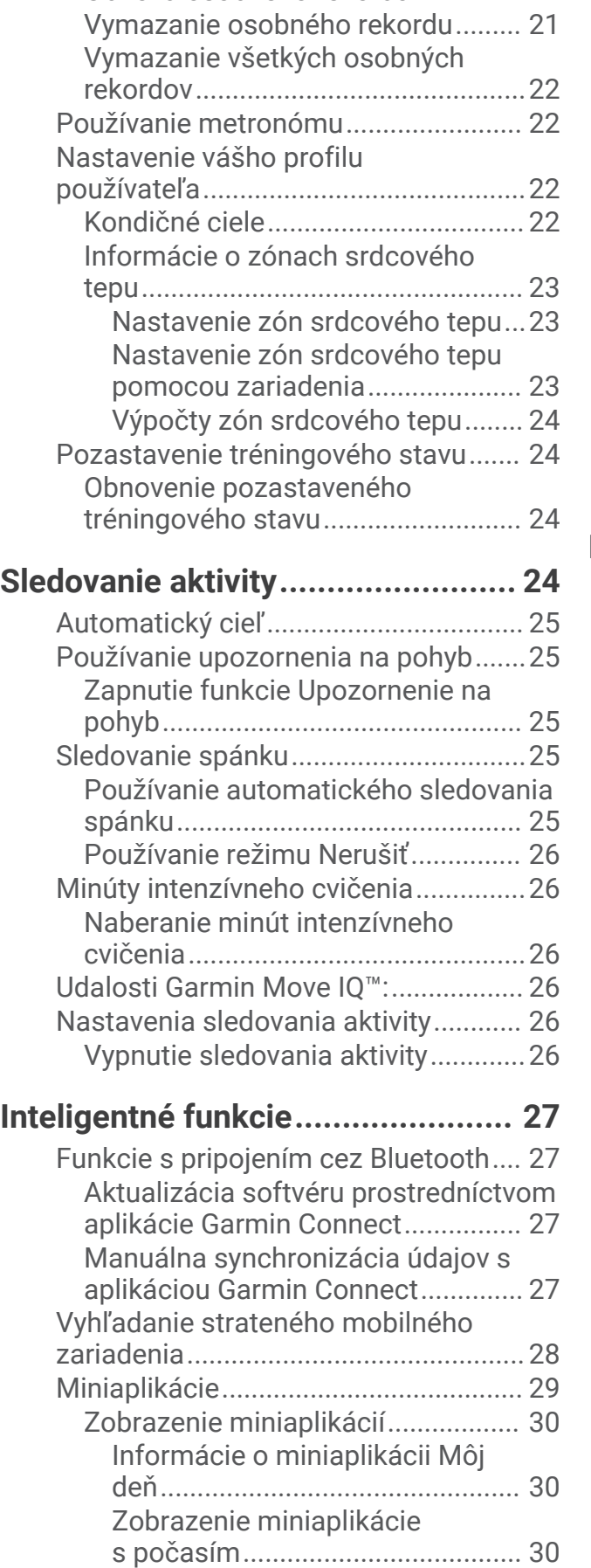

[Obnova osobného rekordu...............](#page-28-0) 21

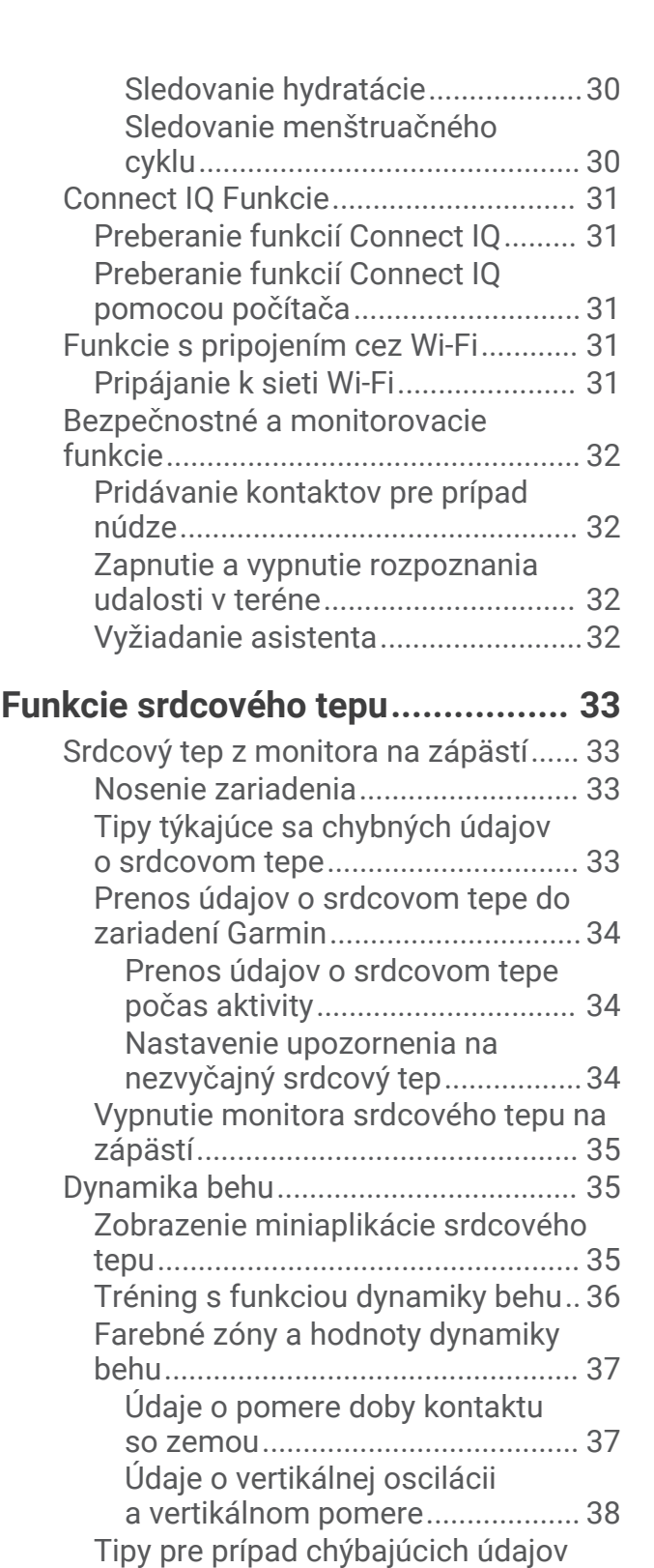

[dynamiky behu..................................](#page-45-0) 38 [Merania výkonu.....................................39](#page-46-0) [Vypnutie upozornení na výkon.........](#page-46-0) 39 [Automatická detekcia srdcového](#page-47-0) 

[tepu....................................................](#page-47-0) 40

[výkonnosti.........................................](#page-47-0) 40

[Synchronizácia aktivít a meraní](#page-47-0)

ii aan ah dhaqaan iyo dhaqaan iyo dhaqaan iyo dhaqaan iyo dhaqaan iyo dhaqaan iyo dhaqaan iyo dhaqaan iyo dhaq

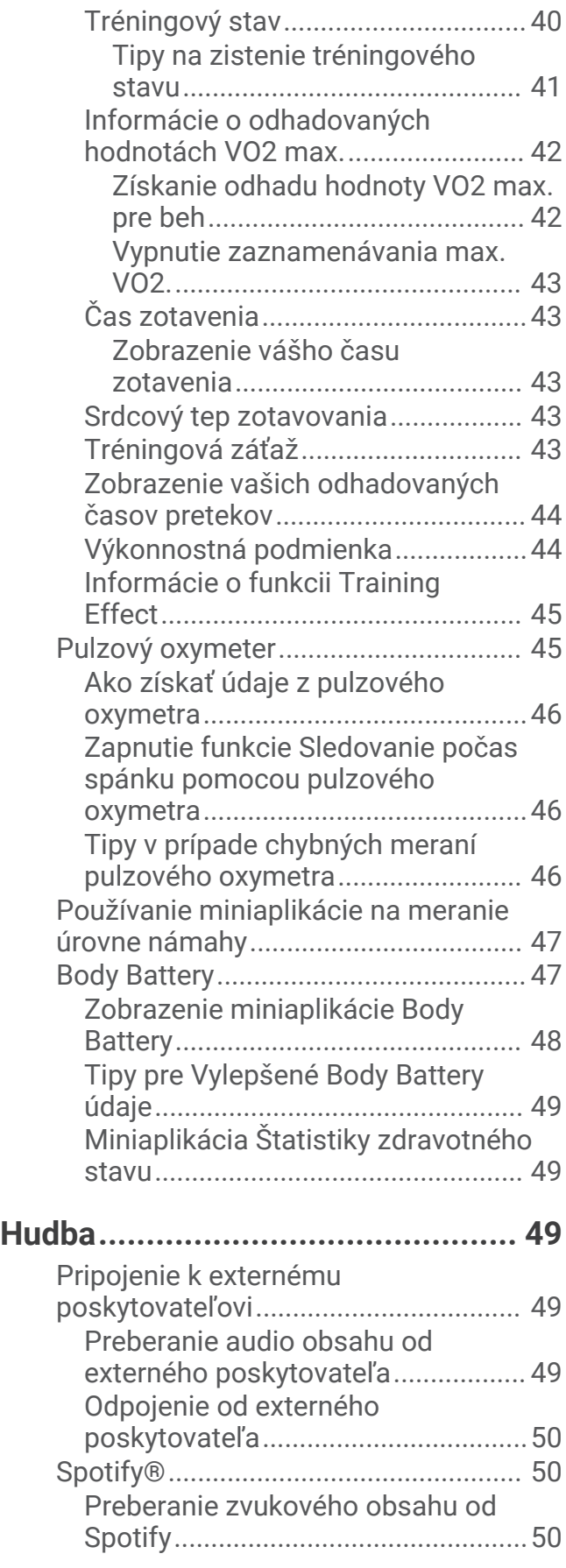

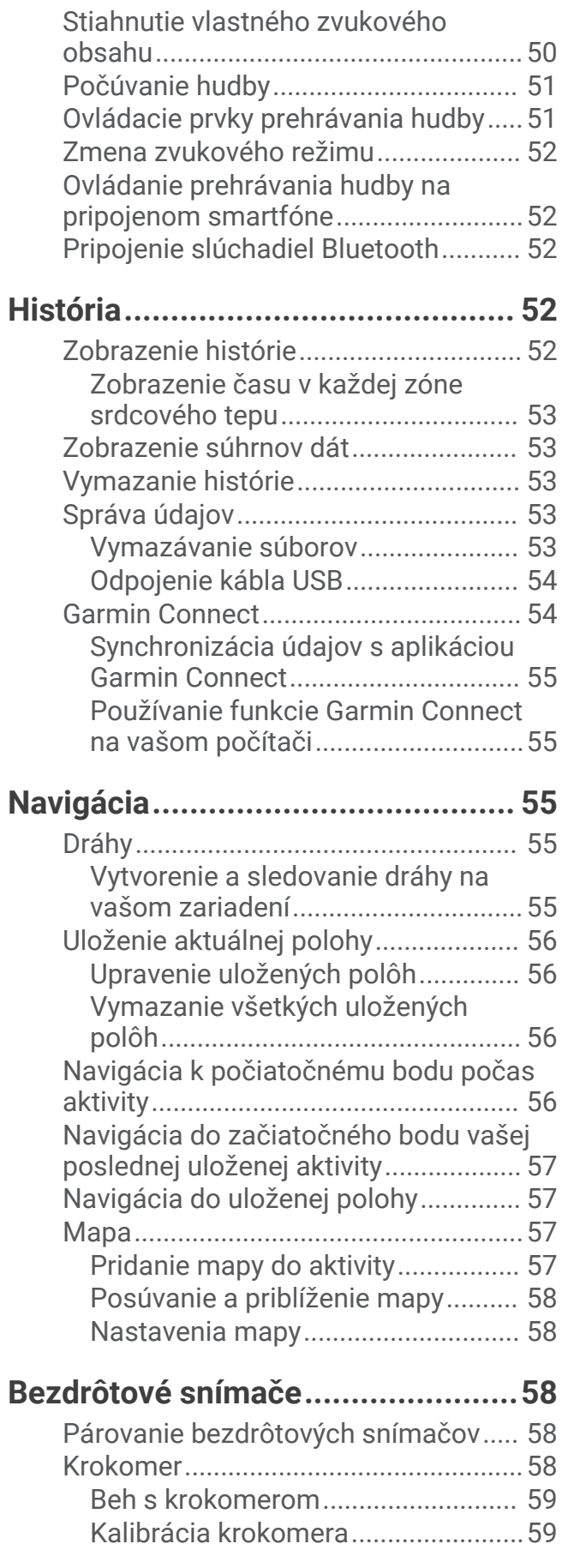

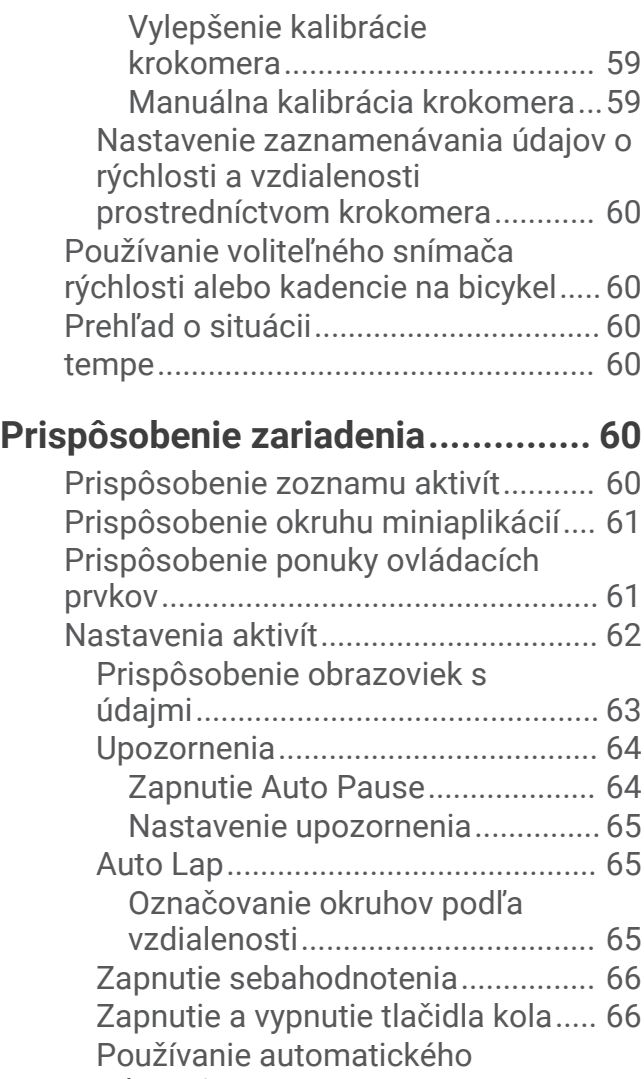

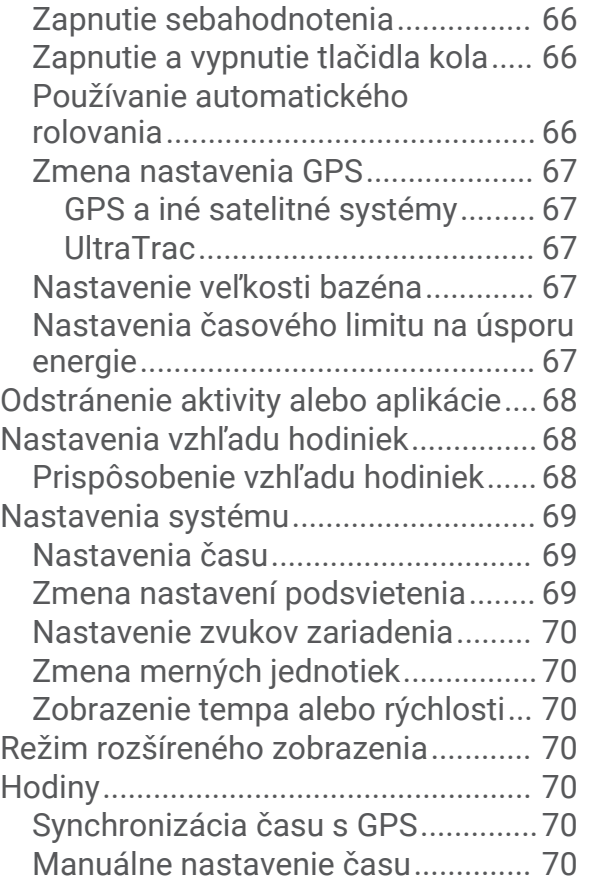

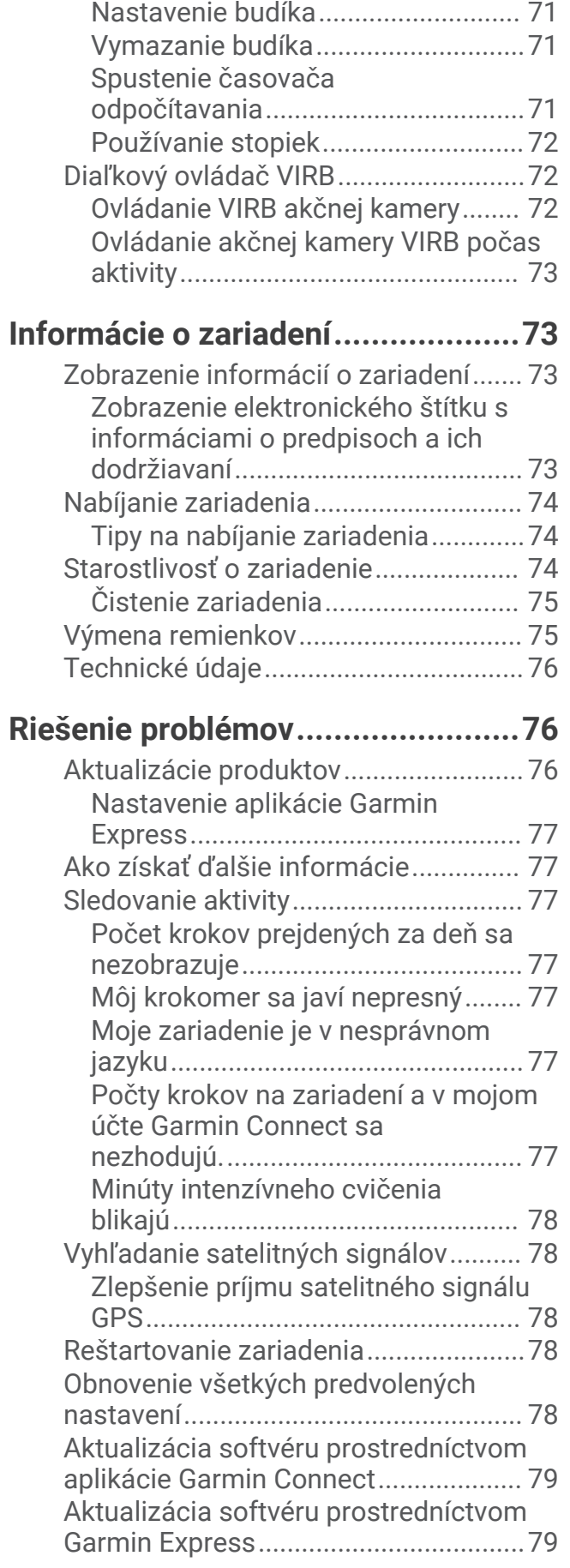

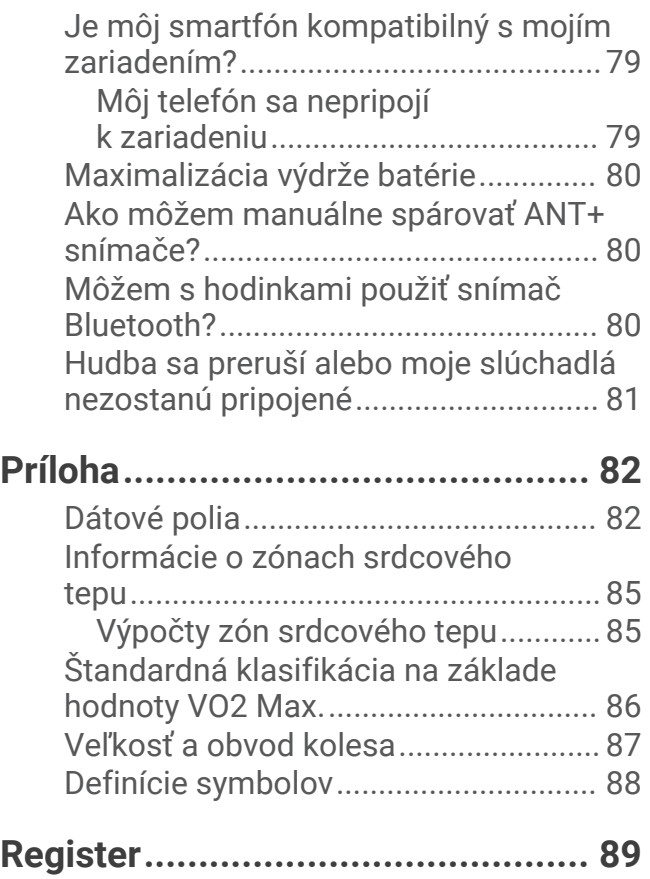

## Úvod

#### **VAROVANIE**

<span id="page-8-0"></span>Pozrite si príručku *Dôležité informácie o bezpečnosti a produkte* v balení s produktom, kde nájdete upozornenia spojené s produktom a iné dôležité informácie.

Pred zahájením alebo zmenou programu cvičenia sa zakaždým poraďte s lekárom.

## O zariadení

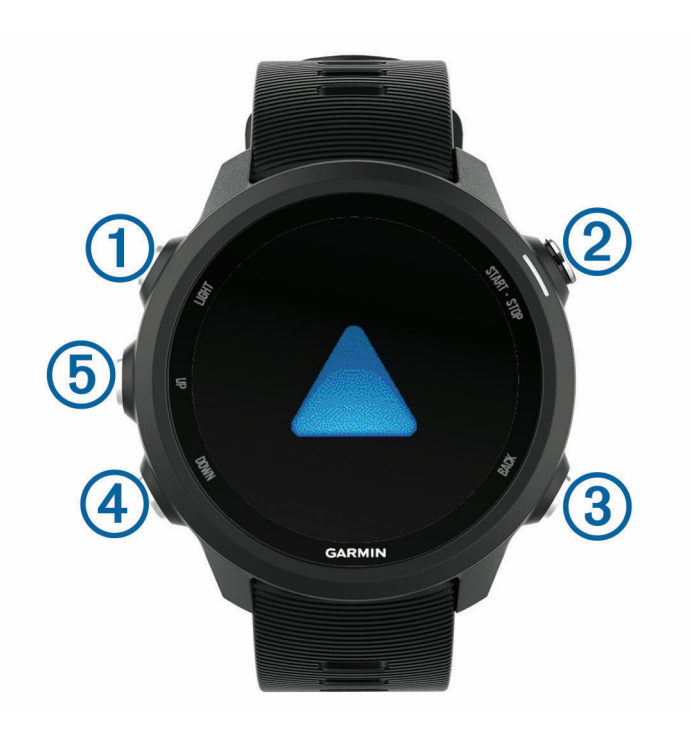

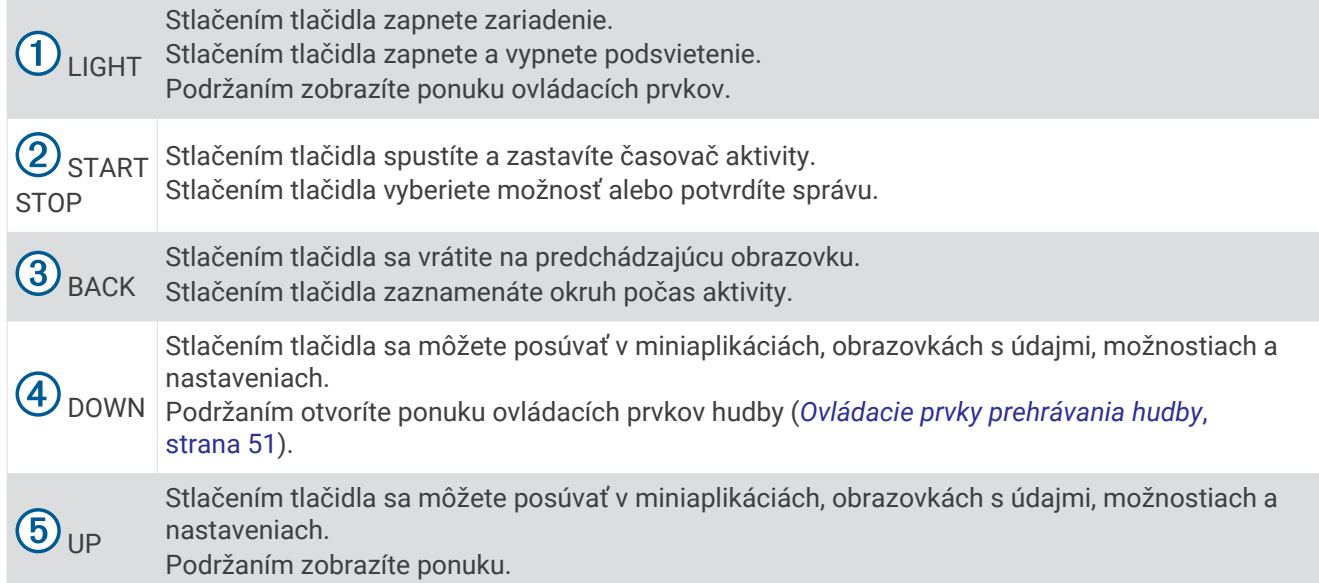

#### <span id="page-9-0"></span>Stav a ikony stavu GPS

Kruh a ikony stavu GPS dočasne prekrývajú každú obrazovku s údajmi. V prípade exteriérových aktivít má kruh stavu zelenú farbu, ak je systém GPS pripravený. Blikajúca ikona znamená, že vaše zariadenie vyhľadáva signál. Neprerušovane svietiaca ikona znamená, že sa našiel signál z pripojeného snímača.

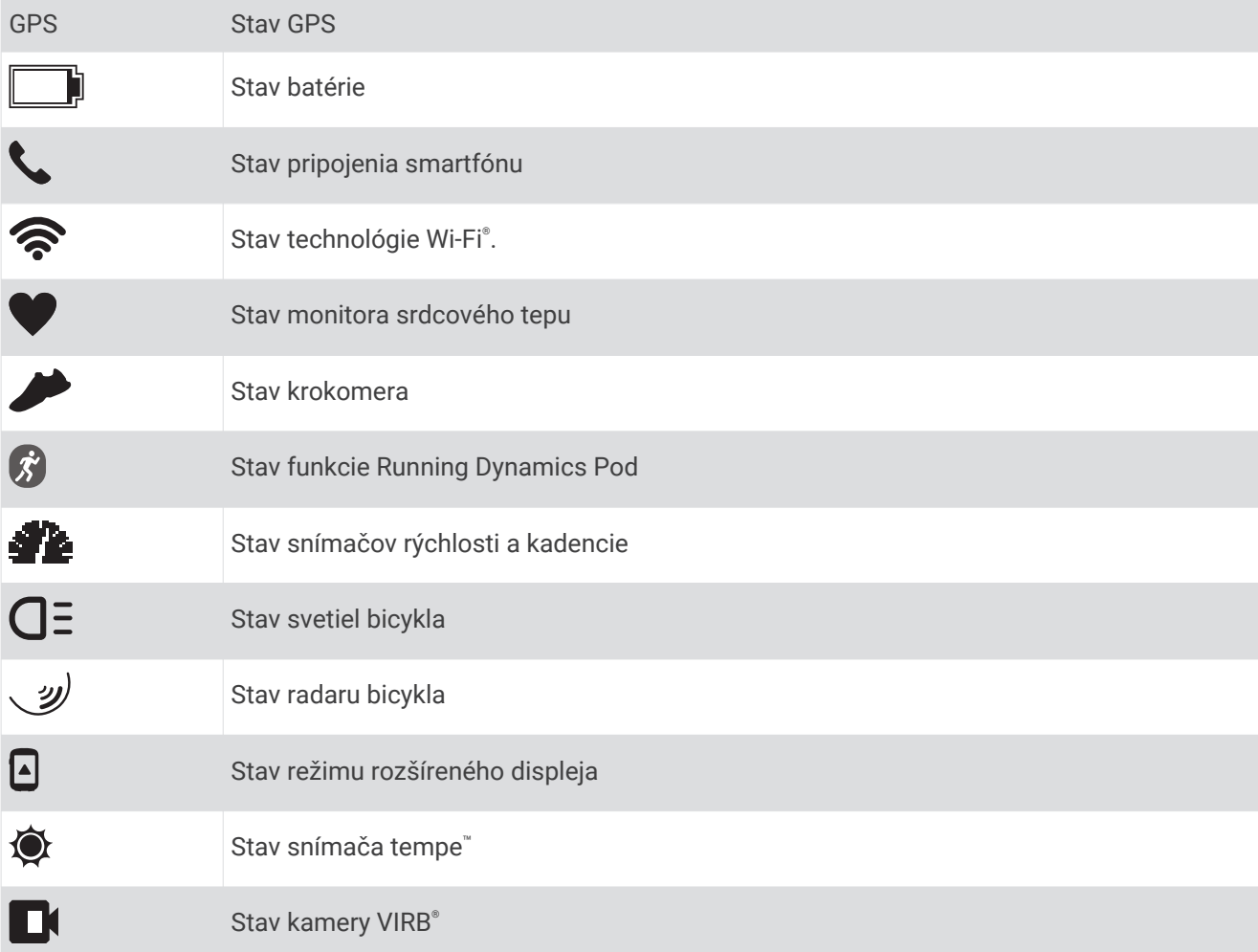

#### Nastavenie hodiniek

Aby ste mohli naplno využívať funkcie Forerunner, vykonajte tieto kroky.

- Spárujte zariadenie Forerunner so svojim smartfónom použitím aplikácie Garmin Connect™ (*[Spárovanie](#page-10-0)  [smartfónu so zariadením](#page-10-0)*, strana 3).
- Nastavte bezpečnostné funkcie (*[Bezpečnostné a monitorovacie funkcie](#page-39-0)*, strana 32).
- Nastavte hudbu (*Hudba*[, strana 49](#page-56-0)).
- Nastavte siete Wi‑Fi (*[Pripájanie k sieti Wi‑Fi](#page-38-0)*, strana 31).

#### <span id="page-10-0"></span>Spárovanie smartfónu so zariadením

Ak chcete používať funkcie s pripojením zariadenia Forerunner, zariadenie musí byť spárované priamo cez aplikáciu Garmin Connect, nie cez nastavenia Bluetooth® v smartfóne.

- **1** Z obchodu s aplikáciami v smartfóne nainštalujte aplikáciu Garmin Connect a otvorte ju.
- **2** Smartfón umiestnite do vzdialenosti najviac 10 m (33 stôp) od zariadenia.
- **3** Stlačením tlačidla **LIGHT** zapnete zariadenie.

Pri prvom zapnutí zariadenia je zariadenie v režime párovania.

**TIP:** ak chcete manuálne spustiť režim párovania, podržte tlačidlo **UP** a potom vyberte položky > **Telefón**  > **Spárovať telefón**.

- **4** Vyberte možnosť pridania zariadenia do konta Garmin Connect:
	- Ak párujete zariadenie s aplikáciou Garmin Connect prvýkrát, postupujte podľa zobrazených pokynov.
	- Ak ste s aplikáciu Garmin Connect už spárovali iné zariadenie, vyberte ponuku **alebo •••** potom vyberte položky **Zariadenia Garmin** > **Pridať zariadenie** a postupujte podľa pokynov na obrazovke.

#### Tipy pre existujúcich používateľov Garmin Connect

- 1 V aplikácii Garmin Connect vyberte možnosť alebo ...
- **2** Zvoľte položku **Zariadenia Garmin** > **Pridať zariadenie**.

#### Povolenie upozornení Bluetooth

Skôr ako bude možné povoliť upozornenia, musíte spárovať zariadenie Forerunner s kompatibilným mobilným zariadením (*Spárovanie smartfónu so zariadením*, strana 3).

- **1** Podržte tlačidlo so **UP**.
- **2** Vyberte položky > **Telefón** > **Smart upozornenia** > **Stav** > **Zapnúť(é)**.
- **3** Vyberte položku **Počas aktivity**.
- **4** Vyberte preferované upozornenie.
- **5** Vyberte preferovaný zvuk.
- **6** Vyberte položku **Nie počas aktivity**.
- **7** Vyberte preferované upozornenie.
- **8** Vyberte preferovaný zvuk.
- **9** Vyberte položku **Ochrana os. údajov**.
- **10** Vyberte preferenciu súkromia.
- **11** Vyberte položku **Časový limit**.
- **12** Vyberte množstvo času, kedy sa bude na obrazovke zobrazovať upozornenie na nové oznámenie.
- **13** Vyberte položku **Podpis** na pridanie podpisu v odpovediach textových správ.

#### Zobrazenie upozornení

- **1** Ak chcete zobraziť miniaplikáciu s upozorneniami, na úvodnej obrazovke hodiniek stlačte tlačidlo **UP** alebo **DOWN**.
- **2** Stlačte tlačidlo **START**.
- **3** Vyberte požadované upozornenie.
- **4** Stlačením tlačidla **DOWN** zobrazíte ďalšie možnosti.
- **5** Stlačením tlačidla **BACK** sa vrátite na predchádzajúcu obrazovku.

#### <span id="page-11-0"></span>Správa upozornení

Pomocou kompatibilného smartfónu môžete spravovať upozornenia, ktoré sa objavujú na zariadení Forerunner.

Vyberte možnosť:

- Ak používate zariadenie iPhone® , prejdite do nastavení upozornení iOS® , kde vyberte položky, ktoré sa majú na zariadení zobraziť.
- Ak používate smartfón so systémom Android™ , z aplikácie Garmin Connect vyberte položky **Nastavenia** > **Upozornenia**.

#### Prehrávanie zvukových signálov v smartfóne počas vašej aktivity

Pred nastavením zvukových signálov musíte mať spárovaný smartfón s aplikáciou Garmin Connect s vaším zariadením Forerunner.

V aplikácii Garmin Connect môžete nastaviť, aby vám v smartfóne prehrávala motivačné hlásenia o stave počas behu alebo inej aktivity. Zvukové signály zahŕňajú počet okruhov a čas okruhu, tempo alebo rýchlosť a údaje o srdcovom tepe. Počas zvukového signálu aplikácia Garmin Connect stíši primárny zvuk v smartfóne a prehrá hlásenie. V aplikácii Garmin Connect môžete prispôsobiť úrovne hlasitosti.

**POZNÁMKA:** ak máte zariadenie Forerunner 245 Music, zvukové signály na zariadení môžete aktivovať prostredníctvom vašich pripojených slúchadiel, a to bez použitia pripojeného smartfónu (*[Prehrávanie zvukových](#page-20-0) [signálov počas vašej aktivity](#page-20-0)*, strana 13).

**POZNÁMKA:** predvolene je aktivovaný zvukový signál Upozornenie na kolo.

- 1 V aplikácii Garmin Connect vyberte možnosť alebo ...
- **2** Vyberte položku **Zariadenia Garmin**.
- **3** Vyberte zariadenie.
- **4** Vyberte položky **Možnosti aktivity** > **Zvukové signály**.

#### Vypnutie Bluetooth pripojenia smartfónu

Pripojenie smartfónu Bluetooth môžete vypnúť z ponuky ovládacích prvkov.

**POZNÁMKA:** do ponuky ovládacích prvkov môžete pridať voliteľné možnosti (*[Prispôsobenie ponuky ovládacích](#page-68-0)  prvkov*[, strana 61](#page-68-0)).

- **1** Podržaním tlačidla **LIGHT** zobrazte ponuku ovládacích prvkov
- 2 Výberom možnosti  $\mathcal{C}$  vypnete pripojenie smartfónu Bluetooth na vašom zariadení Forerunner. Postup vypnutia technológie Bluetooth na mobilnom zariadení nájdete v príručke používateľa pre mobilné zariadenie.

#### Zapnutie a vypnutie upozornení na pripojenie alebo odpojenie smartfónu

Zariadenie Forerunner si môžete nastaviť tak, aby vás upozornilo v prípade pripojenia alebo odpojenia smartfónu spárovaného prostredníctvom bezdrôtovej technológie Bluetooth.

**POZNÁMKA:** funkcia upozornení na pripojenie alebo odpojenie smartfónu je predvolene vypnutá.

- **1** Na úvodnej obrazovke hodiniek podržte tlačidlo **UP**.
- **2** Vyberte položky > **Telefón** > **Upozornenia**.

#### <span id="page-12-0"></span>Zobrazenie ponuky ovládacích prvkov

Ponuka ovládacích prvkov obsahuje možnosti, ako je zapnutie režimu nerušenia, zamknutie tlačidiel a vypnutie zariadenia.

**POZNÁMKA:** v ponuke ovládacích prvkov môžete možnosti pridávať, meniť ich poradie a odstraňovať (*[Prispôsobenie ponuky ovládacích prvkov](#page-68-0)*, strana 61).

**1** Na akejkoľvek obrazovke podržte tlačidlo **LIGHT**.

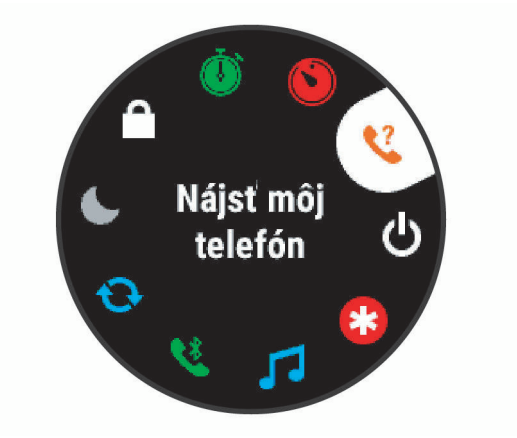

**2** Pomocou tlačidiel **UP** alebo **DOWN** sa posúvate po jednotlivých možnostiach.

## <span id="page-13-0"></span>Beh

Prvá kondičná aktivita, ktorú zaznamenáte na svojom zariadení, môže byť beh, jazda alebo akákoľvek outdoorová aktivita. Pred začatím aktivity môže byť potrebné zariadenie nabiť (*[Nabíjanie zariadenia](#page-81-0)*, [strana 74\)](#page-81-0).

Zariadenie zaznamenáva údaje o aktivite iba vtedy, keď je spustený časovač aktivít.

- **1** Stlačte tlačidlo **START** a vyberte aktivitu.
- **2** Vyjdite von a počkajte, kým zariadenie nájde satelity.
- **3** Stlačte tlačidlo **START**.
- **4** Choďte si zabehať.

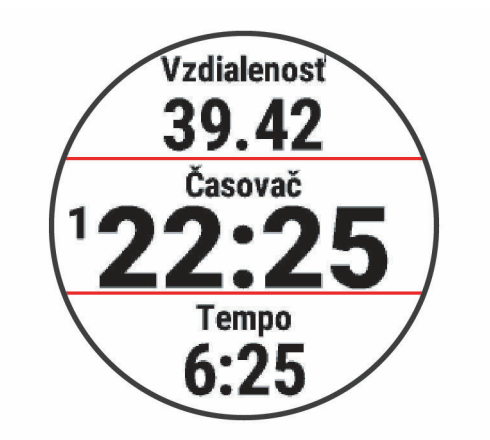

**POZNÁMKA:** na zariadení Forerunner 245 Music podržte počas aktivity stlačené tlačidlo DOWN, čím zobrazíte ovládače hudby (*[Ovládacie prvky prehrávania hudby](#page-58-0)*, strana 51).

- **5** Po dokončení behu vyberte položku **STOP**.
- **6** Vyberte možnosť:
	- Výberom položky **Pokračovať** znova spustíte časovač aktivity.
	- Výberom položky **Uložiť** aktivitu uložíte a vynulujete časovač aktivity. Beh môžete vybrať a zobraziť jeho prehľad.

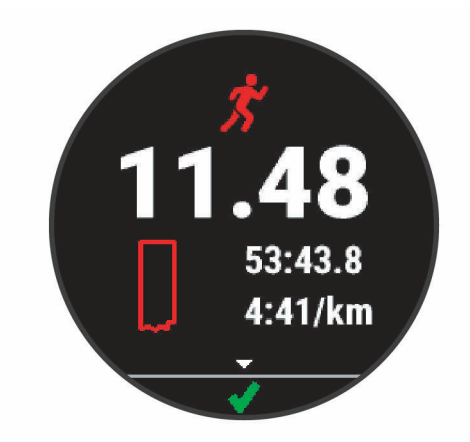

**POZNÁMKA:** ďalšie možnosti behu nájdete v časti *[Zastavenie aktivity](#page-15-0)*, strana 8.

## Aktivity a aplikácie

<span id="page-14-0"></span>Zariadenie môžete používať pri interiérových, exteriérových, atletických a fitness aktivitách. Po spustení aktivity zariadenie zobrazí a začne zaznamenávať údaje snímača. Aktivity môžete uložiť a zdieľať s komunitou Garmin Connect.

Aktivity a aplikácie Connect IQ™ môžete do svojho zariadenia taktiež pridať pomocou aplikácie Connect IQ (*[Connect IQ Funkcie](#page-38-0)*, strana 31).

Ďalšie informácie o sledovaní aktivity a presnosti merania zdravotného stavu nájdete na adrese [garmin.com](http://garmin.com/ataccuracy) [/ataccuracy](http://garmin.com/ataccuracy).

#### Spustenie aktivity

Po spustení aktivity sa automaticky zapne funkcia GPS (v prípade potreby). Ak máte voliteľný bezdrôtový snímač, môžete ho spárovať so Forerunner zariadením (*[Párovanie bezdrôtových snímačov](#page-65-0)*, strana 58).

- **1** Stlačte tlačidlo **START**.
- **2** Vyberte aktivitu.

**POZNÁMKA:** aktivity nastavené ako obľúbené sa v zozname zobrazujú ako prvé (*[Prispôsobenie zoznamu](#page-67-0) aktivít*[, strana 60\)](#page-67-0).

- **3** Vyberte možnosť:
	- Vyberte aktivitu spomedzi obľúbených.
	- Vyberte položku $\bigcirc$ a zvoľte aktivitu z rozšíreného zoznamu aktivít.
- **4** Ak aktivita vyžaduje signál GPS, vyjdite von na miesto s priamym výhľadom na oblohu.
- **5** Počkajte, kým sa zobrazí **GPS** .

Zariadenie je pripravené, keď zaznamená váš tep, zachytí signál GPS (ak sa vyžaduje) a pripojí sa k bezdrôtovým snímačom (ak sa vyžaduje).

**6** Stlačením tlačidla **START** spustite časovač aktivity.

Zariadenie zaznamenáva údaje o aktivite iba vtedy, keď je spustený časovač aktivít.

**POZNÁMKA:** na zariadení Forerunner 245 Music podržte počas aktivity stlačené tlačidlo DOWN, čím zobrazíte ovládače hudby (*[Ovládacie prvky prehrávania hudby](#page-58-0)*, strana 51).

#### Tipy na zaznamenávanie aktivít

- Pred začiatkom aktivity zariadenie nabite (*[Nabíjanie zariadenia](#page-81-0)*, strana 74).
- Stlačením tlačidla **BACK** zaznamenáte okruhy, začnete novú sériu alebo pozíciu alebo prejdete na ďalší tréningový krok.
- Potiahnutím prstom nahor **UP** alebo **DOWN** nadol zobrazíte ďalšie stránky s údajmi.

## <span id="page-15-0"></span>Zastavenie aktivity

- **1** Stlačte tlačidlo **STOP**.
- **2** Vyberte možnosť:
	- Ak chcete obnoviť aktivitu, vyberte položku **Pokračovať**.
	- Ak chcete uložiť aktivitu a vrátiť sa do režimu hodín, vyberte položku **Uložiť >**  $\blacktriangledown$  **> Hotovo**. **POZNÁMKA:** ak je zapnuté sebahodnotenie, môžete zadať svoju vnímanú námahu pri aktivite (*[Zapnutie](#page-73-0)  [sebahodnotenia](#page-73-0)*, strana 66).
	- Ak chcete prerušiť aktivitu a vrátiť sa k nej neskôr, vyberte položku **Obnoviť neskôr**.
	- Ak chcete označiť okruh, vyberte položku, vyberte položku **Kolo**.
	- Ak sa chcete spätne navigovať k počiatočnému bodu aktivity po celej dĺžke cesty, ktorú ste prešli, vyberte položky **Späť na Štart** > **TracBack**.

**POZNÁMKA:** táto funkcia je k dispozícii len na aktivity, ktoré používajú GPS.

• Ak sa chcete spätne navigovať k počiatočnému bodu aktivity najpriamejšou cestou, vyberte položky **Späť na Štart** > **Vzdušnou čiarou**.

**POZNÁMKA:** táto funkcia je k dispozícii len na aktivity, ktoré používajú GPS.

- Ak chcete zmerať rozdiel medzi srdcovým tepom na konci aktivity a srdcovým tepom o dve minúty neskôr, vyberte položku **ST zotavenia** a počkajte, kým časovač odpočíta čas.
- Ak chcete vymazať aktivitu a vrátiť sa do režimu hodín, vyberte položky **Odhodiť** > **Áno**.

**POZNÁMKA:** po zastavení aktivity ju zariadenie po 30 minútach automaticky uloží.

#### Hodnotenie aktivity

Predtým, ako budete môcť vyhodnotiť aktivitu, musíte vo svojom zariadení Forerunner povoliť nastavenie sebahodnotenia (*[Zapnutie sebahodnotenia](#page-73-0)*, strana 66).

Môžete zaznamenať, ako ste sa cítili pri behu, bicyklovaní alebo plávaní.

- **1** Po dokončení aktivity vyberte položku **Uložiť** (*Zastavenie aktivity*, strana 8).
- **2** Vyberte číslo, ktoré zodpovedá vašej vnímanej námahe.

POZNÁMKA: výberom možnosti > môžete preskočiť sebahodnotenie.

**3** Vyberte, ako ste sa cítili počas aktivity.

Hodnotenia si môžete pozrieť v aplikácii Garmin Connect.

#### Pridanie aktivity

Vaše zariadenie sa dodáva s niekoľkými predinštalovanými bežnými interiérovými a exteriérovými aktivitami. Tieto aktivity si môžete pridať do zoznamu aktivít.

- **1** Vyberte položku **START**.
- **2** Vyberte položku **Pridať**.
- **3** Vyberte aktivitu v zozname
- **4** Ak chcete pridať aktivitu do zoznamu obľúbených, vyberte položku **Áno**.
- **5** Vyberte miesto v zozname aktivít.
- **6** Stlačte tlačidlo **START**.

#### <span id="page-16-0"></span>Vytvorenie vlastnej aktivity

- **1** Na úvodnej obrazovke hodiniek vyberte položky **START** > **Pridať**.
- **2** Vyberte možnosť:
	- Vyberte položku **Kopírovať aktivitu** a vytvorte vlastnú aktivitu na základe jednej z vašich uložených aktivít.
	- Ak chcete vytvoriť novú vlastnú aktivitu, vyberte položku **Iné**.
- **3** V prípade potreby vyberte typ aktivity.
- **4** Vyberte názov alebo zadajte vlastný názov.
	- Rovnaké názvy aktivít sa líšia číslom, napríklad: Bicyklovanie(2).
- **5** Vyberte možnosť:
	- Vyberte možnosť prispôsobenia špecifických nastavení aktivity. Môžete napríklad prispôsobiť obrazovky s údajmi alebo automatické funkcie.
	- Ak chcete uložiť a používať vlastnú aktivitu, vyberte položku **Hotovo**.
- **6** Ak chcete pridať aktivitu do zoznamu obľúbených, vyberte položku **Áno**.

#### Interiérové aktivity

Zariadenie Forerunner možno použiť pri tréningu v interiéri, napríklad pri behu na trati v hale alebo pri používaní stacionárneho bicykla. Systém GPS je počas aktivít v interiéri vypnutý.

Pri behu alebo chôdzi s vypnutým systémom GPS sa rýchlosť, vzdialenosť a kadencia vypočítavajú pomocou akcelerometra v zariadení. Akcelerometer sa kalibruje samočinne. Presnosť údajov o rýchlosti, vzdialenosti a kadencii sa zlepší po niekoľkých behoch alebo prechádzkach vonku s využitím systému GPS.

**TIP:** držanie sa riadidiel bežiaceho pásu znižuje presnosť. Na zaznamenávanie tempa, vzdialenosti a kadencie môžete použiť voliteľný krokomer.

Pri bicyklovaní s vypnutou službou GPS nie je rýchlosť ani vzdialenosť k dispozícii, ak nemáte voliteľný snímač, ktorý odosiela údaje o rýchlosti a vzdialenosti do zariadenia (napríklad snímač rýchlosti a kadencie).

#### Virtuálny beh

Vaše zariadenie Forerunner môžete spárovať s kompatibilnou aplikáciou od inej spoločnosti, ktorá bude prenášať údaje o tempe, srdcovom tepe alebo kadencii.

- **1** Zvoľte **START** > **Virtuálny beh**.
- **2** Otvorte svoj tablet, laptop alebo smartfón, otvorte aplikáciu Zwift™ alebo inú tréningovú aplikáciu.
- **3** Ak chcete spustiť aktivitu behu a spárovať zariadenia, postupujte podľa pokynov na obrazovke.
- **4** Stlačením položky **START** spustíte časovač aktivity.
- **5** Po dokončení behu vyberte tlačidlo **STOP**, čím zastavíte časovač aktivity.

#### Kalibrácia vzdialenosti na bežiacom páse

Ak chcete zaznamenávať presnejšie údaje o vzdialenostiach pre beh na bežiacom páse, vzdialenosť na bežiacom páse môžete kalibrovať po prebehnutí aspoň 1,5 km (1 míle). Ak používate rôzne bežiace pásy, môžete kalibráciu aktualizovať manuálne pri každej zmene bežiacich pásov.

- **1** Začnite aktivitu na bežiacom páse (*[Spustenie aktivity](#page-14-0)*, strana 7), a prebehnite aspoň 1,5 km (1 míľu) na bežiacom páse.
- **2** Po dokončení behu vyberte položku **STOP**.
- **3** Vyberte možnosť:
	- Ak vzdialenosť bežiaceho pásu kalibrujete prvýkrát, vyberte položku **Uložiť**. Zariadenie vyžiada dokončenie kalibrácie bežiaceho pásu.
	- Na manuálnu kalibráciu vzdialenosti bežiaceho pásu po prvej kalibrácii vyberte položku **Kalibrovať a uložiť** > **Áno**.
- **4** Skontrolujte prejdenú vzdialenosť na displeji bežiaceho pásu a zadajte vzdialenosť do svojho zariadenia.

#### <span id="page-17-0"></span>Zaznamenanie silového tréningu

Počas silového tréningu môžete zaznamenávať série. Séria znamená niekoľko opakovaní rovnakého pohybu.

- **1** Na úvodnej obrazovke hodiniek vyberte položky **START** > **Sila**.
- Pri prvom zaznamenávaní aktivity silového tréningu musíte vybrať, na ktorom zápästí sa hodinky nachádzajú.
- **2** Stlačením položky **START** spustíte časovač sérií.
- **3** Spustite prvú sériu.

Zariadenie spočíta opakovania. Počet opakovaní sa zobrazí, keď ich vykonáte aspoň štyri.

**TIP:** zariadenie dokáže počítať iba opakovania jedného pohybu v každej sérii. Ak chcete pohyby zmeniť, dokončite sériu a začnite novú.

- **4** Vyberte položku **BACK** na dokončenie série. Hodinky zobrazia celkový počet opakovaní v sérii. Po niekoľkých sekundách sa zobrazí časovač oddychu.
- **5** V prípade potreby stlačte tlačidlo **DOWN** a upravte počet opakovaní. **TIP:** môžete tiež pridať váhu použitú pre danú sériu.
- **6** Keď oddych skončí, vyberte položku **BACK** a začnite novú sériu.
- **7** Opakujte pre každú sériu silového tréningu, až kým nedokončíte aktivitu.
- **8** Po poslednej sérii vyberte položku **START** na zastavenie časovača sérií.
- **9** Vyberte položku **Uložiť**.

#### Tipy na zaznamenávanie silových tréningov

- Počas vykonávania opakovaní sa nepozerajte na zariadenie. So zariadením by ste mali manipulovať na začiatku a na konci každej série a počas prestávok na oddych.
- Počas vykonávania opakovaní sa sústreďte na správne prevedenie cvikov.
- Cvičte s vlastnou váhou alebo cviky bez závažia.
- Opakovania vykonávajte dôsledne v plnom rozsahu pohybu. Každé opakovanie sa započíta, keď sa paža, na ktorej máte zariadenie, vráti do východiskovej polohy. **POZNÁMKA:** cviky na nohy sa nemusia započítať.
- Zapnite automatické rozpoznanie sérii, aby sa série spúšťali a zastavovali.
- Silový tréning uložte a odošlite do svojho účtu Garmin Connect.

Pomocou nástrojov v účte Garmin Connect môžete zobraziť a upraviť podrobnosti aktivity.

#### Outdoor aktivity

Zariadenie Forerunner sa dodáva s vopred nahratými outdoor aktivitami, ako sú beh a bicyklovanie. Pri outdoor aktivitách sa zapne GPS. Môžete si pridať nové aktivity na základe predvolených aktivít, ako sú chôdza alebo veslovanie. Do vášho zariadenia si tiež môžete pridať vlastné aktivity. (*[Vytvorenie vlastnej aktivity](#page-16-0)*, strana 9).

#### <span id="page-18-0"></span>Dráhový beh

Predtým, ako sa vydáte na dráhový beh, sa uistite, že bežíte na štandardnej 400 metrovej trati. Aktivitu dráhového behu môžete použiť na zaznamenanie údajov o outdoorovej trati vrátane vzdialenosti v metroch a rozdelenia okruhov.

- **1** Postavte sa na outdoorovú trať.
- **2** Zvoľte **START** > **Sledovať beh**.
- **3** Čakajte, kým zariadenie nájde satelity.
- **4** Ak bežíte v dráhe 1, prejdite na krok 10
- **5** Podržte tlačidlo **UP**.
- **6** Zvoľte nastavenia aktivity.
- **7** Zvoľte **Číslo dráhy**.
- **8** Zvoľte číslo dráhy.
- **9** Dvojitým výberom položky **BACK** sa vrátite na obrazovku časovača.
- **10** Stlačte tlačidlo **START**.
- **11** Bežte okolo trate.

Po odbehnutí niekoľkých okruhov vaše zariadenie zaznamená rozmery trate a nakalibruje jej vzdialenosť. **12** Po dokončení behu vyberte položku **STOP** > **Uložiť**.

#### Tipy na zaznamenávanie dráhového behu

- Pred začatím dráhového behu počkajte, kým sa indikátor stavu GPS nerozsvieti nazeleno.
- Pri prvom behu na neznámej trati zabehnite minimálne 4 kolá, aby ste nakalibrovali vzdialenosť trate. Okruh by ste mali dobehnúť mierne za svoj východiskový bod.
- Každý okruh bežte v tej istej dráhe. POZNÁMKA: predvolená vzdialenosť Auto Lap® je 1 600 m alebo 4 okruhy okolo trate.
- Ak bežíte v inej dráhe ako je dráha 1, nastavte číslo dráhy v nastaveniach aktivity.

#### Plávanie

#### *OZNÁMENIE*

Zariadenie je určené na plávanie na hladine. Pri potápaní sa môže zariadenie poškodiť a na produkt sa nebude vzťahovať záruka.

#### Plávanie v bazéne

Profil aktivít plávania v bazéne môžete použiť na zaznamenávanie svojich údajov o plávaní vrátane vzdialenosti, tempa ako aj počtu a typu záberov.

**1** Zvoľte položku **START** > **Pl. v bazéne**.

Pri prvom výbere profilu aktivít plávania v bazéne si musíte vybrať veľkosť bazéna alebo zadať vami zvolenú veľkosť.

- **2** Stlačením položky **START** spustíte časovač aktivity.
- **3** Na začiatku a konci každého časového úseku oddychu vyberte položku **BACK**.
- **4** Po dokončení aktivity vyberte položky **START** > **Uložiť**.

**TIP:** ak chcete zobraziť údaje o srdcovom tepe počas plávania, môžete pridať polia s údajmi o srdcovom tepe (*[Prispôsobenie obrazoviek s údajmi](#page-70-0)*, strana 63).

#### <span id="page-19-0"></span>Zaznamenávanie vzdialenosti

Zariadenie Forerunner meria a zaznamenáva vzdialenosť podľa dokončených dĺžok bazéna. Aby sa zobrazila presná vzdialenosť, veľkosť bazéna musí byť zadaná správne (*[Nastavenie veľkosti bazéna](#page-74-0)*, strana 67).

**TIP:** na dosiahnutie presných výsledkov zaplávajte celú dĺžku a použite jeden typ záberu pre celú dĺžku. Pri odpočinku stopky pozastavte.

**TIP:** aby ste zariadeniu pomohli počítať vaše dĺžky, silno sa odrazte od steny bazéna a pred prvým záberom splývajte.

**TIP:** pri prevádzaní cvičenia musíte zastaviť časovač alebo použiť funkciu záznamu cvičenia (*[Tréning s funkciou](#page-20-0) [Drill Log \(zaznamenávanie cvičenia\)](#page-20-0)*, strana 13).

#### Terminológia plávania

**Dĺžka**: preplávaná vzdialenosť celého bazéna

**Interval**: jedna alebo viac dĺžok za sebou. Nový interval sa začína po oddychu.

**Záber**: záber sa započíta zakaždým, keď vaša ruka so zariadením dokončí celý cyklus.

**Swolf**: vaše skóre SWOLF predstavuje súčet času, za ktorý preplávate jednu dĺžku bazéna, a počtu záberov v rámci danej dĺžky. Napríklad 30 sekúnd plus 15 záberov sa rovná skóre SWOLF vo výške 45 bodov. Hodnota SWOLF meria efektívnosť plávania a – podobne ako pri golfe – nižšie skóre je lepšie.

#### Typy záberov

Zisťovanie typu záberov je k dispozícii len pri plávaní v bazéne. Typ záberu sa zistí na konci dĺžky. Typy záberov sa zobrazujú v histórii plávania a na vašom účte Garmin Connect. Typ záberu si tiež môžete zvoliť ako vlastné údajové pole (*[Prispôsobenie obrazoviek s údajmi](#page-70-0)*, strana 63).

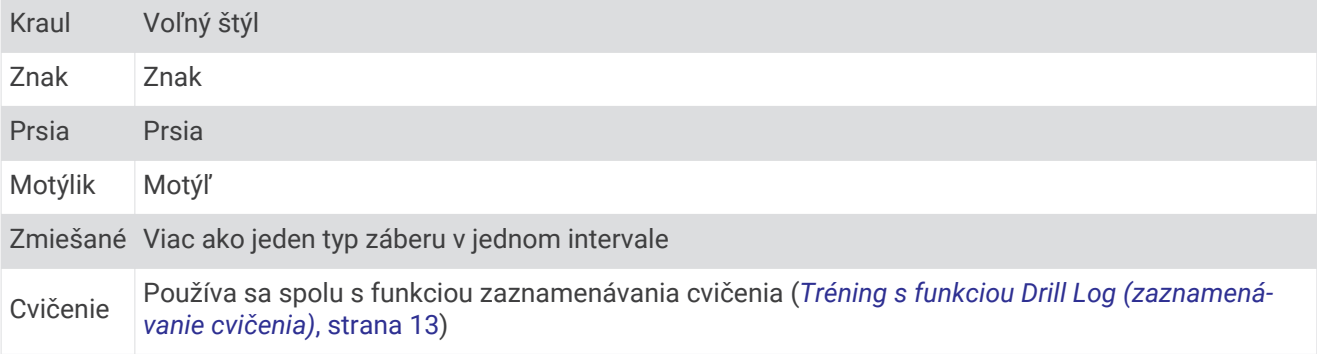

#### Tipy týkajúce sa plaveckých aktivít

• Ak chcete pred začatím plaveckej aktivity v bazéne vybrať veľkosť bazéna alebo zadať vlastnú veľkosť, postupujte podľa pokynov na obrazovke.

Pri najbližšom začatí plaveckej aktivity v bazéne použije zariadenie túto veľkosť bazéna. Veľkosť bazéna môžete zmeniť, keď podržíte tlačidlo UP, vyberiete nastavenia aktivity a vyberiete položku Veľkosť bazéna.

• Ak chcete zaznamenať odpočinok počas plávania v bazéne, stlačte tlačidlo **BACK**. Zariadenie automaticky zaznamená intervaly a dĺžky v rámci plávania v bazéne.

#### Odpočinok počas plávania v bazéne

Predvolená obrazovka odpočinku zobrazuje dva časovače oddychu. Taktiež zobrazuje čas a vzdialenosť v rámci posledného dokončeného intervalu.

**POZNÁMKA:** údaje o plávaní sa počas odpočinku nezaznamenávajú.

**1** Ak chcete začať odpočinok, vyberte počas plaveckej aktivity položku **BACK**.

Zobrazenie sa prehodí na biely text na čiernom pozadí a zobrazí sa obrazovka odpočinku.

- **2** Ak chcete počas odpočinku zobraziť iné obrazovky s údajmi (voliteľné), stlačte tlačidlo **UP** alebo **DOWN**.
- **3** Ak chcete pokračovať v plávaní, vyberte položku **BACK**.
- **4** Opakujte tento postup pri ďalších intervaloch odpočinku.

#### <span id="page-20-0"></span>Funkcia automatického oddychu

Funkcia automatického oddychu je k dispozícii len pre plávanie v bazéne. Vaše zariadenie automaticky zistí, kedy odpočívate, a zobrazí sa obrazovka odpočinku. Ak odpočívate dlhšie ako 15 sekúnd, zariadenie automaticky vytvorí interval oddychu. Keď začnete znova plávať, zariadenie automaticky začne nový interval plávania. Funkciu automatického režimu oddychu môžete zapnúť v možnostiach aktivity (*[Nastavenia aktivít](#page-69-0)*, [strana 62\)](#page-69-0).

**TIP:** najlepšie výsledky pri používaní funkcie automatického oddychu dosiahnete, ak pri oddychu minimalizujte pohyby paží.

Ak nechcete používať funkciu automatického oddychu, môžete vybrať BACK a začiatok a koniec každého intervalu oddychu označiť manuálne.

#### Tréning s funkciou Drill Log (zaznamenávanie cvičenia)

Funkcia zaznamenávania cvičenia je k dispozícii len pre plávanie v bazéne. Funkciu zaznamenávania cvičenia môžete používať na manuálne zaznamenávanie sérií kopov nôh, plávania jednou rukou alebo akéhokoľvek typu plávania, ktorý nepatrí medzi štyri hlavné plavecké štýly.

- **1** Ak chcete zobraziť obrazovku funkcie zaznamenávania cvičenia počas aktivity plávania v bazéne, stlačte tlačidlo **UP** alebo **DOWN**.
- **2** Výberom položky **BACK** spustite časovač cvičenia.
- **3** Po dokončení intervalu cvičenia, stlačte položku **BACK**.

Časovač cvičenia sa zastaví, ale časovač aktivity pokračuje v zaznamenávaní celého plaveckého tréningu.

**4** Zvoľte vzdialenosť pre dokončené cvičenie.

Zvýšenia vzdialenosti vychádzajú z veľkosti bazénu vybranej pre profil aktivity.

- **5** Vyberte možnosť:
	- Ak chcete začať ďalší interval cvičenia, vyberte položku **BACK**.
	- Ak chcete začať interval plávania, stlačte tlačidlo **UP** alebo **DOWN** na návrat na obrazovky plaveckého tréningu.

#### Prehrávanie zvukových signálov počas vašej aktivity

V zariadení Forerunner 245 Music môžete nastaviť, aby vám prehrávalo motivačné hlásenia o stave počas behu alebo inej aktivity. Zvukové signály na prepojených slúchadlách využívajú technológiu Bluetooth (ak je k dispozícii). V opačnom prípade sa zvukové signály prehrávajú na smartfóne spárovanom prostredníctvom aplikácie Garmin Connect. Počas zvukového signálu sa zariadenie alebo smartfón stlmia, aby prehrali oznámenie.

**POZNÁMKA:** táto funkcia nie je dostupná pre všetky aktivity.

- **1** Na obrázku pozadia hodiniek podržte tlačidlo **UP**.
- **2** Vyberte položky > **Zvukové signály**.
- **3** Vyberte možnosť:
	- Ak chcete počuť signál pri každom okruhu, vyberte možnosť **Upozornenie na kolo**. **POZNÁMKA:** predvolene je aktivovaný zvukový signál **Upozornenie na kolo**.
	- Ak si chcete signály prispôsobiť pomocou údajoví o vašom tempe a rýchlosti, vyberte možnosť **Upozornenie na rýchlosť/tempo**.
	- Ak si chcete signály prispôsobiť pomocou údajov o vašom srdcovom tepe, vyberte možnosť **Upozornenie na srdcový tep**.
	- Ak chcete signály počuť pri spustení a zastavení časovača (a tiež pri použití funkcie Auto Pause® ), vyberte možnosť **Udalosti časovača**.
	- Ak chcete počuť prehrávanie upozornení s aktivitou ako zvukového signálu, vyberte možnosť **Upozornenia aktivity**.
	- Ak si chcete vypočuť znenie zvuku pred zvukovým upozornením alebo signálom, vyberte položku **Zvukové tóny**.
	- Ak chcete zmeniť jazyk alebo dialekt hlasových upozornení, vyberte možnosť **Dialekt**.

## Tréning

## <span id="page-21-0"></span>Cvičenia

Môžete si vytvoriť vlastné cvičenia, ktoré zahŕňajú ciele pre každú časť cvičenia a pre rozličné vzdialenosti, časy a kalórie. Cvičenia môžete vytvoriť alebo ich vyhľadať viac pomocou aplikácie Garmin Connect alebo si z aplikácie vybrať tréningový plán, v ktorom sú zahrnuté cvičenia, a odoslať ich do svojho zariadenia.

Pomocou aplikácie Garmin Connect si môžete naplánovať cvičenia. Cvičenia si môžete naplánovať vopred a uložiť ich vo svojom zariadení.

#### Trénovanie podľa cvičenia z aplikácie Garmin Connect

Ak si chcete stiahnuť cvičenie z aplikácie Garmin Connect, musíte mať vytvorený účet Garmin Connect (*[Garmin](#page-61-0)  Connect*[, strana 54\)](#page-61-0).

- **1** Vyberte možnosť:
	- Otvorte aplikáciu Garmin Connect.
	- Prejdite na stránku [connect.garmin.com.](http://connect.garmin.com/)
- **2** Vyberte položky **Tréning** > **Cvičenia**.
- **3** Nájdite cvičenie alebo si vytvorte a uložte nové cvičenie.
- **4** Vyberte tlačidlo alebo položku **Odoslať do zariadenia**.
- **5** Postupujte podľa pokynov na obrazovke.

#### Vytvorenie vlastného cvičenia v aplikácii Garmin Connect

Pred vytvorením cvičenia v aplikácii Garmin Connect je potrebné mať založený účet Garmin Connect (*[Garmin](#page-61-0) Connect*[, strana 54\)](#page-61-0).

- 1 V aplikácii Garmin Connect vyberte možnosť elebo ...
- **2** Vyberte položky **Tréning** > **Cvičenia** > **Vytvorenie tréningu**.
- **3** Vyberte aktivitu.
- **4** Vytvorte svoje vlastné cvičenie.
- **5** Vyberte položku **Uložiť**.
- **6** Zadajte názov cvičenia a vyberte položku **Uložiť**.

Vo vašom zozname cvičení sa objaví nové cvičenie.

**POZNÁMKA:** toto cvičenie môžete odoslať do svojho zariadenia (*Odoslanie vlastného cvičenia do svojho zariadenia*, strana 14).

#### Odoslanie vlastného cvičenia do svojho zariadenia

Vlastné cvičenie, ktoré ste vytvorili, môžete pomocou aplikácie Garmin Connect odoslať do svojho zariadenia (*Vytvorenie vlastného cvičenia v aplikácii Garmin Connect*, strana 14).

- 1 V aplikácii Garmin Connect vyberte položku alebo ...
- **2** Vyberte položky **Tréning** > **Cvičenia**.
- **3** Vyberte cvičenie zo zoznamu.
- 4 Vyberte položku ...
- **5** Vyberte svoje kompatibilné zariadenie.
- **6** Postupujte podľa pokynov na obrazovke.

#### <span id="page-22-0"></span>Začatie cvičenia

Skôr ako budete môcť začať s cvičením, musíte prevziať cvičenie zo svojho účtu Garmin Connect.

- **1** Na úvodnej obrazovke hodiniek vyberte položku **START**.
- **2** Vyberte aktivitu.
- **3** Podržte tlačidlo **UP**.
- **4** Vyberte položky **Tréning** > **Moje tréningy**.
- **5** Vyberte cvičenie.

**POZNÁMKA:** v zozname sa zobrazia iba cvičenia, ktoré sú kompatibilné s vybranou aktivitou.

- **6** Vyberte položku **Cvičiť**.
- **7** Stlačením tlačidla **START** spustite časovač.

Po začatí cvičenia zariadenie zobrazí každý krok cvičenia, poznámky ku kroku (voliteľné), cieľ (voliteľné) a aktuálne údaje o cvičení.

#### Tréning denného odporúčaného cvičenia

Predtým, ako zariadenie navrhne denné cvičenie, je potrebné mať tréningový stav a odhadovanú hodnotu VO2 max. (*[Tréningový stav](#page-47-0)*, strana 40).

- **1** Na úvodnej obrazovke hodiniek vyberte tlačidlo **START**.
- **2** Vyberte možnosť **Beh**.

Zobrazí sa denné odporúčané cvičenie.

- **3** Vyberte položku **START** a zvoľte požadovanú možnosť:
	- Ak chcete previesť cvičenie, vyberte položku **Cvičiť**.
	- Ak chcete cvičenie zrušiť, vyberte položku **Zrušiť**.
	- Ak chcete zobraziť kroky cvičenia, vyberte položku **Kroky**.
	- Ak chcete aktualizovať cieľové nastavenie tréningu, vyberte položku **Typ cieľa**.
	- Ak chcete vypnúť oznámenia o cvičení, vyberte položku **Zakázať výzvu**.

Navrhované cvičenie sa automaticky aktualizuje podľa zmien tréningových návykov, času zotavenia a hodnoty VO2 max.

#### Zapnutie a vypnutie výziev na denné odporúčané cvičenie

Denne odporúčané cvičenia sa odporúčajú na základe vašej histórie tréningov, hodnoty VO2 Max, spánku a času na zotavenie.

- **1** Na úvodnej obrazovke hodiniek vyberte tlačidlo **START**.
- **2** Vyberte bežeckú aktivitu.
- **3** V prípade potreby vyberte položku **BACK** a cvičenie zrušíte.
- **4** Podržte tlačidlo **UP**.
- **5** Vyberte položky **Tréning** > **Cvičenia** > **Dnešný návrh**.
- **6** Stlačte tlačidlo **START**.
- **7** Vyberte položku **Zakázať výzvu** alebo **Povoliť výzvu**.

#### Tréning plávania v bazéne

Zariadenie vás môže previesť viacerými krokmi v rámci plaveckého cvičenia. Vytvoriť a odoslať plavecké cvičenie v bazéne môžete podobne ako pri *[Vytvorenie vlastného cvičenia v aplikácii Garmin Connect](#page-21-0)*, strana 14 a *[Odoslanie vlastného cvičenia do svojho zariadenia](#page-21-0)*, strana 14.

- **1** Na obrazovke hodiniek vyberte položku **START** > **Pl. v bazéne** > **Možnosti** > **Tréning**.
- **2** Vyberte možnosť:
	- Výberom položky **Moje tréningy** môžete spustiť cvičenia prevzaté z aplikácie Garmin Connect.
	- Výberom položky **Tréningový kalendár** môžete spustiť alebo zobraziť naplánované cvičenia.
- **3** Postupujte podľa pokynov na obrazovke.

#### <span id="page-23-0"></span>Informácie o kalendári tréningov

Kalendár tréningov v zariadení je rozšírením kalendáru tréningov alebo plánu, ktorý si nastavíte v aplikácii Garmin Connect. Keď do kalendára v aplikácii Garmin Connect pridáte niekoľko cvičení, môžete si ich odoslať do svojho zariadenia. Všetky naplánované cvičenia odoslané do zariadenia sa budú zobrazovať v miniaplikácii kalendára. Keď v kalendári vyberiete niektorý deň, môžete si pozrieť príslušné cvičenie alebo ho absolvovať. Naplánované cvičenie zostane v zariadení bez ohľadu na to, či ho absolvujete alebo preskočíte. Keď z aplikácie Garmin Connect odošlete naplánované cvičenia, existujúci kalendár tréningov sa nimi prepíše.

#### Používanie tréningových plánov Garmin Connect

Predtým, ako si budete môcť prevziať a používať tréningový plán z aplikácie Garmin Connect, musíte mať založený účet Garmin Connect (*[Garmin Connect](#page-61-0)*, strana 54) a zariadenie Forerunner musíte spárovať s kompatibilným smartfónom.

- 1 V aplikácii Garmin Connect vyberte možnosť alebo ...
- **2** Vyberte položky **Tréning** > **Plány tréningu**.
- **3** Vyberte a naplánujte tréningový plán.
- **4** Postupujte podľa pokynov na obrazovke.
- **5** Skontrolujte tréningový plán vo svojom kalendári.

#### Adaptívne tréningové plány

Váš účet Garmin Connect ponúka adaptívny tréningový plán a funkciu trénera Garmin® , ktoré sa prispôsobia vašim tréningovým cieľom. Napríklad môžete odpovedať na pár otázok a tak vyhľadať plán, ktorý vám pomôže zvládnuť 5 km preteky. Plán sa prispôsobí vašej aktuálnej úrovni kondície, preferenciám, čo sa týka tréningu a harmonogramu, a dátumu pretekov. Keď začnete realizovať plán, tak sa do slučky miniaplikácií vo vašom zariadení Forerunner pridá miniaplikácia Garmin Coach.

#### Začatie dnešného cvičenia

Po odoslaní tréningového plánu Garmin Coach do svojho zariadenia sa v slučke miniaplikácií zobrazí miniaplikácia Garmin Coach.

**1** Ak chcete zobraziť miniaplikáciu Garmin Coach, na úvodnej obrazovke hodiniek stlačte tlačidlo **UP** alebo **DOWN**.

Ak je cvičenie tejto aktivity naplánované na dnešný deň, zariadenie zobrazí názov cvičenia a vyzve vás na jeho spustenie.

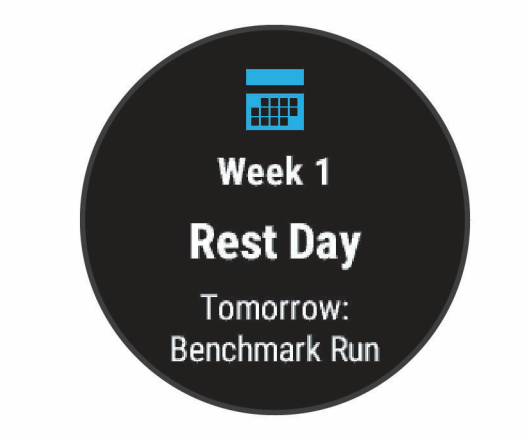

- **2** Stlačte tlačidlo **START**.
- **3** Ak chcete zobraziť kroky cvičenia (voliteľné), vyberte položku **Zobraziť**.
- **4** Vyberte položku **Cvičiť**.
- **5** Postupujte podľa pokynov na obrazovke.

#### <span id="page-24-0"></span>Intervalové cvičenia

Intervalové cvičenia si môžete vytvoriť na základe vzdialenosti alebo času. V zariadení sa uloží vaše vlastné intervalové cvičenie, kým si nevytvoríte iné intervalové cvičenie. V prípade cvičení na dráhe alebo pri behu na vopred známu vzdialenosť môžete použiť otvorené intervaly.

#### Vytvorenie intervalového cvičenia

- **1** Na úvodnej obrazovke hodiniek vyberte položku **START**.
- **2** Vyberte aktivitu.
- **3** Podržte tlačidlo **UP**.
- **4** Vyberte položky **Tréning** > **Intervaly** > **Uprav.** > **Interval** > **Typ**.
- **5** Vyberte položku **Vzdialenosť**, **Čas** alebo **Otvorené**. **TIP:** výberom možnosti Otvorené vytvoríte neobmedzený interval.
- **6** V prípade potreby vyberte položku **Trvanie**, zadajte vzdialenostnú alebo časovú hodnotu intervalu cvičenia a vyberte možnosť ·
- **7** Vyberte položku **BACK**.
- **8** Vyberte položky **Oddych** > **Typ**.
- **9** Vyberte položku **Vzdialenosť**, **Čas** alebo **Otvorené**.
- 10 V prípade potreby zadajte vzdialenostnú alebo časovú hodnotu intervalu odpočinku a vyberte možnosť ·
- **11** Vyberte položku **BACK**.
- **12** Vyberte jednu alebo niekoľko možností:
	- Ak chcete nastaviť počet opakovaní, vyberte položku **Opakovať**.
	- Ak chcete k vášmu cvičeniu pridať neobmedzenú rozcvičku, vyberte položky **Rozcvička** > **Zapnúť(é)**.
	- Ak chcete k vášmu cvičeniu pridať neobmedzené ukľudnenie, vyberte položky**Ukľudnenie** > **Zapnúť(é)**.

#### Začatie intervalového cvičenia

- **1** Na úvodnej obrazovke hodiniek vyberte ikonu **START**.
- **2** Vyberte aktivitu.
- **3** Podržte tlačidlo **UP**.
- **4** Vyberte položky **Tréning** > **Intervaly** > **Cvičiť**.
- **5** Výberom položky **START** spustite časovač.
- **6** Keď má intervalové cvičenie rozcvičku, výberom položky **BACK** začnete prvý interval.
- **7** Postupujte podľa pokynov na obrazovke.

Po dokončení všetkých intervalov sa zobrazí správa.

#### Zastavenie intervalového cvičenia

- Stlačením tlačidla **BACK** môžete kedykoľvek zastaviť aktuálny interval alebo časový úsek oddychu a prejsť na ďalší interval alebo časový úsek oddychu.
- Po dokončení všetkých intervalov a časových úsekov oddychu stlačením tlačidla **BACK** ukončíte intervalové cvičenie a prejdete na časovač, ktorý môžete využiť na ukľudnenie.
- Časovač aktivity môžete kedykoľvek zastaviť stlačením tlačidla **STOP**. Časovač môžete znova spustiť, prípadne môžete intervalové cvičenie ukončiť.

#### <span id="page-25-0"></span>Nastavenie tréningového cieľa

Funkcia tréningového cieľa spolupracuje s funkciou Virtual Partner® , aby ste sa pri tréningu mohli zameriavať na nastavený cieľ, ako napr. vzdialenosť, vzdialenosť a čas, vzdialenosť a tempo, alebo vzdialenosť a rýchlosť. Počas vašej tréningovej aktivity vám zariadenie poskytuje spätnú väzbu. Táto vás v reálnom čase informuje o tom, ako blízko ste k dosiahnutiu vášho tréningového cieľa.

- **1** Na úvodnej obrazovke hodiniek vyberte ikonu **START**.
- **2** Vyberte aktivitu.
- **3** Podržte tlačidlo **UP**.
- **4** Vyberte položky **Tréning** > **Stanoviť cieľ**.
- **5** Vyberte možnosť:
	- Ak chcete zvoliť vopred nastavenú vzdialenosť alebo vlastnú vzdialenosť, vyberte položku **Len vzdialenosť**.
	- Ak chcete zvoliť cieľ z hľadiska vzdialenosti a času, vyberte položku **Vzdialenosť a čas**.
	- Ak chcete zvoliť cieľ z hľadiska vzdialenosti a tempa alebo vzdialenosti a rýchlosti, vyberte položku **Vzdialenosť a tempo**, respektíve **Vzdialenosť a rýchlosť**.

Objaví sa obrazovka tréningového cieľa a zobrazí váš odhadovaný čas v cieli. Odhadovaný čas v cieli vychádza z vášho aktuálneho výkonu a zostávajúceho času.

**6** Výberom položky **START** spustite časovač.

#### Zrušenie tréningového cieľa

- **1** Počas aktivity podržte tlačidlo **UP**.
- **2** Vyberte položky **Zrušiť cieľ** > **Áno**.

#### Používanie funkcie Virtual Partner

Funkcia Virtual Partner je tréningový nástroj, ktorý vám pomáha plniť vaše ciele. Môžete nastaviť tempo pre Virtual Partner a pretekať proti stanovenému času.

**POZNÁMKA:** táto funkcia nie je dostupná pre všetky aktivity.

- **1** Na úvodnej obrazovke hodiniek vyberte ikonu **START**.
- **2** Vyberte aktivitu.
- **3** Podržte tlačidlo **UP**.
- **4** Zvoľte nastavenia aktivity.
- **5** Vyberte položky **Obrazovky s údajmi** > **Pridať nové** > **Virtual Partner**.
- **6** Zadajte hodnotu pre tempo alebo rýchlosť.
- **7** Spustite aktivitu (*[Spustenie aktivity](#page-14-0)*, strana 7).
- **8** Výberom položky **UP** alebo **DOWN** sa môžete posunúť na obrazovku Virtual Partner a pozrieť sa, kto vedie.

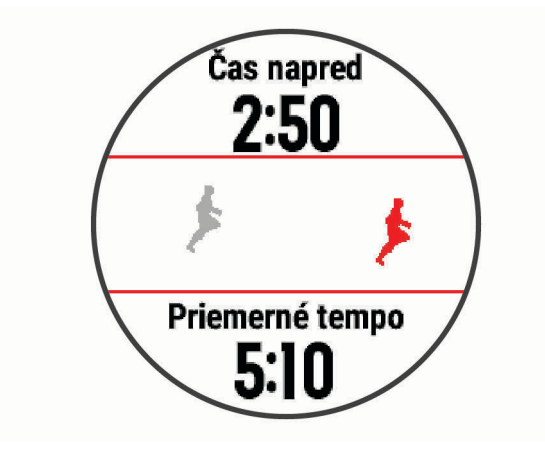

## <span id="page-26-0"></span>Tréning PacePro

Mnohí bežci radi nosia svoje pásmo tempa počas pretekov, aby im pomohlo dosiahnuť ich pretekársky cieľ. Funkcia PacePro vám umožňuje vytvoriť vlastné pásmo tempa na základe vzdialenosti, rýchlosti a času. Môžete tiež vytvoriť pásmo tempa pre známu dráhu, aby ste maximalizovali svoje tempo na základe výškových zmien.

Plán PacePro môžete vytvoriť pomocou aplikácie Garmin Connect. Pred absolvovaním dráhy môžete zobraziť ukážku rozdelení a grafu nadmorskej výšky.

#### Prevzatie plánu PacePro z aplikácie Garmin Connect

Ak chcete prevziať plán PacePro z aplikácie Garmin Connect, musíte mať vytvorený účet Garmin Connect (*[Garmin Connect](#page-61-0)*, strana 54).

- **1** Vyberte možnosť:
	- Otvorte aplikáciu Garmin Connect a vyberte symbol alebo ...
	- Prejdite na stránku [connect.garmin.com.](http://connect.garmin.com/)
- **2** Vyberte možnosti **Tréning** > **Stratégie tempa PacePro**.
- **3** Podľa pokynov na obrazovke vytvorte a uložte plán PacePro.
- 4 Vyberte položku **alebo** Odoslať do zariadenia.

#### <span id="page-27-0"></span>Spustenie plánu PacePro

Skôr ako budete môcť spustiť plán PacePro, musíte prevziať plán zo svojho účtu Garmin Connect.

- **1** Na obrázku pozadia hodiniek vyberte tlačidlo **START**.
- **2** Vyberte vonkajšiu bežeckú aktivitu.
- **3** Podržte tlačidlo **UP**.
- **4** Vyberte položky **Tréning** > **Plány PacePro**.
- **5** Vyberte niektorý program.
	- **TIP:** ak chcete zobraziť čiastkové úseky, môžete vybrať **DOWN** > **Zobraziť úseky**.
- **6** Výberom tlačidla **START** spustíte plán.
- **7** Stlačením položky **START** spustíte časovač aktivity.

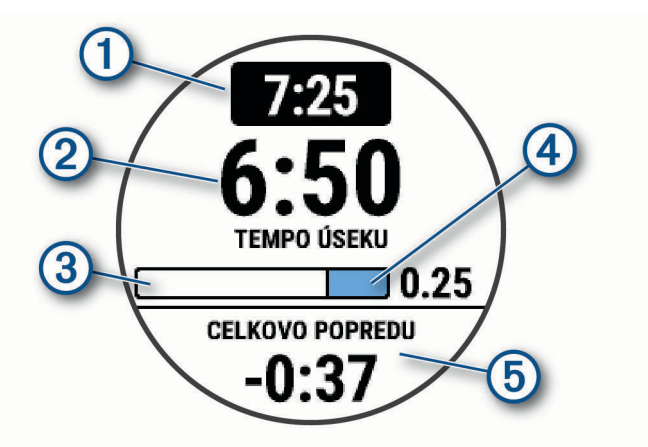

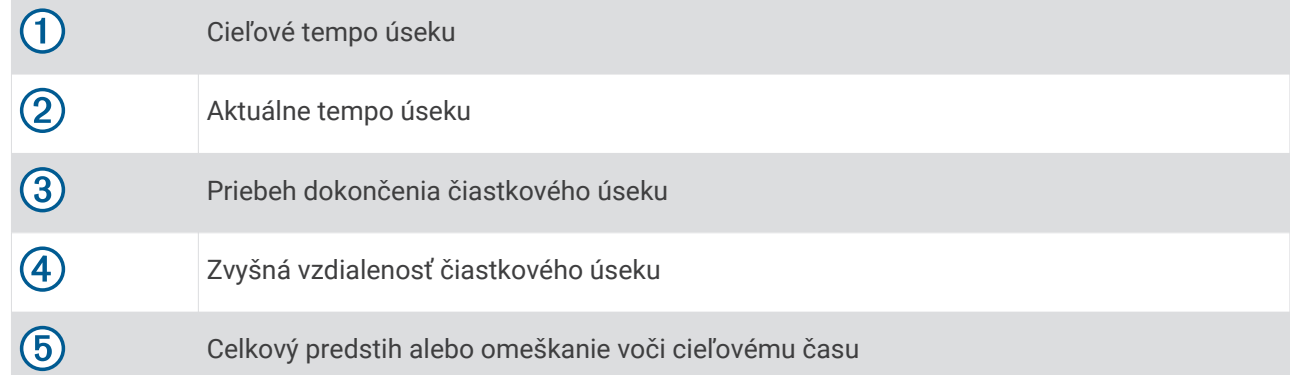

#### Zastavenie plánu PacePro

- **1** Podržte tlačidlo **UP**.
- **2** Vyberte položky **Ukončiť PacePro** > **Áno**. Zariadenie zastaví plán PacePro. Časovač aktivity beží ďalej.

#### <span id="page-28-0"></span>Pretekanie s predchádzajúcou aktivitou

Môžete pretekať s predchádzajúcou zaznamenanou alebo prevzatou aktivitou. Táto funkcia spolupracuje s funkciou Virtual Partner, aby ste mohli počas aktivity vidieť, ako ďaleko ste vpredu alebo vzadu.

**POZNÁMKA:** táto funkcia nie je dostupná pre všetky aktivity.

- **1** Na úvodnej obrazovke hodiniek vyberte ikonu **START**.
- **2** Vyberte aktivitu.
- **3** Podržte tlačidlo **UP**.
- **4** Vyberte položky **Tréning** > **Preteky s aktivitou**.
- **5** Vyberte možnosť:
	- Ak chcete vybrať predchádzajúcu zaznamenanú aktivitu z vášho zariadenia, vyberte položku **Z histórie**.
	- Pomocou položky **Prevzaté** vyberiete aktivitu, ktorú ste prevzali zo svojho účtu Garmin Connect.
- **6** Vyberte aktivitu.

Zobrazí sa obrazovka Virtual Partner, ktorá označuje váš odhadovaný čas v cieli.

- **7** Výberom položky **START** spustite časovač.
- **8** Po dokončení aktivity vyberte položku **START** > **Uložiť**.

#### Osobné rekordy

Po ukončení aktivity sa na zariadení zobrazia nové osobné rekordy, ktoré ste počas tejto aktivity dosiahli. Medzi osobné rekordy patrí najrýchlejší čas na niekoľkých bežných súťažných vzdialenostiach a najdlhší beh, jazda alebo plávanie.

#### Zobrazenie vašich osobných rekordov

- **1** Na úvodnej obrazovke hodiniek podržte tlačidlo **UP**.
- **2** Vyberte položky **História** > **Rekordy**.
- **3** Vyberte šport.
- **4** Vyberte rekord.
- **5** Vyberte položku **Zobraziť záznam**.

#### Obnova osobného rekordu

Každý osobný rekord možno nastaviť na predošlý zaznamenaný údaj.

- **1** Na úvodnej obrazovke hodiniek podržte tlačidlo **UP**.
- **2** Vyberte položky **História** > **Rekordy**.
- **3** Vyberte šport.
- **4** Vyberte rekord, ktorý chcete obnoviť.
- **5** Vyberte položku **Predchádzajúce** > **Áno**. **POZNÁMKA:** nevymažú sa tým žiadne uložené aktivity.

#### Vymazanie osobného rekordu

- **1** Na úvodnej obrazovke hodiniek podržte tlačidlo **UP**.
- **2** Vyberte položky **História** > **Rekordy**.
- **3** Vyberte šport.
- **4** Vyberte rekord, ktorý chcete vymazať.
- **5** Vyberte položku **Vymazať záznam** > **Áno**. **POZNÁMKA:** nevymažú sa tým žiadne uložené aktivity.

#### <span id="page-29-0"></span>Vymazanie všetkých osobných rekordov

- **1** Na úvodnej obrazovke hodiniek podržte tlačidlo **UP**.
- **2** Vyberte položky **História** > **Rekordy**.
- **3** Vyberte šport.
- **4** Vyberte položku **Vymazať všetky záznamy** > **Áno**. Rekordy sa vymažú iba pre daný šport. **POZNÁMKA:** nevymažú sa tým žiadne uložené aktivity.

#### Používanie metronómu

Funkcia metronómu hrá tóny v stabilnom rytme, vďaka čomu pomáha zlepšovať váš výkon prostredníctvom tréningu pri rýchlejšej, pomalšej alebo zosúladenejšej kadencii.

**POZNÁMKA:** táto funkcia nie je dostupná pre všetky aktivity.

- **1** Na úvodnej obrazovke hodiniek vyberte ikonu **START**.
- **2** Vyberte aktivitu.
- **3** Podržte tlačidlo **UP**.
- **4** Zvoľte nastavenia aktivity.
- **5** Vyberte položky **Metronóm** > **Stav** > **Zapnúť(é)**.
- **6** Vyberte možnosť:
	- Ak chcete zadať hodnotu založenú na kadencii, ktorú chcete udržiavať, vyberte položku **Údery za minútu**.
	- Ak chcete prispôsobiť frekvenciu úderov, vyberte položku **Frekv. upoz.**.
	- Ak chcete prispôsobiť tón a vibrovanie metronómu, vyberte položku **Zvuky**.
- **7** Ak potrebujete počuť funkciu metronómu pred začatím behu, vyberte položku **Ukážka**.
- **8** Choďte si zabehať (*Beh*[, strana 6](#page-13-0)).
	- Metronóm sa spustí automaticky.
- **9** Ak chcete zobraziť obrazovku metronómu počas behu, stačte tlačidlo **UP** alebo **DOWN**.

**10** Ak potrebujete zmeniť nastavenia metronómu, podržte tlačidlo **UP**.

#### Nastavenie vášho profilu používateľa

Nastavenia pohlavia, roku narodenia, výšky, hmotnosti a zóny srdcového tepu sa dajú aktualizovať. Zariadenie využíva tieto informácie na výpočet presných tréningových údajov.

- **1** Na úvodnej obrazovke hodiniek podržte tlačidlo **UP**.
- **2** Vyberte položku **Nastavenia** > **Profil používateľa**.
- **3** Vyberte možnosť.

#### Kondičné ciele

Zóny vášho srdcového tepu vám môžu pomôcť zmerať kondíciu pochopením a aplikovaním týchto zásad.

- Váš srdcový tep je dobrým ukazovateľom intenzity cvičenia.
- Cvičenie v určitých zónach srdcového tepu vám môže pomôcť zlepšiť kardiovaskulárnu kapacitu a silu.

Ak poznáte svoj maximálny srdcový tep, na stanovenie tej najlepšej zóny na vaše kondičné ciele môžete použiť tabuľku (*[Výpočty zón srdcového tepu](#page-31-0)*, strana 24).

Ak svoj maximálny srdcový tep nepoznáte, použite jednu z kalkulačiek dostupných na internete. Niektoré posilňovne a zdravotné strediská poskytujú test, ktorý odmeria maximálny srdcový tep. Predvolený maximálny tep je 220 mínus váš vek.

#### <span id="page-30-0"></span>Informácie o zónach srdcového tepu

Mnoho atlétov používa zóny srdcového tepu na meranie a zvýšenie kardiovaskulárnej sily a zlepšenie kondície. Zóna srdcovej frekvencie je stanovený rozsah úderov za minútu. Päť bežne akceptovaných zón srdcového tepu je číslovaných od 1 po 5 podľa zvyšujúcej sa intenzity. Zóny srdcového tepu sa vo všeobecnosti počítajú na základe percentuálnych hodnôt maximálneho srdcového tepu.

#### Nastavenie zón srdcového tepu

Na určenie vašich predvolených zón srdcového tepu zariadenie používa vaše informácie z profilu používateľa, ktoré ste zadali pri úvodnom nastavení. Môžete nastaviť osobitné zóny srdcového tepu pre športové profily, ako napríklad beh, bicyklovanie a plávanie. Ak chcete počas svojej aktivity dostávať čo najpresnejšie údaje o kalóriách, nastavte svoj maximálny srdcový tep. Jednotlivé zóny srdcového tepu môžete nastaviť a tepovú frekvenciu počas oddychu zadať aj manuálne. Zóny môžete manuálne upraviť v zariadení alebo pomocou vášho účtu Garmin Connect.

- **1** Na úvodnej obrazovke hodiniek podržte tlačidlo **UP**.
- **2** Vyberte položky **Nastavenia** > **Profil používateľa** > **Srdcový tep**.
- **3** Vyberte položku **Maximálny srdcový tep** a zadajte váš maximálny srdcový tep.

Funkciu Automat. detekcia môžete používať na automatické zaznamenávanie vášho maximálneho srdcového tepu počas aktivity (*[Automatická detekcia srdcového tepu](#page-47-0)*, strana 40).

- **4** Vyberte položku **Pokojový srdcový tep** a zadajte váš srdcový tep v pokoji. Môžete použiť priemernú hodnotu srdcového tepu v pokoji odmeranú vašim prístrojom alebo môžete nastaviť vlastnú hodnotu srdcového tepu v pokoji.
- **5** Vyberte položky **Zóny** > **Založené na**.
- **6** Vyberte možnosť:
	- Ak chcete zobraziť a upraviť zóny na základe počtu úderov za minútu, vyberte možnosť **ÚDERY/MIN.**.
	- Ak chcete zobraziť a upraviť zóny ako percentuálny pomer maximálneho srdcového tepu, vyberte položku **%Max. ST**.
	- Ak chcete zobraziť a upraviť zóny ako percentuálny pomer rezervy srdcového tepu (maximálny srdcový tep mínus srdcový tep v pokoji), vyberte položku **% HRR**.
- **7** Vyberte zóny a zadajte hodnoty pre jednotlivé zóny.
- **8** Ak chcete pridať osobitné zóny srdcového tepu (voliteľné), vyberte položku **Pridať srdcový tep pri športovaní**  a vyberte športový profil.

#### Nastavenie zón srdcového tepu pomocou zariadenia

Predvolené nastavenia umožňujú zariadeniu zaznamenať váš maximálny srdcový tep a nastaviť vaše zóny srdcového tepu ako percentuálne hodnoty vášho maximálneho srdcového tepu.

- Skontrolujte, či sú vaše nastavenia profilu používateľa správne (*[Nastavenie vášho profilu používateľa](#page-29-0)*, [strana 22\)](#page-29-0).
- Často behajte s monitorom srdcového tepu na zápästí alebo na hrudi.
- Vyskúšajte niekoľko tréningových programov založených na srdcovom tepe, ktoré sú dostupné vo vašom účte Garmin Connect.
- Zobrazte svoje trendy v oblasti srdcového teplu a časy v jednotlivých zónach pomocou svoho účtu Garmin Connect.

#### <span id="page-31-0"></span>Výpočty zón srdcového tepu

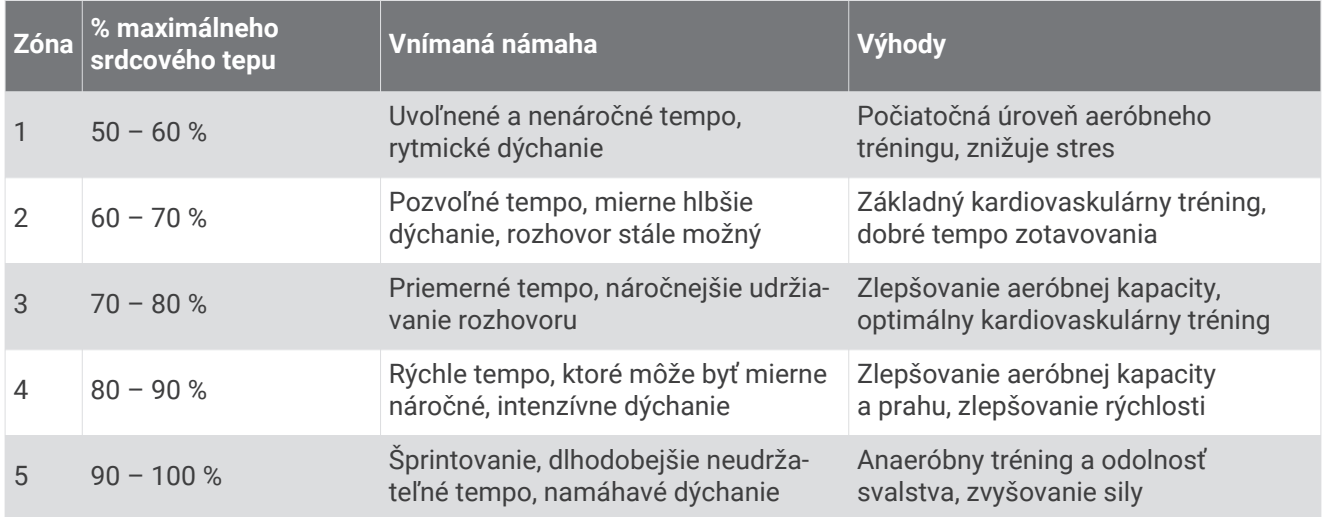

#### Pozastavenie tréningového stavu

V prípade zranenia alebo choroby môžete tréningový stav pozastaviť. Môžete pokračovať v zaznamenávaní fitness aktivít, ale váš tréningový stav, zameranie tréningovej záťaže a spätná väzba na zotavenie sú dočasne deaktivované.

Vyberte možnosť:

- V miniaplikácii tréningového stavu podržte tlačidlo **UP** a vyberte položky **Možnosti** > **Pozastavenie tréningového stavu**.
- V nastaveniach zariadenia Garmin Connect zvoľte položky **Štatistiky výkonu** > **Tréningový stav** > > **Pozastavenie tréningového stavu**.

**TIP:** zariadenie by ste mali zosynchronizovať s účtom Garmin Connect.

#### Obnovenie pozastaveného tréningového stavu

Svoj tréningový stav môžete obnoviť, keď budete pripravení znova začať trénovať. Na dosiahnutie o najlepších výsledkov budete potrebovať minimálne dve merania hodnoty VO2 max. za týždeň (*[Informácie o odhadovaných](#page-49-0)  [hodnotách VO2 max.](#page-49-0)*, strana 42).

Vyberte možnosť:

- V miniaplikácii tréningového stavu podržte tlačidlo **UP** a vyberte položky **Možnosti** > **Obnovenie tréningového stavu**.
- V nastaveniach zariadenia Garmin Connect zvoľte položky **Štatistiky výkonu** > **Tréningový stav** > > **Obnovenie tréningového stavu**.

**TIP:** zariadenie by ste mali zosynchronizovať s účtom Garmin Connect.

## Sledovanie aktivity

Funkcia sledovania aktivity denne zaznamenáva počet krokov, prejdenú vzdialenosť, minúty intenzívneho cvičenia, spálené kalórie a štatistiky spánku za každý zaznamenávaný deň. Spálené kalórie zahŕňajú bazálny metabolizmus tela a kalórie spálené aktivitou.

Počet krokov prejdených za deň sa zobrazuje v miniaplikácii krokov. Počet krokov sa pravidelne aktualizuje.

Ďalšie informácie o presnosti sledovania aktivity a metrík na sledovanie zdravotného stavu nájdete na stránke [garmin.com/ataccuracy.](http://garmin.com/ataccuracy)

#### <span id="page-32-0"></span>Automatický cieľ

Vaše zariadenie vytvára denný cieľ v rámci počtu krokov automaticky na základe vašich predchádzajúcich úrovní aktivity. Ako sa budete cez deň pohybovať, zariadenie bude zobrazovať váš pokrok smerom k dennému cieľu $(1)$ .

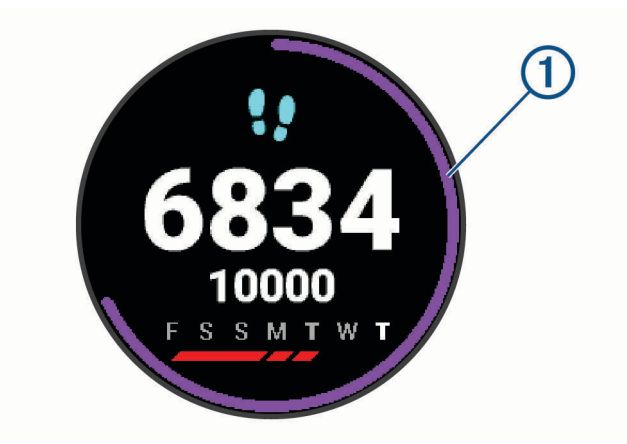

Ak sa rozhodnete funkciu automatického nastavenia cieľa nepoužívať, môžete si nastaviť vlastný cieľ v rámci počtu krokov v účte Garmin Connect.

#### Používanie upozornenia na pohyb

Dlhodobé sedenie môže mať za následok nežiaduce metabolické zmeny. Upozornenie na pohyb vám pripomenie, že sa nemáte prestať hýbať. Po jednej hodine nečinnosti sa zobrazí červená lišta a hlásenie Hýbte sa!. Ďalšie segmenty sa budú zobrazovať zakaždým po 15 minútach bez aktivity. Ak sú zapnuté zvukové tóny, zariadenie zároveň pípa alebo vibruje (*[Nastavenia systému](#page-76-0)*, strana 69).

Upozornenie na pohyb vynulujete, ak si vyjdete na krátku (aspoň niekoľkominútovú) prechádzku.

#### Zapnutie funkcie Upozornenie na pohyb

- **1** Na úvodnej obrazovke hodiniek podržte tlačidlo **UP**.
- **2** Vyberte položky > **Sledovanie aktivity** > **Upozornenie na pohyb** > **Zapnúť(é)**

#### Sledovanie spánku

Keď spíte, zariadenie automaticky zistí váš spánok a sleduje vaše pohyby počas vašich normálnych hodín spánku. Svoje normálne hodiny spánku môžete nastaviť v účte Garmin Connect. Štatistiky spánku obsahujú údaje o celkovej dĺžke spánku v hodinách, úrovniach spánku a o pohyboch počas spánku. Svoje štatistiky spánku si môžete pozrieť vo svojom účte Garmin Connect.

**POZNÁMKA:** zdriemnutia sa do štatistík spánku nepočítajú. Pomocou režimu nerušenia môžete vypnúť oznámenia a upozornenia okrem budíkov (*[Používanie režimu Nerušiť](#page-33-0)*, strana 26).

#### Používanie automatického sledovania spánku

- **1** Majte na sebe zariadenie aj počas spánku.
- **2** Nahrajte vaše údaje zachytené pri sledovaní počas spánku na lokalitu Garmin Connect (*[Garmin Connect](#page-61-0)*, [strana 54\)](#page-61-0).

Svoje štatistiky spánku si môžete pozrieť vo svojom účte Garmin Connect.

#### <span id="page-33-0"></span>Používanie režimu Nerušiť

Pomocou režimu nerušenia môžete vypnúť podsvietenie, zvukové upozornenia a vibračné upozornenia. Tento režim môžete použiť napríklad, keď spíte alebo pozeráte film.

**POZNÁMKA:** svoje normálne hodiny spánku môžete nastaviť v účte Garmin Connect. Možnosť Dĺžka spánku môžete zapnúť v nastaveniach systému. Slúži na vstup do režimu nerušenia počas vášho obvyklého času spánku (*[Nastavenia systému](#page-76-0)*, strana 69).

- **1** Podržte tlačidlo **LIGHT**.
- **2** Vyberte položku **Nerušiť**.

#### Minúty intenzívneho cvičenia

Aby sa zlepšil zdravotný stav obyvateľstva, organizácie, ako Svetová zdravotnícka organizácia, odporúčajú 150 minút stredne intenzívnej aktivity týždenne, napríklad rezkú chôdzu, alebo 75 minút vysoko intenzívnej aktivity, napríklad beh.

Zariadenie monitoruje intenzitu vašej aktivity a sleduje čas strávený stredne intenzívnymi až vysoko intenzívnymi aktivitami (výpočet vysokej intenzity si vyžaduje údaje o srdcovom tepe). Zariadenie spočíta počet minút stredne intenzívnych aktivít a počet minút vysoko intenzívnych aktivít. Pri sčítavaní sa počet minút vysoko intenzívnych aktivít zdvojnásobuje.

#### Naberanie minút intenzívneho cvičenia

Zariadenie Forerunner vypočítava minúty intenzívnej aktivity porovnávaním údajov o vašom srdcovom tepe s vaším priemerným srdcovým tepom v pokoji. Ak je meranie tepu vypnuté, zariadenie vypočítava minúty stredne intenzívnej aktivity analýzou počtu vašich krokov za minútu.

- Najpresnejší výpočet minút intenzívnej aktivity získate, ak spustíte časovanú aktivitu.
- Ak chcete namerať čo najpresnejší srdcový tep v pokoji, zariadenie noste celý deň aj celú noc.

## Udalosti Garmin Move IQ<sup>™</sup>:

Funkcia Move IQ automaticky sníma vzorce činností, akými sú napríklad chôdza, beh, bicyklovanie, plávanie a eliptický tréning, minimálne počas 10 minút. Môžete zobraziť typ udalosti a trvanie na svojej časovej osi Garmin Connect. Tieto udalosti sa však nezobrazia v zozname vašich aktivít, momentiek ani noviniek. Podrobnejšie údaje a vyššiu presnosť zaistíte zaznamenaním aktivity s meraním času na vašom zariadení.

#### Nastavenia sledovania aktivity

Na úvodnej obrazovke hodiniek podržte tlačidlo **UP** a vyberte položky > **Sledovanie aktivity**.

**Stav**: slúži na vypnutie funkcií sledovania aktivity.

- **Upozornenie na pohyb**: zobrazí hlásenia a výzvu na pohyb na pozadí digitálneho vzhľadu hodín a zobrazenia krokov. Ak sú zapnuté zvukové tóny, zariadenie zároveň pípa alebo vibruje (*[Nastavenia systému](#page-76-0)*, strana 69).
- **Upozornenia cieľa**: umožňuje zapnúť alebo vypnúť upozornenia na cieľ, prípadne ich vypnúť iba počas aktivít. Upozornenia na cieľ sa zobrazujú pre váš cieľový počet krokov za deň a tiež cieľový počet minút intenzívneho cvičenia za týždeň.
- : umožňuje zariadeniu automaticky vytvoriť a ukladať časované aktivity, keď funkcia Move IQ rozpozná, že chodíte alebo bežíte. Minimálnu časovú hranicu behu alebo chôdze si môžete nastaviť.
- **Move IQ**: umožňuje vášmu zariadeniu automaticky spustiť a uložiť časovanú aktivitu pre chôdzu alebo beh, keď funkcia Move IQ rozpozná známe vzory pohybu.

#### Vypnutie sledovania aktivity

Keď vypnete sledovanie aktivity, nebude sa zaznamenávať počet krokov, minúty intenzívneho cvičenia, štatistiky spánku ani udalosti funkcie Move IQ.

- **1** Na úvodnej obrazovke hodiniek podržte tlačidlo **UP**.
- **2** Vyberte položky > **Sledovanie aktivity** > **Stav** > **Vypnúť(é)**.

## Inteligentné funkcie

#### <span id="page-34-0"></span>Funkcie s pripojením cez Bluetooth

Zariadenie Forerunner disponuje niekoľkými funkciami s pripojením cez Bluetooth pre kompatibilný smartfón používajúci aplikáciu Garmin Connect.

- **Nahrávanie aktivity**: automaticky odošle vašu aktivitu do aplikácie Garmin Connect hneď po dokončení zaznamenávania.
- **Zvukové signály**: umožňuje, aby aplikácia Garmin Connect prehrala hlásenia o stave, ako je čas rozdelený podľa jednotlivých míľ a ďalšie údaje, na vašom smartfóne počas behu alebo inej aktivity.
- **Snímače Bluetooth**: umožňuje pripojenie k snímačom kompatibilným s technológiou Bluetooth, napríklad monitoru srdcového tepu.
- **Connect IQ**: táto funkcia umožňuje rozšíriť funkcie zariadenia pomocou nových vzhľadov hodín, miniaplikácií, aplikácií a dátových polí.
- **Nájsť môj telefón**: vyhľadá váš stratený smartfón, ktorý je spárovaný s vaším zariadením Forerunner a nachádza sa v dosahu.
- **Nájsť moje hodinky**: vyhľadá vaše stratené zariadenie Forerunner, ktoré je spárované s vaším smartfónom a nachádza sa v dosahu.
- **Upozornenia z telefónu**: na zariadení Forerunner sa budú zobrazovať upozornenia a správy z telefónu.
- **Bezpečnostné a monitorovacie funkcie**: umožňujú posielať správy a upozornenia priateľom a rodine, ako aj požiadať o pomoc svoje núdzové kontakty zadané v aplikácii Garmin Connect. Viac informácií nájdete v časti (*[Bezpečnostné a monitorovacie funkcie](#page-39-0)*, strana 32).
- **Interakcie prostredníctvom sociálnych médií**: umožňuje zverejňovať najnovšie informácie na webovej stránke vášho obľúbeného sociálneho média pri nahrávaní aktivity do aplikácie Garmin Connect.

**Aktualizácie softvéru**: slúži na aktualizáciu softvéru zariadenia.

- **Aktuálne správy o počasí**: odošle informácie a upozornenia o aktuálnych poveternostných podmienkach do vášho zariadenia.
- **Preberanie tréningov a dráh**: umožňuje vám prezerať si tréningy a dráhy v aplikácii Garmin Connect a prostredníctvom bezdrôtového pripojenia ich zasielať na vaše zariadenie.
- **Preberanie tréningov**: umožňuje vám prezerať si tréningy v aplikácii Garmin Connect a prostredníctvom bezdrôtového pripojenia ich zasielať na vaše zariadenie.

#### Aktualizácia softvéru prostredníctvom aplikácie Garmin Connect

Pred aktualizáciou softvéru prostredníctvom aplikácie Garmin Connect je potrebné disponovať účtom Garmin Connect a spárovať zariadenie s kompatibilným smartfónom (*[Spárovanie smartfónu so zariadením](#page-10-0)*, strana 3).

Synchronizujte svoje zariadenie s aplikáciou Garmin Connect (*Manuálna synchronizácia údajov s aplikáciou Garmin Connect*, strana 27).

Keď je k dispozícii nový softvér, aplikácia Garmin Connect automaticky odošle aktualizáciu do zariadenia.

#### Manuálna synchronizácia údajov s aplikáciou Garmin Connect

- **1** Podržaním tlačidla **LIGHT** zobrazte ponuku ovládacích prvkov
- **2** Stlačte tlačidlo  $\Omega$ .

#### <span id="page-35-0"></span>Vyhľadanie strateného mobilného zariadenia

Pomocou tejto funkcie môžete vyhľadať stratené mobilné zariadenie, ktoré je spárované pomocou bezdrôtovej technológie Bluetooth a momentálne sa nachádza v dosahu.

- **1** Podržaním tlačidla **LIGHT** zobrazte ponuku ovládacích prvkov
- **2** Vyberte ikonu

Zariadenie Forerunner začne hľadať spárované mobilné zariadenie. Na mobilnom zariadení zaznie zvukové upozornenie a sila signálu technológie Bluetooth sa zobrazí na obrazovke zariadenia Forerunner. Sila signálu technológie Bluetooth sa zvyšuje, ako sa približujete k mobilnému zariadeniu.

**3** Ak chcete zastaviť hľadanie, stlačte tlačidlo **BACK**.
# Miniaplikácie

Vaše zariadenie sa dodáva s vopred nahratými miniaplikáciami, ktoré poskytujú okamžité informácie. Niektoré miniaplikácie vyžadujú pripojenie cez rozhranie Bluetooth s kompatibilným smartfónom.

Predvolene nie sú niektoré miniaplikácie viditeľné. Môžete ich do slučky miniaplikácií pridať manuálne (*[Prispôsobenie okruhu miniaplikácií](#page-68-0)*, strana 61).

- **Body Battery™** : pri celodennom používaní zobrazuje vašu aktuálnu úroveň Body Battery a graf úrovne za posledných niekoľko hodín.
- **Kalendár**: zobrazuje blížiace sa stretnutia uložené v kalendári smartfónu.
- **Kalórie**: zobrazuje informácie o kalóriách pre aktuálny deň.
- **Tréner Garmin**: zobrazuje naplánované tréningy, keď vo svojom účte zvolíte Garmin tréningový plán s trénerom Garmin Connect.
- **Štatistiky zdravia**: zobrazuje dynamický súhrn vašej aktuálnej štatistiky zdravia. Merania zahŕňajú srdcový tep, úroveň Body Battery, námahu a ďalšie hodnoty.
- **Srdcový tep**: zobrazuje váš aktuálny srdcový tep v tepoch za minútu (bpm) a graf vášho priemerného pokojového srdcového tepu (RHR).
- **História**: zobrazuje históriu aktivít a graf vašich zaznamenaných aktivít.
- **Hydratácia**: umožňuje sledovať množstvo vody, ktorú spotrebujete a pokrok smerom k dennému cieľu.
- **Minúty intenzívneho cvičenia**: sleduje váš čas strávený stredne intenzívnymi až vysoko intenzívnymi aktivitami, váš týždenný cieľ v rámci minút intenzívnej aktivity a váš pokrok smerom k cieľu.
- **Posledná aktivita**: zobrazuje krátky súhrn vašej poslednej zaznamenanej aktivity, ako je napr. posledný beh, posledná jazda alebo posledné plávanie.
- **Posledný šport**: zobrazuje krátky súhrn vašej poslednej zaznamenanej športovej aktivity.
- **Sledovanie menštruačného cyklu**: zobrazí váš aktuálny cyklus. Môžete zobraziť a zaznamenať svoje každodenné symptómy.
- **Ovládanie hudby**: poskytuje ovládacie prvky hudobného prehrávača pre váš smartfón alebo hudbu v zariadení.
- **Môj deň**: zobrazuje dynamický súhrn vašich aktivít v daný deň. Metrika zahŕňa aktivity merané na čas, minúty intenzívneho cvičenia, kroky, spálené kalórie a ďalšie údaje.
- **Upozornenia**: upozornia vás na prichádzajúce hovory, textové správy, aktualizácie na sociálnych sieťach a ďalšie informácie na základe nastavení oznámení smartfónu.
- **Výkon**: zobrazuje hodnoty merania výkonu, ktoré vám môžu pomôcť sledovať a pochopiť vaše tréningové aktivity a súťažné výkony.
- **Pulzový oxymeter**: umožňuje manuálne nameranie pulzovým oxymetrom.
- **Dýchanie**: Vaša aktuálna dychová frekvencia v počte nádychov za minútu a priemer za sedem dní. Môžete si urobiť dychové cvičenie, ktoré vám pomôže uvoľniť sa.

**Kroky**: sleduje váš denný počet krokov, cieľový počet krokov a údaje za predchádzajúce dni.

- **Námaha**: zobrazuje aktuálnu úroveň námahy a graf úrovne stresu. Môžete si urobiť dychové cvičenie, ktoré vám pomôže uvoľniť sa.
- **Ovládacie prvky VIRB**: poskytuje ovládacie prvky kamery po spárovaní zariadenia VIRB s vaším zariadením Forerunner.
- **Počasie**: zobrazuje aktuálnu teplotu a predpoveď počasia.

## Zobrazenie miniaplikácií

Vaše zariadenie sa dodáva s vopred nahratými miniaplikáciami, ktoré poskytujú okamžité informácie. Niektoré miniaplikácie vyžadujú pripojenie cez rozhranie Bluetooth s kompatibilným smartfónom.

• Ak chcete zobraziť miniaplikácie, tak pri zobrazenej úvodnej obrazovke hodiniek stlačte tlačidlo **UP** alebo **DOWN**.

Medzi dostupnými miniaplikáciami sú aj miniaplikácie na sledovanie srdcového tepu a aktivity. Miniaplikácia na meranie výkonu vyžaduje, aby ste absolvovali viacero aktivít s monitorom srdcového tepu a viacero behov vonku so zapnutou funkciou GPS.

• Tlačidlom **START** zobrazíte ďalšie možnosti a funkcie miniaplikácie.

### Informácie o miniaplikácii Môj deň

Miniaplikácia Môj deň predstavuje denný prehľad vašej aktivity. Je to dynamické zhrnutie, ktoré sa v priebehu dňa aktualizuje. Táto metrika zahŕňa váš posledný zaznamenaný šport, minúty intenzívneho cvičenia v danom týždni, kroky, spálené kalórie a ďalšie údaje. Výberom položky START zobrazíte ďalšie metriky.

### Zobrazenie miniaplikácie s počasím

Počasie vyžaduje pripojenie cez rozhranie Bluetooth s kompatibilným smartfónom.

- **1** Ak chcete zobraziť miniaplikáciu s počasím, tak pri zobrazenej úvodnej obrazovke hodiniek stlačte tlačidlo **UP** alebo **DOWN**.
- **2** Stlačením tlačidla **START** zobrazíte hodinové údaje o počasí.
- **3** Stlačením tlačidla **DOWN** zobrazíte denné údaje o počasí.

#### Sledovanie hydratácie

Môžete sledovať svoj denný príjem tekutín, zapnúť ciele a upozornenia a zadať najčastejšie používané veľkosti nádob. Ak povolíte automatické ciele, váš cieľ sa zvýši v dňoch, keď zaznamenáte aktivitu. Pri cvičení potrebujete zvýšiť príjem tekutín a nahradiť tak straty potu.

### Používanie miniaplikácie na sledovanie hydratácie

Miniaplikácia na sledovanie hydratácie zobrazuje príjem tekutín a váš denný cieľ hydratácie.

- **1** Ak chcete zobraziť miniaplikáciu na sledovanie hydratácie, na úvodnej obrazovke hodiniek stlačte tlačidlo **UP** alebo **DOWN**.
- **2** Stlačte tlačidlo **START**.
- **3** Vyberte možnosť:
	- Výberom položky $+$  pridáte každú dávku tekutiny, ktorú príjmete.
	- Vyberte nádobu, aby ste zvýšili váš príjem tekutín o jej objem.

**TIP:** vo svojom účte Garmin Connect môžete prispôsobiť nastavenia hydratácie, ako sú merné jednotky a denný cieľ.

#### Sledovanie menštruačného cyklu

Váš menštruačný cyklus je dôležitou súčasťou vášho zdravia. O tejto téme sa môžete dozvedieť viac a túto funkciu môžete nastaviť v nastaveniach Štatistiky zdravia v aplikácii Garmin Connect.

- Podrobnosti a sledovanie menštruačného cyklu
- Telesné a emočné príznaky
- Predpokladané obdobie menštruácie a plodnosti
- Informácie o zdraví a výžive

**POZNÁMKA:** pomocou aplikácie Garmin Connect môžete pridať alebo odstrániť činnosti.

# <span id="page-38-0"></span>Connect IQ Funkcie

Pomocou aplikácie Connect IQ si môžete do svojich hodiniek od spoločnosti Garmin a iných poskytovateľov pridať funkcie aplikácie Connect IQ. Svoje zariadenie si môžete prispôsobiť pomocou funkcií vzhľady hodín, dátové políčka, miniaplikácie a aplikácie.

**Vzhľady hodín**: umožňuje prispôsobiť vzhľad hodín.

**Dátové polia**: umožňuje prevziať nové dátové políčka, ktoré poskytujú nový spôsob zobrazenia údajov snímača, aktivít a údajov histórie. Dátové políčka aplikácie Connect IQ môžete pridať do zabudovaných funkcií a stránok.

**Miniaplikácie**: poskytuje okamžité informácie vrátane údajov snímača a upozornení.

**Aplikácie**: umožňuje pridať do vašich hodiniek interaktívne funkcie, ako napr. nové typy exteriérových a fitness aktivít.

## Preberanie funkcií Connect IQ

Pred prevzatím funkcií z aplikácie Connect IQ musíte spárovať zariadenie Forerunner so smartfónom (*[Spárovanie smartfónu so zariadením](#page-10-0)*, strana 3).

- **1** Z obchodu s aplikáciami v smartfóne nainštalujte aplikáciu Connect IQ a otvorte ju.
- **2** V prípade potreby vyberte svoje zariadenie.
- **3** Vyberte požadovanú funkciu Connect IQ.
- **4** Postupujte podľa pokynov na obrazovke.

### Preberanie funkcií Connect IQ pomocou počítača

- **1** Pripojte zariadenie k počítaču pomocou USB kábla.
- **2** Prejdite na lokalitu [apps.garmin.com](http://apps.garmin.com) a prihláste sa.
- **3** Vyberte požadovanú funkciu Connect IQ a prevezmite ju.
- **4** Postupujte podľa pokynov na obrazovke.

# Funkcie s pripojením cez Wi**‑**Fi

Funkcia Wi‑Fi je k dispozícii len na zariadení Forerunner 245 Music.

- **Nahrávanie aktivít na vaše konto Garmin Connect**: vaša aktivita sa po dokončení zaznamenávania automaticky odošle do vášho účtu Garmin Connect,
- **Zvukový obsah**: umožňuje vám synchronizovať zvukový obsah od externých poskytovateľov.
- **Aktualizácie softvéru**: keď je k dispozícii pripojenie cez sieť Wi‑Fi, zariadenie prevezme a nainštaluje najnovšie aktualizácie softvéru.
- **Cvičenia a tréningové plány**: cvičenia a tréningové plány si môžete prehliadať a vybrať na webe Garmin Connect. Pri najbližšom pripojení zariadenia ku sieti Wi‑Fi sa súbory bezdrôtovo odošlú do vášho zariadenia.

## Pripájanie k sieti Wi**‑**Fi

Najprv musíte svoje zariadenie pripojiť k aplikácii Garmin Connect vo vašom smartfóne alebo k aplikácii Garmin Express™ na vašom počítači, až potom sa budete môcť pripojiť k sieti Wi‑Fi .

Ak chcete svoje zariadenie synchronizovať s externým poskytovateľom hudby, musíte ho pripojiť k Wi‑Fi. Pripojenie zariadenia k sieti Wi‑Fi tiež prispieva k zvýšeniu rýchlosti prenosu väčších súborov.

- **1** Pohybujte sa v dosahu siete Wi‑Fi.
- 2 V aplikácii Garmin Connect vyberte položku alebo ...
- **3** Zvoľte položku **Zariadenia Garmin** a vyberte vaše zariadenie.
- **4** Vyberte položky **Všeobecné** > **Siete Wi-Fi** > **Pridať sieť**.
- **5** Vyberte dostupnú sieť Wi‑Fi a zadajte prihlasovacie údaje.

## Bezpečnostné a monitorovacie funkcie

### **UPOZORNENIE**

Bezpečnostné a monitorovacie funkcie predstavujú doplnkové funkcie a nemali by ste sa na ne spoliehať ako na primárny spôsob získania pomoci v núdzovej situácii. Aplikácia Garmin Connect vo vašom mene nekontaktuje núdzové služby.

Zariadenie Forerunner disponuje bezpečnostnými a monitorovacími funkciami, ktoré je potrebné nakonfigurovať prostredníctvom aplikácie Garmin Connect.

#### *OZNÁMENIE*

Ak chcete používať tieto funkcie, musíte sa pripojiť k aplikácii Garmin Connect, ktorá používa technológiu Bluetooth. Do svojho účtu Garmin Connect môžete pridať kontakty pre prípad núdze.

Ďalšie informácie o bezpečnostných a monitorovacích funkciách nájdete na adrese [www.garmin.com/safety](http://www.garmin.com/safety).

- **Asistent**: umožňuje odoslať správu s vaším menom, prepojením LiveTrack a polohou GPS (ak je k dispozícii) vašim núdzovým kontaktom.
- **Rozpoznanie udalosti v teréne**: keď zariadenie Forerunner rozpozná udalosť v teréne pre chodeckú, bežeckú alebo cyklistickú aktivitu, odošle automatickú správu, prepojenie LiveTrack a polohu GPS (ak je k dispozícii) vašim núdzovým kontaktom.
- **LiveTrack**: táto funkcia umožňuje priateľom a rodine sledovať vaše preteky a tréningové aktivity v reálnom čase. Osoby, ktorým chcete umožniť sledovanie, môžete pozvať pomocou e-mailu alebo sociálnych médií, čím im povolíte zobrazenie vašich živých údajov na webovej stránke.
- **Live Event Sharing**: v priebehu udalosti umožňuje odosielať správy priateľom a rodine, pričom poskytuje aktuálne informácie v reálnom čase.

**POZNÁMKA:** táto funkcia je k dispozícii iba v prípade, ak je vaše zariadenie pripojené k smartfónu Android.

### Pridávanie kontaktov pre prípad núdze

Funkcie rozpoznania udalosti v teréne a asistenčné služby používajú telefónne čísla kontaktov pre prípad núdze.

- 1 V aplikácii Garmin Connect vyberte možnosť alebo ...
- **2** Zvoľte položku **Bezpečnosť a sledovanie** > **Zisťovanie nehody a pomoc** > **Pridajte núdzový kontakt**.
- **3** Postupujte podľa pokynov na obrazovke.

### Zapnutie a vypnutie rozpoznania udalosti v teréne

- **1** Na úvodnej obrazovke hodiniek podržte ikonu **UP**.
- **2** Vyberte položky > **Bezpečnosť** > **Rozpoznanie dopr. udalosti**.
- **3** Vyberte aktivitu.

**POZNÁMKA:** rozpoznanie udalosti v teréne je k dispozícii iba pre chodecké, bežecké a cyklistické aktivity.

Keď vaše zariadenie Forerunner s povolenou navigáciou GPS rozozná udalosť v teréne, aplikácia Garmin Connect môže poslať automatickú SMS správu a e-mail s vaším menom a polohou z GPS vašim núdzovým kontaktom. Zobrazí sa správa, ktorá oznamuje, že po uplynutí 30 sekúnd budú informované vaše kontakty. Skôr ako odpočet uplynie, môžete zvoliť možnosť **Zrušiť** na zrušenie správy.

## Vyžiadanie asistenta

Aby ste mohli využiť funkciu požiadania o pomoc, musíte najskôr nastaviť svoje kontakty pre prípad núdze (*Pridávanie kontaktov pre prípad núdze*, strana 32).

- **1** Podržte tlačidlo **LIGHT**.
- **2** Keď zacítite tri zavibrovania, uvoľnením tlačidla sa aktivuje asistenčná funkcia.

Zobrazí sa obrazovka s odpočtom.

**TIP:** skôr ako odpočet uplynie, môžete zvoliť možnosť **Zrušiť** na zrušenie správy.

# Funkcie srdcového tepu

Zariadenie Forerunner je vybavené monitorom srdcového tepu na zápästí a okrem toho je tiež kompatibilné s hrudnými monitormi srdcového tepu ANT+®. Údaje o srdcovom tepe z monitora na zápästí môžete zobraziť v miniaplikácii srdcového tepu. Ak sú k dispozícii údaje o srdcovom tepe z monitora na zápästí aj z monitora ANT+, zariadenie používa údaje o srdcovom tepe z monitora ANT+.

# Srdcový tep z monitora na zápästí

### Nosenie zariadenia

• Zariadenie noste nad zápästnou kosťou.

**POZNÁMKA:** zariadenie by malo sedieť tesne, ale pohodlne. Presnejšie merania srdcového tepu dosiahnete vtedy, keď sa zariadenie počas behu alebo športovania nebude na zápästí pohybovať. Pri meraní pomocou pulzného oxymetra by ste mali zostať v pokoji a nehýbať sa.

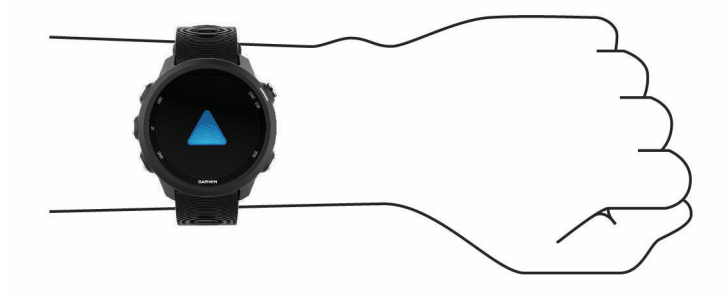

**POZNÁMKA:** optický snímač sa nachádza na zadnej strane zariadenia.

- Ďalšie informácie o sledovaní tepovej frekvencie na zápästí nájdete v *Tipy týkajúce sa chybných údajov o srdcovom tepe*, strana 33.
- Viac informácií ohľadom pulzného oxymetra nájdete v *[Tipy v prípade chybných meraní pulzového oxymetra](#page-53-0)*, [strana 46.](#page-53-0)
- Ďalšie informácie o presnosti nájdete na stránke [garmin.com/ataccuracy.](http://garmin.com/ataccuracy)

## Tipy týkajúce sa chybných údajov o srdcovom tepe

Ak sú údaje o srdcovom tepe chybné alebo sa nezobrazujú, môžete vyskúšať tieto tipy.

- Pred nasadením zariadenia si umyte a osušte predlaktie.
- Pod zariadením nemajte nanesený krém na opaľovanie, telové mlieko ani repelent.
- Zabráňte poškrabaniu snímača srdcového tepu na zadnej strane zariadenia.
- Zariadenie noste nad zápästnou kosťou. Zariadenie by malo sedieť tesne, ale pohodlne.
- $\cdot$  Skôr ako začnete aktivitu, počkajte, kým ikona  $\bullet$  ostane nepretržite svietiť.
- Pred začatím aktivity sa 5 až 10 minút rozcvičujte a skontrolujte údaje o srdcovom tepe. **POZNÁMKA:** v chladnom prostredí sa rozcvičujte vnútri.
- Po každom cvičení zariadenie opláchnite pod tečúcou vodou.

## Prenos údajov o srdcovom tepe do zariadení Garmin

Údaje o svojom srdcovom tepe môžete zo zariadenia Forerunner prenášať a zobrazovať ich v spárovaných zariadeniach Garmin.

**POZNÁMKA:** prenos údajov o srdcovom tepe skracuje výdrž batérie.

- **1** Ak sa zobrazuje miniaplikácia srdcového tepu, podržte tlačidlo **UP**.
- **2** Vyberte položky **Možnosti** > **Odoslať srdcový tep**.

Zariadenie Forerunner začne prenášať údaje o vašom srdcovom tepe a zobrazí sa symbol  $\mathbf{C}$ . **POZNÁMKA:** počas prenosu údajov o srdcovom tepe z miniaplikácie srdcového tepu môžete zobrazovať len miniaplikáciu srdcového tepu.

**3** Spárujte zariadenie Forerunner s kompatibilným zariadením Garmin ANT+.

**POZNÁMKA:** pokyny na párovanie sa líšia v závislosti od kompatibilného zariadenia Garmin. Pozrite si príručku používateľa.

**TIP:** ak chcete zastaviť prenášanie údajov o vašom srdcovom tepe, vyberte akékoľvek tlačidlo a vyberte položku Áno.

### Prenos údajov o srdcovom tepe počas aktivity

Zariadenie Forerunner môžete nastaviť tak, aby automaticky prenášalo vaše údaje o srdcovom tepe, keď začnete aktivitu. Údaje o svojom srdcovom tepe môžete prenášať do zariadenia Edge® napríklad pri bicyklovaní, resp. do akčnej kamery VIRB počas aktivity.

**POZNÁMKA:** prenos údajov o srdcovom tepe skracuje výdrž batérie.

- **1** Ak sa zobrazuje miniaplikácia srdcového tepu, podržte tlačidlo **UP**.
- **2** Vyberte položky **Možnosti** > **Vysielanie počas aktivity**.
- **3** Začnite aktivitu (*[Spustenie aktivity](#page-14-0)*, strana 7).

Zariadenie Forerunner začne v pozadí prenášať údaje o vašom srdcovom tepe.

**POZNÁMKA:** žiadna signalizácia nenaznačuje, že zariadenie prenáša vaše údaje o srdcovom tepe počas aktivity.

**4** V prípade potreby spárujte zariadenie Forerunner s kompatibilným zariadením Garmin ANT+.

**POZNÁMKA:** pokyny na párovanie sa líšia v závislosti od kompatibilného zariadenia Garmin. Pozrite si príručku používateľa.

**TIP:** prenášanie údajov o vašom srdcovom tepe sa zastaví, keď zastavíte aktivitu (*[Zastavenie aktivity](#page-15-0)*, [strana 8](#page-15-0)).

#### Nastavenie upozornenia na nezvyčajný srdcový tep

#### **UPOZORNENIE**

Táto funkcia vás upozorňuje len v prípade, že prekročíte alebo klesnete pod určitý počet tepov za minútu, podľa voľby používateľa, a to po dobe nečinnosti. Táto funkcia vás neupozorňuje na žiadne potenciálne srdcové poruchy a nie je určená na liečbu ani akúkoľvek diagnostiku zdravotného stavu alebo choroby. V prípade akýchkoľvek problémov súvisiacich so srdcom sa vždy obráťte na svojho poskytovateľa zdravotnej starostlivosti.

Môžete nastaviť prahovú hodnotu srdcového tepu.

- **1** Ak sa zobrazuje miniaplikácia srdcového tepu, podržte tlačidlo **UP**.
- **2** Vyberte položku **Možnosti** > **Upozorn. na nezvyč. srdc. tep**.
- **3** Vyberte možnosť **Upoz. na vys. hod.** alebo **Upoz. na níz. hod.**.
- **4** Nastavte prahovú hodnotu srdcového tepu.

Vždy keď srdcový tep prekročí prahovú hodnotu alebo pod ňu klesne, zobrazí sa správa a zariadenie bude vibrovať.

## Vypnutie monitora srdcového tepu na zápästí

Predvolená hodnota položky ST na zápästí je nastavená na možnosť Automaticky. Zariadenie automaticky používa monitor srdcového tepu na zápästí, ak so zariadením nespárujete monitor srdcového tepu ANT+.

**POZNÁMKA:** vypnutím monitora srdcového tepu na zápästí sa zároveň vypne snímač pulzového oxymetra na zápästí. Môžete vykonať manuálne odčítanie hodnôt z miniaplikácie pulzového oxymetra.

- **1** Ak sa zobrazuje miniaplikácia srdcového tepu, podržte tlačidlo **UP**.
- **2** Vyberte položku **Možnosti** > **Stav** > **Vypnúť(é)**.

## Dynamika behu

Snímač môžete používať s vaším kompatibilným zariadením na poskytovanie odozvy o vašej bežeckej forme v reálnom čase. Snímač má akcelerometer, ktorý meria pohyb trupu na výpočet šiestich metrík behu.

**POZNÁMKA:** funkcie dynamiky behu sú dostupné len na niektorých zariadeniach Garmin.

- **Kadencia**: kadencia vyjadruje počet krokov za minútu. Zobrazuje celkový počet krokov (pravá a ľavá noha spolu).
- **Vertikálna oscilácia**: vertikálna oscilácia predstavuje silu odrazov počas behu. Zobrazuje zvislý pohyb trupu, ktorý sa meria v centimetroch pre každý krok.
- **Doba kontaktu so zemou**: doba kontaktu so zemou predstavuje časový úsek v rámci každého kroku, v priebehu ktorého dochádza ku kontaktu so zemou počas behu. Táto hodnota sa meria v milisekundách.

**POZNÁMKA:** doba kontaktu so zemou a pomer doby kontaktu so zemou nie sú dostupné pri chôdzi.

- **Pomer doby kontaktu so zemou**: pomer doby kontaktu so zemou zobrazuje pomer kontaktu vašej ľavej/pravej nohy so zemou počas behu. Zobrazuje sa ako percentuálny údaj. Môže to byť napríklad 53,2 so šípkou smerujúcou doľava alebo doprava.
- **Dĺžka kroku**: dĺžka kroku je dĺžka medzi dvomi miestami dotyku chodidla so zemou. Meria sa v metroch.
- **Vertikálny pomer**: vertikálny pomer je pomer vertikálnej oscilácie a dĺžky kroku. Zobrazuje sa ako percentuálny údaj. Nižšia hodnota väčšinou indikuje lepšiu techniku behu.

### Zobrazenie miniaplikácie srdcového tepu

Táto miniaplikácia zobrazuje váš aktuálny srdcový tep v úderoch za minútu (bpm) a graf vášho srdcového tepu za posledné 4 hodiny.

**1** Ak chcete zobraziť miniaplikáciu srdcového tepu, na úvodnej obrazovke hodiniek stlačte tlačidlo **UP** alebo **DOWN**.

**POZNÁMKA:** možno budete musieť miniaplikáciu pridať do okruhu miniaplikácií (*[Prispôsobenie okruhu](#page-68-0)  [miniaplikácií](#page-68-0)*, strana 61).

**2** Stlačením tlačidla **START**zobrazíte svoje priemerné hodnoty srdcového tepu v pokoji za posledných 7 dní.

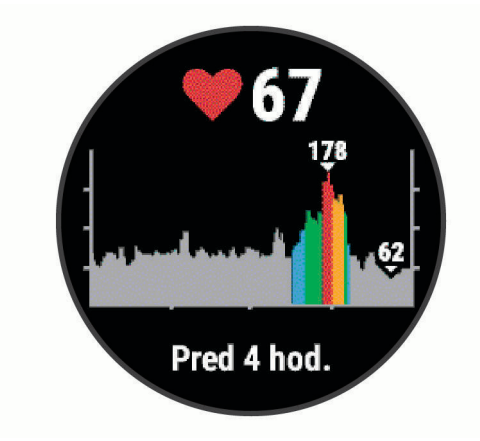

## Tréning s funkciou dynamiky behu

Skôr než si budete môcť zobraziť dynamiku behu, musíte si nasadiť príslušenstvo HRM-Pro®, HRM-Run® alebo HRM-Tri™ alebo príslušenstvo Running Dynamics Pod a spárovať dané zariadenie s vaším zariadením (*[Párovanie bezdrôtových snímačov](#page-65-0)*, strana 58).

- **1** Stlačte tlačidlo **START** a vyberte bežeckú aktivitu.
- **2** Stlačte tlačidlo **START**.
- **3** Choďte si zabehať.
- **4** Posuňte sa na obrazovky dynamiky behu a pozrite si svoje metriky.

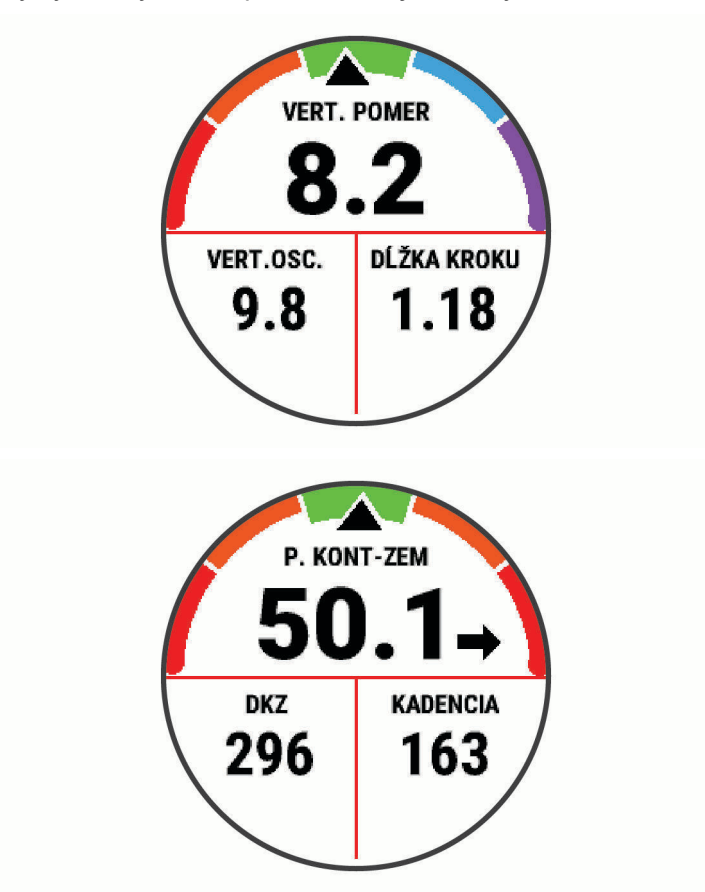

**5** V prípade potreby podržte tlačidlo **UP** a upravte spôsob zobrazenia údajov o dynamike behu.

## Farebné zóny a hodnoty dynamiky behu

Na obrazovkách dynamiky behu sa zobrazuje farebný ukazovateľ primárnej metriky. Ako primárnu metriku môžete zobraziť kadenciu, vertikálnu osciláciu, dobu kontaktu so zemou, pomer doby kontaktu so zemou alebo vertikálny pomer. Farebný ukazovateľ vyjadruje výsledok porovnania vašich údajov dynamiky behu s údajmi iných bežcov. Farebné zóny sú založené na percentile.

Spoločnosť Garmin zapojila do svojich výskumov rôznych bežcov s rôznymi úrovňami fyzickej kondície. Hodnoty v červených alebo oranžových zónach sú typické pre neskúsených a pomalších bežcov. Hodnoty v zelených, modrých alebo fialových zónach sú typické pre skúsenejších a rýchlejších bežcov. U skúsenejších bežcov spravidla pozorujeme kratšiu dobu kontaktu so zemou, nižšiu vertikálnu osciláciu, nižší vertikálny pomer a vyššiu kadenciu než u menej skúsených bežcov. Vyšší bežci majú však zvyčajne o trochu pomalšiu kadenciu, dlhšie kroky a o trochu vyššiu vertikálnu osciláciu. Vertikálny pomer predstavuje podiel vertikálnej oscilácie a dĺžky kroku. Nemá súvis s výškou postavy.

Ďalšie informácie o dynamike behu nájdete na stránke [www.garmin.com/runningdynamics](http://www.garmin.com/runningdynamics). Ďalšie teórie a spracovania údajov týkajúce sa dynamiky behu si môžete vyhľadať na podobných webových stránkach a publikáciách.

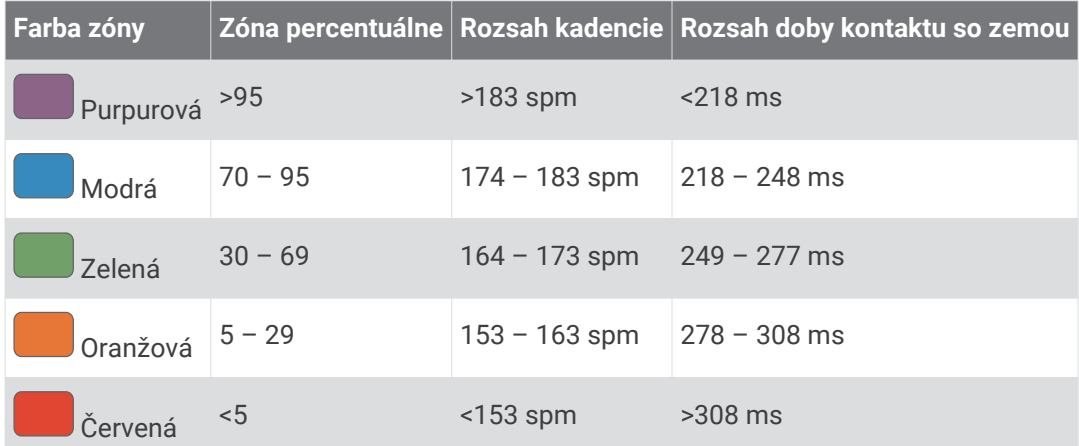

### Údaje o pomere doby kontaktu so zemou

Pomer doby kontaktu so zemou slúži na meranie symetrie vášho behu a vyjadruje sa ako percento celkovej doby kontaktu so zemou. Napríklad údaj 51,3 % so šípkou smerujúcou doľava znamená, že bežec strávi pri kontakte so zemou viac času na ľavej nohe. Ak sa vám na obrazovke s údajmi zobrazujú obidve čísla, napr. 48 – 52, 48 % prislúcha ľavej a 52 % pravej nohe.

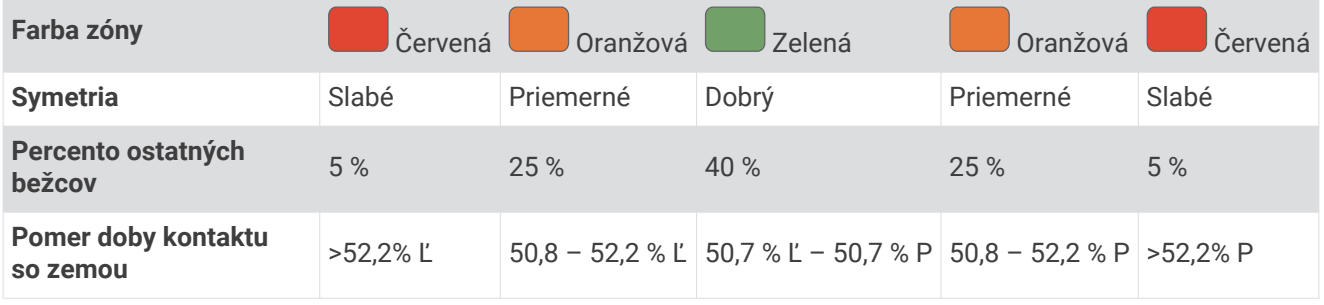

Pri vývoji a testovaní dynamiky behu tím Garmin u niektorých bežcov zistil súvislosť medzi zraneniami a väčšou nerovnováhou. U mnohých bežcov sa pomer doby kontaktu so zemou pri behu hore alebo dole kopcom zvykne výraznejšie vzďaľovať od čísel 50 – 50. Väčšina bežeckých trénerov sa zhoduje v tom, že symetrický beh je správny. Špičkoví bežci mávajú spravidla rýchle a vyvážené kroky.

Počas behu môžete sledovať farebný ukazovateľ alebo pole s údajmi, prípadne si môžete po behu pozrieť súhrn vo svojom účte Garmin Connect. Podobne ako iné údaje týkajúce sa dynamiky behu aj pomer doby kontaktu so zemou je kvantitatívna veličina, ktorá vám má pomôcť zistiť, v akej ste bežeckej forme.

### Údaje o vertikálnej oscilácii a vertikálnom pomere

Rozpätia údajov o vertikálnej oscilácii a vertikálnom pomere sa mierne líšia v závislosti od snímača a od toho, či je umiestnený na hrudi (príslušenstvo HRM-Tri alebo HRM-Run) alebo na zápästí (príslušenstvo Running Dynamics Pod).

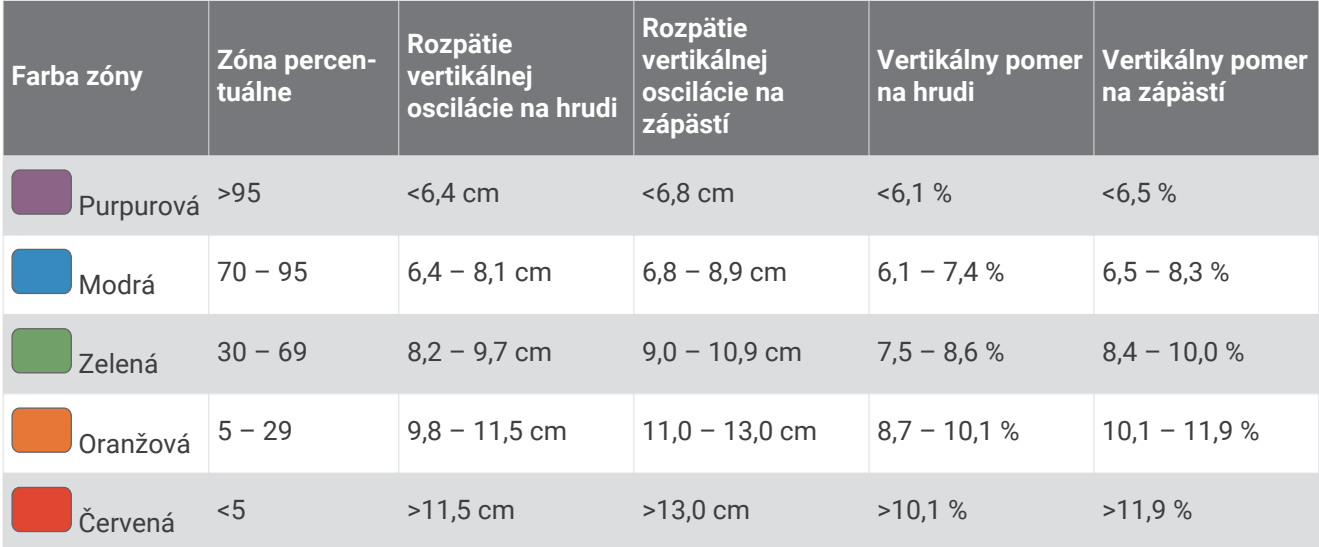

## Tipy pre prípad chýbajúcich údajov dynamiky behu

Ak sa nezobrazujú údaje dynamiky behu, môžete vyskúšať tieto tipy.

- Uistite sa, že máte príslušenstvo na zisťovanie dynamiky behu, napr. príslušenstvo HRM-Run . Príslušenstvo s podporou funkcií dynamiky behu má na prednej strane modulu ikonu  $\hat{\mathcal{X}}$ .
- Príslušenstvo na zisťovanie dynamiky behu podľa pokynov znova spárujte so zariadením Forerunner.
- Ak sa ako údaje dynamiky behu zobrazujú iba nuly, uistite sa, či nosíte príslušenstvo správne otočené. **POZNÁMKA:** doba kontaktu so zemou a pomer doby kontaktu so zemou sa zobrazujú iba počas behu. Pri chôdzi sa nepočítajú.

# Merania výkonu

Tieto merania výkonu predstavujú odhady, ktoré vám môžu pomôcť sledovať a pochopiť vaše tréningové aktivity a súťažné výkony. Na tieto merania je potrebné, aby ste absolvovali niekoľko aktivít s monitorom srdcového tepu na zápästí alebo s kompatibilným hrudným monitorom srdcového tepu.

Tieto odhady poskytuje a zabezpečuje spoločnosť Firstbeat. Viac informácií nájdete na stránke [www.garmin.com/runningscience](https://www.garmin.com/en-US/performance-data/running/).

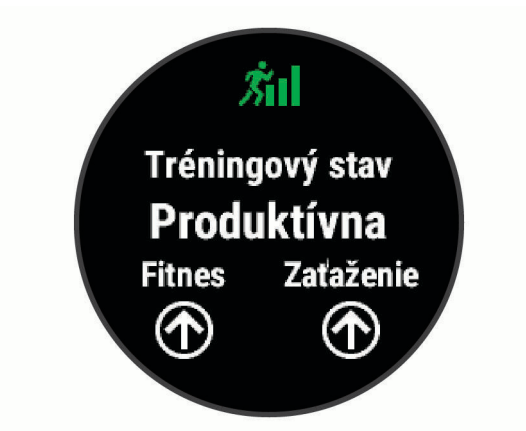

**POZNÁMKA:** odhady sa spočiatku môžu zdať nepresné. Zariadenie potrebuje, aby ste absolvovali niekoľko aktivít, aby získalo informácie o vašej výkonnosti.

- **Tréningový stav**: tréningový stav ukazuje, ako váš tréning vplýva na vašu kondíciu a výkon. Váš tréningový stav vychádza z toho, akým spôsobom sa v priebehu dlhšieho obdobia mení vaša tréningová záťaž a hodnota VO2 max.
- **VO2 max.**: hodnota VO2 max. označuje maximálny objem kyslíka (v mililitroch), ktorý dokážete spotrebovať za minútu na kilogram telesnej váhy pri maximálnom výkone. Vaše zariadenie nastavuje hodnoty VO2 max. vo vzťahu k teplu a nadmorskej výške, napríklad pri aklimatizácii na veľmi teplé prostredia alebo nadmorskú výšku.
- **Čas zotavenia**: čas zotavenia ukazuje, koľko času zostáva, kým sa úplne zotavíte a budete pripravený/-á na ďalšie náročné cvičenie.
- **Tréningová záťaž**: tréningová záťaž je súčet meraní nadmernej spotreby kyslíka po cvičení (EPOC) za uplynulých 7 dní. EPOC predstavuje odhad množstva energie, ktoré vaše telo potrebuje na zotavenie po cvičení.
- **Prognózy súťažných časov**: vaše zariadenie využíva vašu históriu tréningov, odhad hodnoty VO2 max. a zdroje zverejnených údajov na výpočet cieľového súťažného času na základe vašej aktuálnej kondície. Táto prognóza zároveň predpokladá, že ste absolvovali správny tréning na dané preteky.
- **Výkonnostná podmienka**: výkonnostná podmienka predstavuje odhad v reálnom čase po 6 až 20 minútach aktivity. Túto hodnotu možno pridať ako dátové pole, aby ste svoj výkonnostný stav mohli sledovať v priebehu zvyšnej časti aktivity. Porovnáva váš stav v reálnom čase s vašou priemernou kondíciou.

## Vypnutie upozornení na výkon

Niektoré upozornenia na výkon sa zobrazia po dokončení aktivity. Niektoré upozornenia na výkon sa zobrazujú počas aktivity alebo keď dosiahnete nové meranie výkonu, napr. nový odhad hodnoty VO2 max. Funkciu výkonnostnej podmienky môžete vypnúť, aby sa niektoré z týchto upozornení nezobrazovali.

- **1** Na úvodnej obrazovke hodiniek podržte ikonu **UP**.
- **2** Vyberte položky > **Fyziologické metriky** > **Podmienka výkonu**.

### <span id="page-47-0"></span>Automatická detekcia srdcového tepu

Funkcia Automat. detekcia je predvolene zapnutá. Zariadenie dokáže počas aktivity automaticky zisťovať maximálny srdcový tep.

**POZNÁMKA:** zariadenie zistí maximálny srdcový tep iba v prípade, ak je hodnota vášho srdcového tepu vyššia, ako tá, ktorá je nastavená vo vašom profile používateľa.

- **1** Na úvodnej obrazovke hodiniek podržte tlačidlo **UP**.
- **2** Vyberte položky > **Fyziologické metriky** > **Automat. detekcia** > **Maximálny srdcový tep**. **POZNÁMKA:** maximálny srdcový tep môžete manuálne nastaviť vo svojom profile používateľa (*[Nastavenie](#page-30-0)  [zón srdcového tepu](#page-30-0)*, strana 23).

### Synchronizácia aktivít a meraní výkonnosti

Pomocou účtu Garmin Connect si môžete synchronizáciou prenášať aktivity, osobné rekordy a merania výkonnosti z iných zariadení Garmin do svojho zariadenia Forerunner. Vďaka tomu bude vaše zariadenie presnejšie reflektovať váš tréningový stav a kondíciu. Môžete napríklad zaznamenať jazdu na zariadení Edge a podrobnosti svojej aktivity a celkovú tréningovú záťaž si pozrieť na zariadení Forerunner.

- **1** Na úvodnej obrazovke hodiniek podržte tlačidlo **UP**.
- **2** Vyberte položky > **Fyziologické metriky** > **TrueUp**.

Keď si zariadenie zosynchronizujete so smartfónom, nedávne aktivity, osobné rekordy a merania výkonnosti z vašich ďalších zariadení Garmin sa budú zobrazovať na vašom zariadení Forerunner.

### Tréningový stav

Tréningový stav zobrazuje, aký vplyv má tréning na úroveň vašej kondície a váš výkon. Váš tréningový stav vychádza z toho, akým spôsobom sa v priebehu dlhšieho obdobia mení vaša tréningová záťaž a hodnota VO2 max. Váš tréningový stav môžete využiť pri plánovaní budúcich tréningov a ďalšom zlepšovaní úrovne vašej kondície.

- **Dosahovanie vrcholu**: dosahovanie vrcholu znamená, že máte ideálnu kondíciu na preteky. Vďaka nedávnemu zníženiu tréningovej záťaže sa mohlo vaše telo zotaviť, čím ste si úplne vynahradili predchádzajúci tréning. Je potrebné to plánovať vopred, pretože tento stav vrcholného výkonu je možné udržať len krátky čas.
- **Produktívny**: vaša aktuálna tréningová záťaž posúva úroveň vašej kondície a váš výkon správnym smerom. V rámci tréningu je potrebné plánovať obdobia na zotavenie, aby ste si udržali úroveň svojej kondície.
- **Udržiavanie**: vaša aktuálna tréningová záťaž je dostatočná na udržanie vašej úrovne kondície. Ak sa chcete aj naďalej zlepšovať, skúste svoje tréningy rôzne obmieňať alebo zvýšte objem tréningu.
- **Zotavenie**: pri nižšej tréningovej záťaži sa vaše telo stihne zotaviť, čo je veľmi dôležité počas dlhších období náročných tréningov. Keď sa na to budete cítiť, môžete sa vrátiť k vyššej tréningovej záťaži.
- **Neproduktívny**: vaša tréningová záťaž je na dobrej úrovni, no vaša kondícia sa znižuje. Vaše telo má pravdepodobne problém zotaviť sa, preto by ste mali venovať pozornosť svojmu celkovému zdravotnému stavu vrátane stresu, stravovania a oddychu.
- **Klesajúca kondícia**: ku klesajúcej kondícii dochádza vtedy, keď počas jedného týždňa alebo dlhšieho obdobia trénujete oveľa menej ako zvyčajne, a to má vplyv na úroveň vašej kondície. Ak chcete vidieť zlepšenie, môžete skúsiť zvýšiť svoju tréningovú záťaž.
- **Presahujete svoje hranice**: vaša tréningová záťaž je veľmi vysoká a neefektívna. Vaše telo potrebuje oddych. Zaraďte do svojho plánu menej náročný tréning, aby ste si dopriali čas na zotavenie.
- **Žiadny stav**: zariadenie potrebuje na určenie vášho tréningového stavu jeden alebo dva týždne histórie tréningov vrátane aktivít s výsledkami VO2 max. z behu alebo bicyklovania.

### Tipy na zistenie tréningového stavu

Funkcia tréningového stavu vychádza z aktualizovaných odhadov vašej úrovne kondície vrátane aspoň dvoch meraní hodnoty VO2 max. za týždeň. Vaša odhadovaná hodnota VO2 max. sa aktualizuje po behoch alebo jazdách vonku, počas ktorých váš tep v priebehu niekoľkých minút dosahoval hodnoty minimálne na úrovni 70 % vášho maximálneho srdcového tepu. Kvôli zachovaniu presnosti sledovania vývoja vašej úrovne kondície sa odhadovaná hodnota max. VO2 negeneruje na základe bežeckých aktivít v interiéri. Zaznamenávanie VO2 max. môžete pre bežecké aktivity v teréne deaktivovať, ak nechcete, aby vám tento typ behu ovplyvnil odhadovanú hodnotu VO2 max. (*[Vypnutie zaznamenávania max. VO2.](#page-50-0)*, strana 43).

Ak chcete funkciu tréningového stavu využiť naplno, tu je niekoľko tipov, ako na to.

• Aspoň dvakrát za týždeň behajte vonku a aspoň na 10 minút dosiahnite srdcový tep minimálne na úrovni 70 % svojho maximálneho srdcového tepu.

Tréningový stav by malo zariadenie zistiť po týždni používania.

• Pomocou tohto zariadenia zaznamenávajte všetky svoje fitness aktivity alebo povoľte funkciu Physio TrueUp™ , aby mohlo zariadenie získavať informácie o vašej výkonnosti (*[Synchronizácia aktivít a meraní](#page-47-0) [výkonnosti](#page-47-0)*, strana 40).

## <span id="page-49-0"></span>Informácie o odhadovaných hodnotách VO2 max.

Hodnota VO2 max. označuje maximálny objem kyslíka (v mililitroch), ktorý dokážete spotrebovať za minútu na kilogram telesnej váhy pri maximálnom výkone. Jednoducho povedané, hodnota VO2 max. je ukazovateľom športovej výkonnosti a so zlepšujúcou sa úrovňou kondície by sa mala zvyšovať. Aby bolo možné zobraziť vašu odhadovanú hodnotu VO2 max., zariadenie Forerunner vyžaduje monitor srdcového tepu na zápästí alebo kompatibilný hrudný monitor srdcového tepu.

Na zariadení sa vaše odhadované hodnoty VO2 max. zobrazujú ako číslo, popis a poloha na farebnom ukazovateli. V účte Garmin Connect môžete zobraziť ďalšie podrobnosti o svojej odhadovanej hodnote VO2 max. vrátane vášho kondičného veku. Kondičný vek vyjadruje, ako ste na tom s kondíciou v porovnaní s osobou rovnakého pohlavia a iného veku. Keď budete cvičiť, váš kondičný vek sa môže časom znížiť.

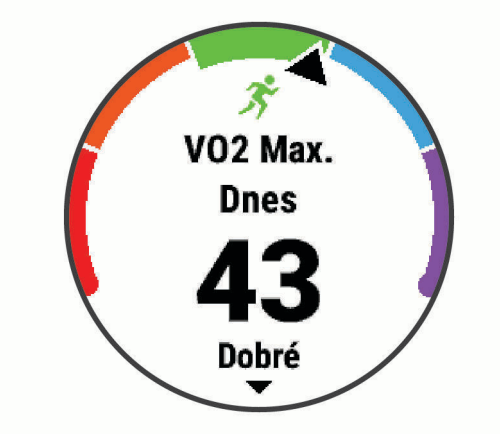

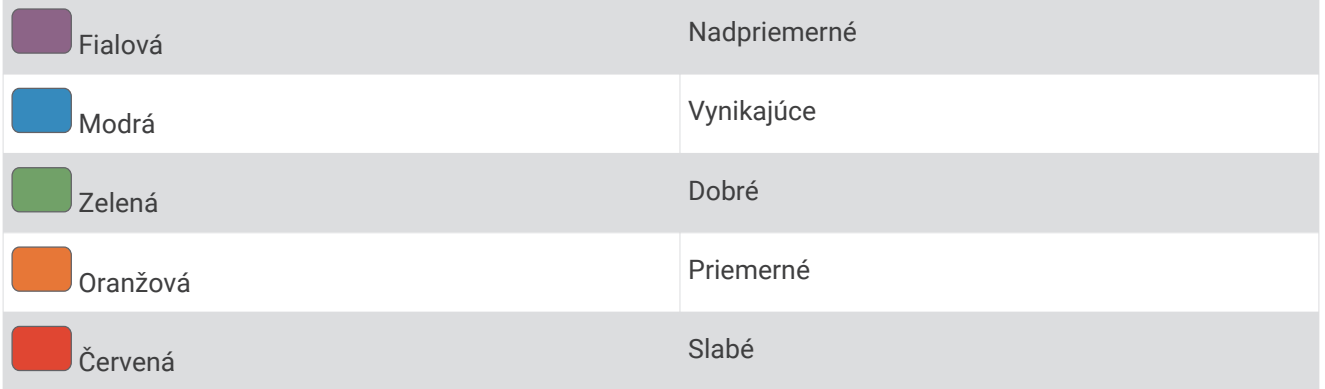

Údaje VO2 max. poskytuje Firstbeat Analytics. Analýza hodnôt VO2 max. sa poskytuje so súhlasom organizácie The Cooper Institute® . Ďalšie informácie nájdete v prílohe (*[Štandardná klasifikácia na základe hodnoty VO2 Max.](#page-93-0)*, [strana 86\)](#page-93-0) a na webovej lokalite [www.CooperInstitute.org](http://www.CooperInstitute.org).

#### Získanie odhadu hodnoty VO2 max. pre beh

Táto funkcia vyžaduje monitor srdcového tepu na zápästí alebo kompatibilný hrudný monitor srdcového tepu. Ak používate hrudný monitor srdcového tepu, musíte si ho nasadiť a spárovať so zariadením (*[Párovanie](#page-65-0) [bezdrôtových snímačov](#page-65-0)*, strana 58).

Pre čo najpresnejší odhad dokončite nastavenie profilu používateľa (*[Nastavenie vášho profilu používateľa](#page-29-0)*, [strana 22\)](#page-29-0) a nastavte váš maximálny srdcový tep (*[Nastavenie zón srdcového tepu](#page-30-0)*, strana 23). Odhad sa spočiatku môže zdať nepresný. Zariadenie vyžaduje niekoľko behov, aby zistilo viac informácií o vašej bežeckej výkonnosti. Zaznamenávanie VO2 max. môžete pre bežecké aktivity v teréne deaktivovať, ak nechcete, aby vám tento typ behu ovplyvnil odhadovanú hodnotu VO2 max. (*[Vypnutie zaznamenávania max. VO2.](#page-50-0)*, strana 43).

- **1** Behajte aspoň 10 minút vonku.
- **2** Po behu vyberte položku **Uložiť**.
- **3** Pomocou tlačidiel **UP** alebo **DOWN** prechádzate meraniami výkonnosti.

**TIP:** výberom položky START zobrazíte ďalšie informácie.

### <span id="page-50-0"></span>Vypnutie zaznamenávania max. VO2.

Zaznamenávanie VO2 max. môžete pre bežecké aktivity v teréne deaktivovať, ak nechcete, aby vám tento typ behu ovplyvnil odhadovanú hodnotu VO2 max. (*[Informácie o odhadovaných hodnotách VO2 max.](#page-49-0)*, strana 42).

- **1** Podržte tlačidlo **UP**.
- **2** Vyberte položky > **Aktivity a aplikácie** > **Cezpoľný beh**.
- **3** Zvoľte nastavenia aktivity.
- **4** Vyberte položky **Zaznamenať VO2 Max.** > **Vypnúť(é)**.

### Čas zotavenia

Zariadenie Garmin môžete používať spolu s monitorom srdcového tepu na zápästí alebo s hrudným monitorom srdcového tepu a zobraziť si, koľko času zostáva, kým sa úplne zotavíte a budete pripravený/-á na ďalšie náročné cvičenie.

**POZNÁMKA:** odporúčaný čas zotavenia vychádza z vašej odhadovanej hodnoty VO2 max. a spočiatku sa môže zdať nepresný. Zariadenie potrebuje, aby ste absolvovali niekoľko aktivít, aby získalo informácie o vašej výkonnosti.

Čas zotavenia sa zobrazí ihneď po skončení aktivity. Čas sa odpočítava do chvíle, kedy je pre vás optimálne pustiť sa do ďalšieho náročného cvičenia. Zariadenie aktualizuje váš čas zotavenia počas dňa na základe zmien spánku, námahy, relaxácie a fyzickej aktivity.

### Zobrazenie vášho času zotavenia

Pre čo najpresnejší odhad dokončite nastavenie profilu používateľa (*[Nastavenie vášho profilu používateľa](#page-29-0)*, [strana 22\)](#page-29-0)a nastavte váš maximálny srdcový tep (*[Nastavenie zón srdcového tepu](#page-30-0)*, strana 23).

- **1** Choďte si zabehať.
- **2** Po behu vyberte položku **Uložiť**.

Zobrazí sa čas zotavenia. Maximálny čas predstavujú 4 dni.

**POZNÁMKA:** pri zobrazenej úvodnej obrazovke hodiniek môžete stlačením tlačidla UP alebo DOWN zobraziť miniaplikáciu na meranie výkonnosti a stlačením tlačidla START sa môžete posúvať medzi jednotlivými meraniami výkonnosti, ktoré zobrazujú váš čas zotavenia.

#### Srdcový tep zotavovania

Ak trénujete s monitorom srdcového tepu na zápästí alebo s kompatibilným monitorom srdcového tepu na hrudníku, po každej aktivite si môžete pozrieť hodnotu vášho tepu pri zotavovaní. Srdcový tep zotavovania predstavuje rozdiel medzi vaším srdcovým tepom počas cvičenia a vaším srdcovým tepom dve minúty po ukončení cvičenia. Napríklad: Po bežnom tréningovom behu zastavíte časovač. Váš srdcový tep je 140 úderov za minútu. Po dvoch minútach nečinnosti alebo oddychového cvičenia je váš srdcový tep 90 úderov za minútu. Váš srdcový tep zotavovania je 50 úderov za minútu (140 mínus 90). Niektoré štúdie spájajú srdcový tep zotavovania so zdravím srdca. Vyššie hodnoty vo všeobecnosti indikujú zdravšie srdce.

**TIP:** ak chcete dosiahnuť čo najlepšie výsledky, počas dvoch minút, kým zariadenie vypočíta hodnotu vášho srdcového tepu zotavenia, by ste sa nemali hýbať.

## Tréningová záťaž

Tréningová záťaž je meradlom objemu tréningu za posledných sedem dní. Je to súčet meraní nadmernej spotreby kyslíka po cvičení (EPOC) za uplynulých sedem dní. Tento ukazovateľ indikuje, či je vaša súčasná záťaž nízka, vysoká alebo sa pohybuje v optimálnom rozsahu na udržanie alebo zlepšenie úrovne vašej kondície. Optimálny rozsah sa určuje na základe vašej individuálnej úrovne kondície a histórie tréningov. Tento rozsah sa mení podľa toho, či sa čas a intenzita tréningu predlžuje a zvyšuje alebo skracuje a znižuje.

## Zobrazenie vašich odhadovaných časov pretekov

Pre čo najpresnejší odhad dokončite nastavenie profilu používateľa (*[Nastavenie vášho profilu používateľa](#page-29-0)*, [strana 22\)](#page-29-0) a nastavte váš maximálny srdcový tep (*[Nastavenie zón srdcového tepu](#page-30-0)*, strana 23).

Vaše zariadenie využíva odhadovanú hodnotu VO2 max. (*[Informácie o odhadovaných hodnotách VO2 max.](#page-49-0)*, [strana 42\)](#page-49-0) a vašu históriu tréningov na výpočet cieľového súťažného času. Zariadenie analyzuje údaje vašich tréningov z niekoľkých týždňov, aby zlepšilo odhady súťažných časov.

**TIP:** ak máte viac ako jedno zariadenie Garmin, môžete aktivovať funkciu Physio TrueUp, ktorá vášmu zariadeniu umožní synchronizovať aktivity, históriu a údaje z iných zariadení (*[Synchronizácia aktivít a meraní](#page-47-0)  [výkonnosti](#page-47-0)*, strana 40).

- **1** Ak chcete zobraziť miniaplikáciu na meranie výkonu, na úvodnej obrazovke hodiniek stlačte tlačidlo **UP**  alebo **DOWN**.
- **2** Výberom položky **START** sa môžete posúvať medzi jednotlivými meraniami výkonnosti.

Vaše predpokladané časy pretekov sa zobrazia pre vzdialenosti 5 míľ, 10 míľ, polmaratón a maratón.

**POZNÁMKA:** odhady sa môžu spočiatku zdať nepresné. Zariadenie vyžaduje niekoľko behov, aby zistilo viac informácií o vašej bežeckej výkonnosti.

## Výkonnostná podmienka

Počas bežeckej aktivity funkcia výkonnostnej podmienky analyzuje vaše tempo, srdcový tep a variabilitu srdcového tepu a v reálnom čase odhaduje vašu spôsobilosť podať výkon v porovnaní s vašou priemernou úrovňou kondície. Je to približne vaša aktuálna percentuálna odchýlka od vašej základnej odhadovanej hodnoty VO2 max.

Rozpätie hodnôt výkonnostnej podmienky je -20 až +20. Zhruba po prvých 6 až 20 minútach aktivity zariadenie zobrazí vaše skóre výkonnostnej podmienky. Napríklad skóre +5 znamená, že ste oddýchnutý/-á, čerstvý/-á a schopný dobrého behu. Funkciu výkonnostnej podmienky môžete pridať ako pole s údajmi na niektorú z vašich tréningových obrazoviek, aby ste tak mohli sledovať svoju spôsobilosť počas aktivity. Výkonnostná podmienka môže byť aj ukazovateľom úrovne únavy, najmä na konci dlhého tréningového behu.

**POZNÁMKA:** ak má zariadenie poskytnúť presný odhad hodnoty VO2 max. a zistiť vašu bežeckú spôsobilosť, je potrebné, aby ste absolvovali niekoľko behov s nasadeným monitorom srdcového tepu (*[Informácie](#page-49-0)  [o odhadovaných hodnotách VO2 max.](#page-49-0)*, strana 42).

## <span id="page-52-0"></span>Informácie o funkcii Training Effect

Funkcia Training Effect meria vplyv aktivity na vašu aeróbnu a anaeróbnu kondíciu. Efekt tréningu sa akumuluje počas aktivity. Pri pokračovaní v aktivite sa hodnota Training Effect postupne zvyšuje a ukazuje vám, ako aktivita zlepšuje vašu kondíciu. Efekt tréningu sa stanovuje na základe informácií z vášho profilu používateľa, srdcového tepu, trvania a intenzity vašej aktivity.

Efekt aeróbneho tréningu využíva srdcový tep na meranie nahromadenej intenzity cvičenia v rámci aeróbnej kondície a určuje, či mal tréning udržujúci alebo zlepšujúci vplyv na úroveň vašej kondície. Vaše EPOC akumulované počas cvičenia sa mapuje v rozsahu hodnôt, ktoré vysvetľujú úroveň vašej kondície a návyky počas tréningu. Stabilné tréningy so strednou námahou alebo tréningy s dlhšími intervalmi (> 180 s) majú pozitívny vplyv na aeróbny metabolizmus a vedú k zlepšeniu efektu aeróbneho tréningu.

Efekt anaeróbneho tréningu využíva srdcový tep a rýchlosť (alebo výkon) na stanovenie toho, ako tréning ovplyvňuje vašu schopnosť výkonu pri veľmi vysokej intenzite. Hodnotu získate na základe anaeróbneho príspevku k EPOC a typu aktivity. Opakované intervaly s vysokou intenzitou a dĺžkou od 10 do 120 sekúnd majú veľmi priaznivý vplyv na vašu anaeróbnu schopnosť a prinášajú zlepšenie efektu anaeróbneho tréningu.

Je dôležité, aby ste vedeli, že počas prvých aktivít sa hodnoty vášho efektu tréningu (od 0,0 do 5,0) môžu zdať nezvyčajne vysoké. Vaše zariadenie až po niekoľkých aktivitách zistí vašu skutočnú aeróbnu a anaeróbnu kondíciu.

Funkciu Training Effect môžete pridať ako pole s údajmi na jednu z vašich tréningových obrazoviek, aby ste tak mohli sledovať svoje hodnoty počas aktivity.

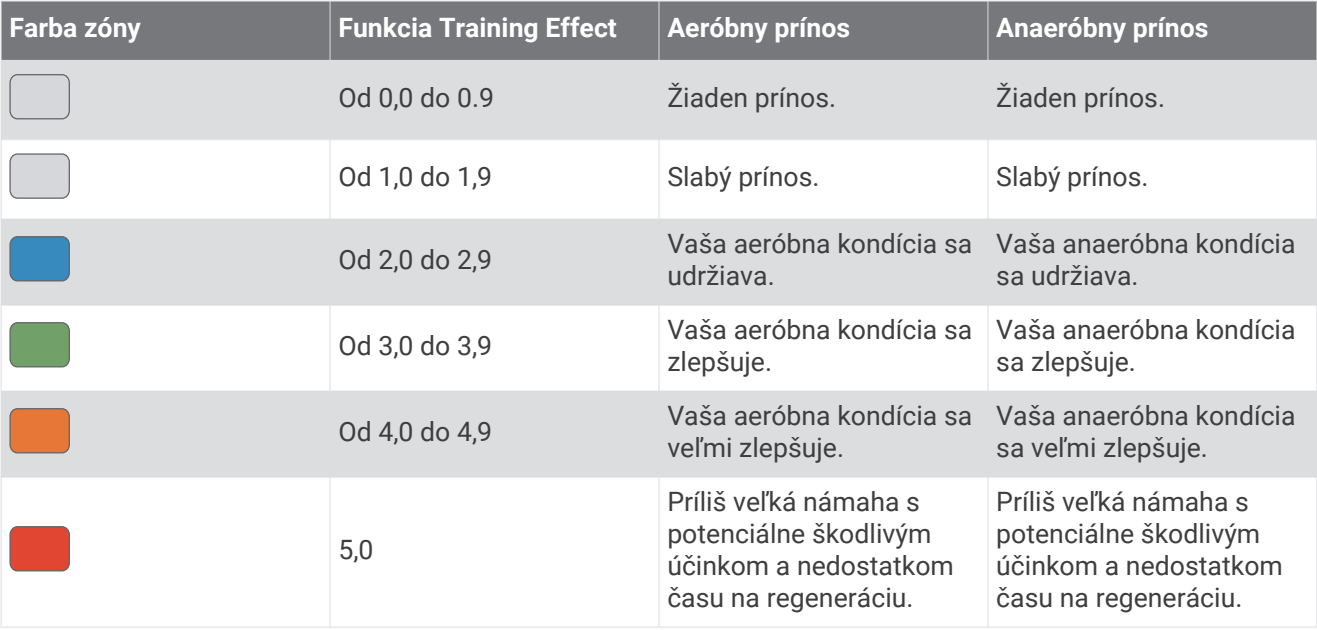

Technológiu Training Effect poskytuje a dodáva spoločnosť Firstbeat Technologies Ltd. Ďalšie informácie nájdete na stránke [www.firstbeat.com](http://www.firstbeat.com).

## Pulzový oxymeter

Zariadenie Forerunner je vybavené pulzovým oxymetrom na zápästí na meranie nasýtenia vašej krvi kyslíkom. Keď budete vedieť, aká je saturácia vašej krvi kyslíkom, pomôže vám to určiť, ako váš organizmus zvláda športovanie a záťaž. Zariadenie meria hladinu kyslíka v krvi tak, že do kože vysiela svetlo a meria, koľko svetla sa absorbuje. Nazýva sa to SpO<sub>2</sub>.

Údaje z pulzového oxymetra sa na zariadení objavia v percentách SpO<sub>2</sub>. Na vašom konte Garmin Connect si môžete pozrieť ďalšie podrobnosti o vašich údajoch z pulzového oxymetra vrátane trendov počas viacerých dní. (*[Zapnutie funkcie Sledovanie počas spánku pomocou pulzového oxymetra](#page-53-0)*, strana 46). Bližšie informácie o presnosti pulzového oxymetra nájdete na stránke [garmin.com/ataccuracy.](http://garmin.com/ataccuracy)

## <span id="page-53-0"></span>Ako získať údaje z pulzového oxymetra

Odčítanie hodnôt pulzového oxymetra môžete na zariadení kedykoľvek spustiť manuálne. Presnosť údajov sa môže líšiť v závislosti od vášho prietoku krvi, umiestnenia zariadenia na zápästí a od toho, či sa nehýbete.

- **1** Zariadenie noste nad zápästnou kosťou. Zariadenie by malo sedieť tesne, ale pohodlne.
- **2** Stlačením tlačidla **UP** alebo **DOWN** zobrazíte miniaplikáciu pulzného oxymetra.
- **3** Stlačte tlačidlo **START**.
- **4** Kým zariadenie meria nasýtenie vašej krvi kyslíkom, držte ruku so zariadením na úrovni srdca.
- **5** Nehýbte sa.

Zariadenie zobrazuje nasýtenie kyslíkom v percentách.

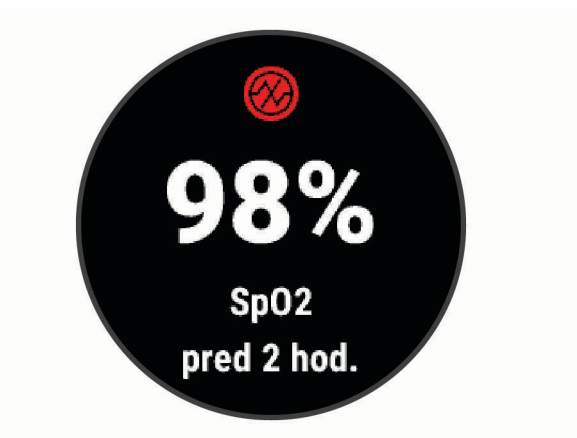

**POZNÁMKA:** vo vašom konte Garmin Connect môžete prispôsobiť nastavenia pulzového oxymetra.

### Zapnutie funkcie Sledovanie počas spánku pomocou pulzového oxymetra

Svoje zariadenie môžete nastaviť, aby počas spánku nepretržite meralo nasýtenie vašej krvi kyslíkom. **POZNÁMKA:** nezvyčajné polohy spánku by mohli spôsobiť neobyčajne nízke hodnoty SpO2 počas spánku.

- **1** Pri zobrazenej miniaplikácii oxymetra podržte tlačidlo **UP**.
- **2** Vyberte položky **Pulz. oxymetria spánku** > **Zapnúť(é)**

## Tipy v prípade chybných meraní pulzového oxymetra

Ak sú údaje pulzového oxymetra chybné alebo sa nezobrazujú, môžete vyskúšať tieto tipy.

- Kým zariadenie meria nasýtenie vašej krvi kyslíkom, ostaňte bez pohybu.
- Zariadenie noste nad zápästnou kosťou. Zariadenie by malo sedieť tesne, ale pohodlne.
- Kým zariadenie meria nasýtenie vašej krvi kyslíkom, držte ruku so zariadením na úrovni srdca.
- Použite silikónový náramok.
- Pred nasadením zariadenia si umyte a osušte predlaktie.
- Pod zariadením nemajte nanesený krém na opaľovanie, telové mlieko ani repelent.
- Zabráňte poškrabaniu optického snímača na zadnej strane zariadenia.
- Po každom cvičení zariadenie opláchnite pod tečúcou vodou.

# Používanie miniaplikácie na meranie úrovne námahy

Miniaplikácia na meranie úrovne námahy zobrazuje vašu aktuálnu úroveň námahy a graf úrovne námahy za posledných niekoľko hodín. Tiež slúži ako sprievodca dychovým cvičením, ktoré vám pomôže uvoľniť sa.

- **1** Kým sedíte alebo nevykonávate žiadnu činnosť, vyberte možnosť **UP** alebo **DOWN** na zobrazenie miniaplikácie s úrovňou námahy.
- **2** Stlačte tlačidlo **START**.
	- Ak sa vaša úroveň námahy nachádza v dolnom alebo strednom rozsahu, zobrazí sa graf znázorňujúci vašu úroveň námahy za posledné štyri hodiny.

**TIP:** ak chcete z obrazovky grafu spustiť relaxačnú aktivitu, stlačte tlačidlo **DOWN** > **START** a zadajte dĺžku trvania v minútach.

- Ak sa vaša úroveň námahy nachádza v hornom rozsahu, zobrazí sa správa s otázkou, či chcete spustiť relaxačnú aktivitu.
- **3** Vyberte možnosť:
	- Zobrazte svoj graf úrovne námahy.

**POZNÁMKA:** modré dieliky označujú časové úseky oddychu. Žlté dieliky označujú časové úseky námahy. Sivé dieliky označujú časové úseky príliš intenzívnej aktivity, počas ktorých sa vaša úroveň námahy nedala určiť.

- Ak chcete spustiť relaxačnú aktivitu, vyberte položku **Áno** a zadajte dĺžku trvania v minútach.
- Ak chcete vynechať relaxačnú aktivitu, vyberte položku **Nie** a zobrazte graf úrovne námahy.

# Body Battery

Vaše zariadenie analyzuje variabilitu vášho srdcového tepu, úroveň námahy, kvalitu spánku a údaje o aktivite na účely určenia vašej celkovej úrovne Body Battery. Označuje množstvo dostupnej zásoby energie rovnakým spôsobom ako ukazovateľ hladiny paliva vo vozidle. Úroveň Body Battery sa pohybuje v rozsahu od 0 do 100, pričom 0 až 25 označuje nízku zásobu energie, 26 až 50 označuje strednú zásobu energie, 51 až 75 označuje vysokú zásobu energie a 76 až 100 označuje veľmi vysokú zásobu energie.

Zariadenie môžete synchronizovať s vaším účtom Garmin Connect a zobraziť aktuálnu úroveň Body Battery, dlhodobé trendy a ďalšie podrobné informácie (*[Tipy pre Vylepšené Body Battery údaje](#page-56-0)*, strana 49).

## Zobrazenie miniaplikácie Body Battery

Miniaplikácia Body Battery zobrazuje vašu aktuálnu úroveň stresu Body Battery a graf úrovne Body Battery za posledných niekoľko hodín.

**1** Stlačením tlačidla **UP** alebo **DOWN** zobrazíte miniaplikáciu Body Battery.

**POZNÁMKA:** možno budete musieť miniaplikáciu pridať do okruhu miniaplikácií (*[Prispôsobenie okruhu](#page-68-0)  [miniaplikácií](#page-68-0)*, strana 61).

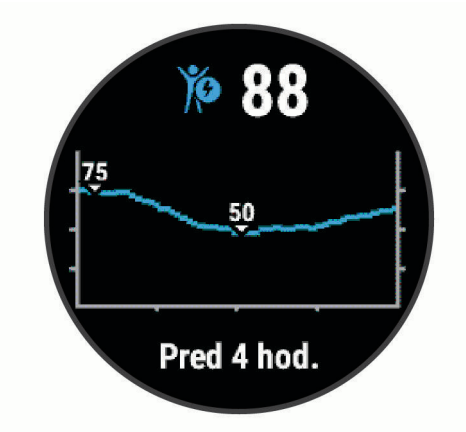

**2** Výberom tlačidla **START** zobrazíte kombinovaný graf vašej úrovne Body Battery.

Modré dieliky označujú časové úseky oddychu. Oranžové dieliky označujú časové úseky námahy. Sivé dieliky označujú časové úseky príliš intenzívnej aktivity, počas ktorých sa vaša úroveň námahy nedala určiť.

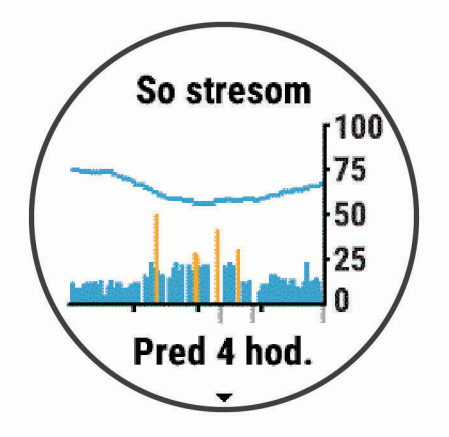

**3** Stlačením tlačidla **DOWN** zobrazíte svoje údaje Body Battery od polnoci.

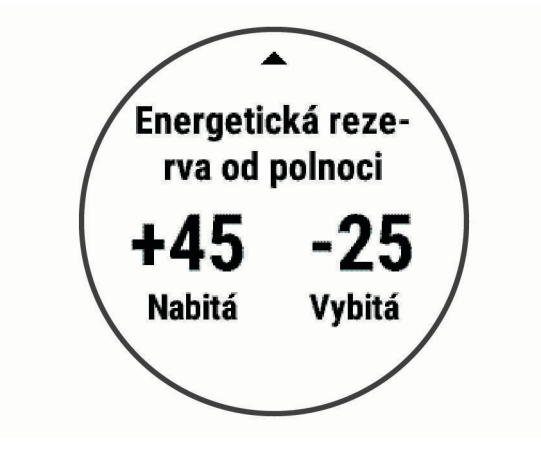

## <span id="page-56-0"></span>Tipy pre Vylepšené Body Battery údaje

- Presnejšie výsledky dosiahnete, ak budete zariadenie používať aj počas spánku.
- Dobrý spánok nabíja Body Battery.
- Namáhavá aktivita a veľa stresu spôsobia, že Body Battery sa bude míňať rýchlejšie.
- Príjem potravy alebo stimulantov, ako napríklad kávy, nemá žiadny vplyv na váš Body Battery.

## Miniaplikácia Štatistiky zdravotného stavu

Miniaplikácia Štatistiky zdravia poskytuje okamžitý prehľad údajov o vašom zdravotnom stave. Je to dynamické zhrnutie, ktoré sa v priebehu dňa aktualizuje. Metrika zahŕňa váš srdcový tep, úroveň námahy a úroveň Body Battery. Stlačením tlačidla START zobrazíte ďalšie metriky.

# Hudba

**POZNÁMKA:** táto časť obsahuje tri rôzne možnosti prehrávania hudby.

- Hudba externého poskytovateľa
- Vlastný zvukový obsah
- Hudba uložená v telefóne

V prípade zariadenia Forerunner 245 Music si môžete prevziať zvukový obsah do svojho zariadenia z počítača alebo od externého poskytovateľa, aby ste mohli počúvať hudbu, aj keď váš smartfón nie je v jeho blízkosti. Ak chcete počúvať audio obsah uložený vo vašom zariadení, musíte pripojiť slúchadlá pomocou technológie Bluetooth.

Prehrávanie hudby na spárovanom smartfóne môžete ovládať aj pomocou svojho zariadenia.

# Pripojenie k externému poskytovateľovi

Pred preberaním hudby alebo iných zvukových súborov do kompatibilných hodiniek od podporovaného externého poskytovateľa sa musíte pripojiť k danému poskytovateľovi pomocou aplikácie Garmin Connect.

- 1 V aplikácii Garmin Connect vyberte možnosť alebo ...
- **2** Zvoľte položku **Zariadenia Garmin** a vyberte vaše zariadenie.
- **3** Vyberte položku **Hudba**.
- **4** Vyberte možnosť:
	- Ak sa chcete pripojiť k nainštalovanému poskytovateľovi, vyberte poskytovateľa a postupujte podľa pokynov na obrazovke.
	- Ak sa chcete pripojiť k novému poskytovateľovi, vyberte položku **Získať hudobné aplikácie**, vyhľadajte poskytovateľa a postupujte podľa pokynov na obrazovke.

### Preberanie audio obsahu od externého poskytovateľa

Pred prevzatím audio obsahu od poskytovateľa tretej strany sa musíte pripojiť ku sieti Wi‑Fi (*[Pripájanie k sieti](#page-38-0)  Wi‑Fi*[, strana 31\)](#page-38-0).

- **1** Ak na ktorejkoľvek obrazovke podržíte tlačidlo **DOWN**, otvorí sa ponuka ovládania hudby.
- **2** Podržte tlačidlo **UP**.
- **3** Vyberte položku **Poskytovatelia hudby**.
- **4** Vyberte pripojeného poskytovateľa.
- **5** Vyberte zoznam skladieb alebo inú položku, ktoré chcete prevziať do zariadenia.
- **6** V prípade potreby vyberte položku **BACK**, kým sa nezobrazí výzva na synchronizáciu so službou, a vyberte položku **Áno**.

**POZNÁMKA:** preberanie zvukového obsahu môže spôsobiť vybitie batérie. Ak je úroveň nabitia batérie nízka, môže sa od vás vyžadovať pripojenie zariadenia k externému zdroju napájania.

## <span id="page-57-0"></span>Odpojenie od externého poskytovateľa

- 1 V aplikácii Garmin Connect vyberte možnosť alebo ...
- **2** Zvoľte položku **Zariadenia Garmin** a vyberte vaše zariadenie.
- **3** Vyberte položku **Hudba**.
- **4** Vyberte nainštalovaného externého poskytovateľa a postupujte podľa zobrazených pokynov na odpojenie externého poskytovateľa z vášho zariadenia.

# Spotify<sup>®</sup>

Spotify je digitálna hudobná služba, s ktorou získate prístup k miliónom skladieb.

**TIP:** na integráciu služby Spotify je potrebné, aby ste mali v mobilnom telefóne nainštalovanú aplikáciu Spotify. Vyžaduje sa kompatibilné mobilné digitálne zariadenie a prémiové predplatné, ak je dostupné. Prejdite na stránku [www.garmin.com/.](http://www.garmin.com)

Tento produkt obsahuje softvér Spotify, na ktorý sa vzťahujú licencie tretích strán, ktoré nájdete tu: <https://developer.spotify.com/legal/third-party-licenses>. Spríjemnite si každú cestu hudbou so službou Spotify. Prehrávajte skladby a umelcov, ktorých máte radi, alebo dovoľte službe Spotify zabávať vás.

## Preberanie zvukového obsahu od Spotify

Pred prevzatím zvukového obsahu od Spotify sa musíte pripojiť ku sieti Wi‑Fi (*[Pripájanie k sieti Wi‑Fi](#page-38-0)*, strana 31).

- **1** Ak na ktorejkoľvek obrazovke podržíte tlačidlo **DOWN**, otvorí sa ponuka ovládania hudby.
- **2** Podržte tlačidlo **UP**.
- **3** Zvoľte položku **Poskytovatelia hudby** > **Spotify**.
- **4** Zvoľte položku **Pridať hudbu a podcasty**.
- **5** Vyberte zoznam skladieb alebo inú položku, ktoré chcete prevziať do zariadenia. **POZNÁMKA:** preberanie zvukového obsahu môže spôsobiť vybitie batérie. Ak zostávajúca úroveň batérie nie je dostatočná, môže byť potrebné pripojiť zariadenie k externému zdroju napájania. Vybrané zoznamy skladieb a iné položky sa začnú preberať do zariadenia.

# Stiahnutie vlastného zvukového obsahu

Ak si chcete do zariadenia odoslať vlastnú hudbu, na počítači si musíte nainštalovať aplikáciu Garmin Express [\(www.garmin.com/express](http://www.garmin.com/express)).

Z počítača si môžete do zariadenia Forerunner 245 Music preniesť vlastné zvukové súbory, ako sú súbory .mp3 a .m4a. Ďalšie informácie nájdete na stránke [www.garmin.com/musicfiles](http://www.garmin.com/musicfiles).

- **1** Zariadenie pripojte k počítaču pomocou pribaleného kábla USB.
- **2** Na počítači otvorte aplikáciu Garmin Express, vyberte svoje zariadenie a potom položku **Hudba**.

**TIP:** na počítačoch Windows® môžete vybrať a prezerať priečinok so zvukovými súbormi. Na počítačoch Apple® aplikácia Garmin Express využíva vašu knižnicu iTunes® .

- **3** V zozname **Moja hudba** alebo **iTunes Library** vyberte kategóriu zvukového súboru, napríklad skladby alebo zoznamy skladieb.
- **4** Označte začiarkávacie políčka pri zvukových súboroch a vyberte položku **Odoslať do zariadenia**.
- **5** V prípade potreby vyberte v zozname Forerunner 245 Music kategóriu, následne označte začiarkávacie políčka a výberom položky **Odstrániť zo zariadenia** odstráňte zvukové súbory.

# Počúvanie hudby

- **1** Ak na ktorejkoľvek obrazovke podržíte tlačidlo **DOWN**, otvorí sa ponuka ovládania hudby.
- **2** Pripojte slúchadlá prostredníctvom technológie Bluetooth (*[Pripojenie slúchadiel Bluetooth](#page-59-0)*, strana 52).
- **3** Podržte tlačidlo **UP**.
- **4** Vyberte položku **Poskytovatelia hudby** a potom vyberte možnosť:
	- Ak chcete počúvať hudbu prevzatú do hodiniek z počítača, vyberte možnosť **Moja hudba** (*[Stiahnutie](#page-57-0)  [vlastného zvukového obsahu](#page-57-0)*, strana 50).
	- Ak chcete prehrávanie hudby ovládať na smartfóne, vyberte položku **Ovládať v telef.**.
	- Ak chcete počúvať hudbu od poskytovateľa tretej strany, vyberte názov poskytovateľa.
- **5** Vyberte položku  $\frac{1}{2}$  a otvorte ovládanie prehrávania hudby.

# Ovládacie prvky prehrávania hudby

**POZNÁMKA:** niektoré ovládacie prvky prehrávania hudby sú dostupné len na zariadení Forerunner 245 Music.

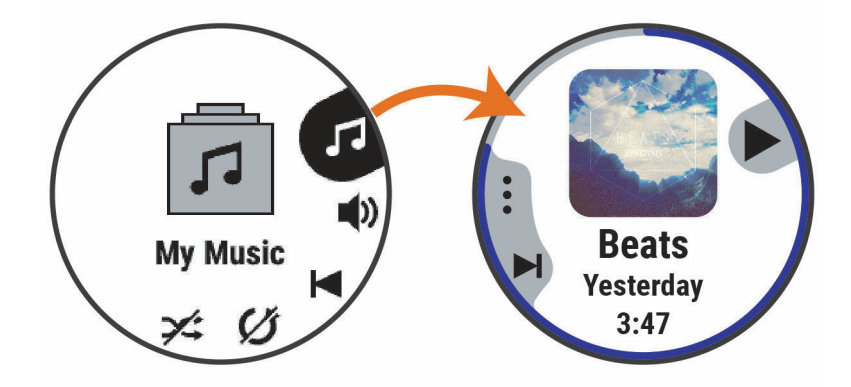

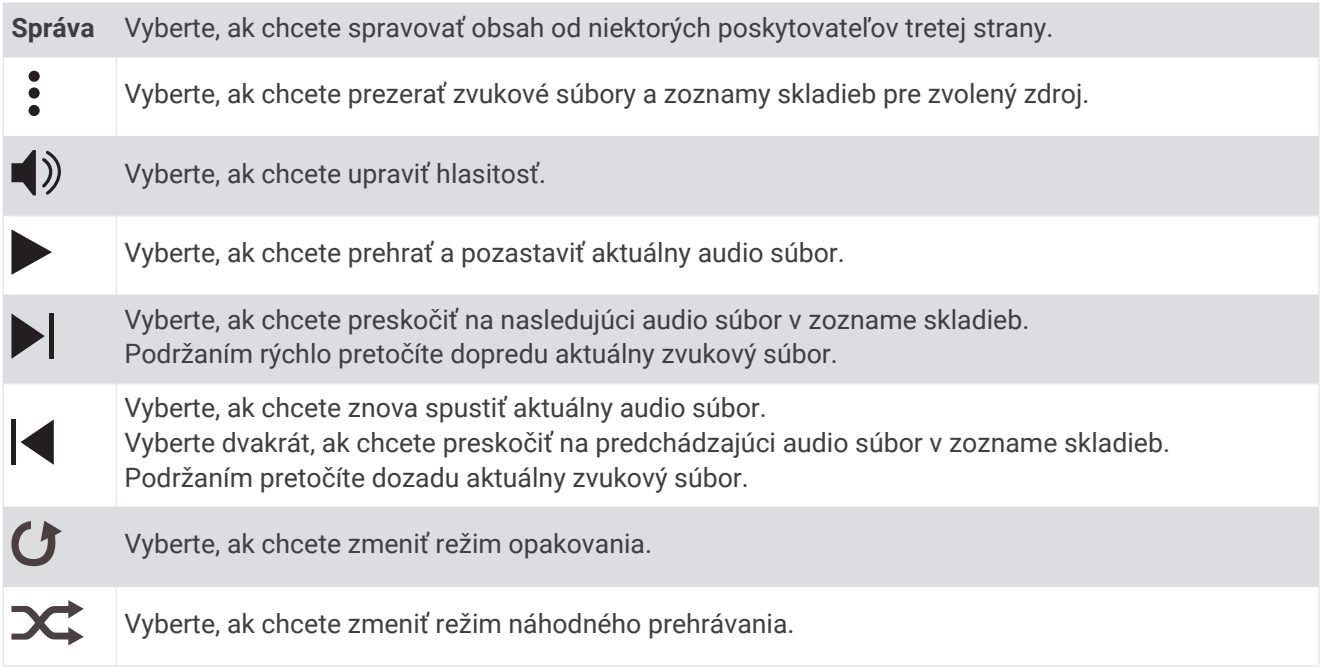

# <span id="page-59-0"></span>Zmena zvukového režimu

Režim prehrávania hudby môžete zmeniť zo stereofónneho na monofónny.

- **1** Podržte tlačidlo **UP**.
- **2** Vyberte položku > **Hudba** > **Zvuk**.
- **3** Vyberte možnosť.

# Ovládanie prehrávania hudby na pripojenom smartfóne

- **1** V smartfóne spustite prehrávanie skladby alebo zoznamu skladieb.
- **2** Vyberte možnosť:
	- Podržaním tlačidla **DOWN** na ktorejkoľvek obrazovke na zariadení Forerunner 245 Music otvoríte ponuku ovládania hudby.
	- Stlačením tlačidla **DOWN** na zariadení Forerunner 245 zobrazíte miniaplikáciu na ovládanie hudby. **POZNÁMKA:** možno budete musieť miniaplikáciu na ovládanie hudby pridať do okruhu miniaplikácií (*[Prispôsobenie okruhu miniaplikácií](#page-68-0)*, strana 61).
- **3** Vyberte položky **Poskytovatelia hudby** > **Ovládať v telef.**.

# Pripojenie slúchadiel Bluetooth

Ak chcete počúvať hudbu, ktorú máte nahratú v svojom zariadení Forerunner 245 Music, musíte pripojiť slúchadlá pomocou technológie Bluetooth.

- **1** Slúchadlá sa musia nachádzať vo vzdialenosti do 2 m (6,6 stopy) od zariadenia.
- **2** Spustite režim párovania na slúchadlách.
- **3** Podržte tlačidlo so **UP**.
- **4** Vyberte položky > **Hudba** > **Slúchadlá** > **Pridať nové**.
- **5** Vyberte slúchadlá a dokončite proces párovania.

# História

História zahŕňa tieto údaje: čas, vzdialenosť, kalórie, priemerné tempo alebo rýchlosť, údaje okruhu a informácie z voliteľných snímačov.

**POZNÁMKA:** keď je pamäť zariadenia plná, prepíšu sa najstaršie údaje.

# Zobrazenie histórie

História obsahuje predchádzajúce aktivity, ktoré ste uložili do zariadenia.

- **1** Na úvodnej obrazovke hodiniek podržte tlačidlo **UP**.
- **2** Vyberte položky **História** > **Aktivity**.
- **3** Vyberte aktivitu.
- **4** Vyberte možnosť:
	- Ak chcete zobraziť dodatočné informácie o aktivite, vyberte položku **Všetky štatistiky**.
	- Ak chcete zobraziť vplyv aktivity na vašu aeróbnu a anaeróbnu kondíciu, vyberte položku **Účinok tréningu**  (*[Informácie o funkcii Training Effect](#page-52-0)*, strana 45).
	- Ak chcete zobraziť čas v každej zóne srdcového tepu, vyberte položku **Srdcový tep** (*[Zobrazenie času v](#page-60-0) [každej zóne srdcového tepu](#page-60-0)*, strana 53).
	- Ak chcete vybrať okruh a zobraziť dodatočné informácie o každom okruhu, vyberte položku **Okruhy**.
	- Aktivitu zobrazíte na mape výberom položky **Mapa**.
	- Ak chcete zobraziť čas a opakovania pre jednotlivé série silového tréningu, vyberte položku **Série:**.
	- Ak chcete zobraziť čas a vzdialenosť pre jednotlivé intervaly plávania, vyberte položku **Intervaly**.
	- Ak chcete vymazať vybranú aktivitu, vyberte položku **Odstrániť**.

## <span id="page-60-0"></span>Zobrazenie času v každej zóne srdcového tepu

Pred zobrazením údajov zón srdcového tepu musíte dokončiť aktivitu s meraním srdcového tepu a túto aktivitu uložiť.

Zobrazenie času v každej zóne srdcového tepu vám môže pomôcť pri úprave intenzity tréningu.

- **1** Na úvodnej obrazovke hodiniek podržte ikonu **UP**.
- **2** Vyberte položky **História** > **Aktivity**.
- **3** Vyberte aktivitu.
- **4** Vyberte položku **Srdcový tep**.

## Zobrazenie súhrnov dát

Môžete si zobraziť zhromaždené údaje o vzdialenosti a čase uložené vo vašom zariadení.

- **1** Na úvodnej obrazovke hodiniek podržte tlačidlo **UP**.
- **2** Vyberte položky **História** > **Celkové hodnoty**.
- **3** V prípade potreby vyberte aktivitu.
- **4** Vyberte možnosť na zobrazenie týždenných alebo mesačných súhrnov.

## Vymazanie histórie

- **1** Na úvodnej obrazovke hodiniek podržte tlačidlo **UP**.
- **2** Vyberte položky **História** > **Možnosti**.
- **3** Vyberte možnosť:
	- Výberom položky **Odstrániť všetky aktivity** vymažete všetky aktivity z histórie.
	- Výberom položky **Vynulovať súhrny** obnovíte všetky súhrny vzdialeností a časov. **POZNÁMKA:** nevymažú sa tým žiadne uložené aktivity.

## Správa údajov

**POZNÁMKA:** zariadenie nie je kompatibilné so systémom Windows 95, 98, Me, Windows NT® a Mac® OS 10.3 a skoršími.

### Vymazávanie súborov

#### *OZNÁMENIE*

Ak nepoznáte účel súboru, neodstraňujte ho. Pamäť vášho zariadenia obsahuje dôležité systémové súbory, ktoré by sa nemali vymazávať.

- **1** Otvorte mechaniku alebo jednotku **Garmin**.
- **2** V prípade potreby otvorte priečinok alebo jednotku.
- **3** Vyberte súbor.
- **4** Na klávesnici stlačte kláves **Vymazať**.

**POZNÁMKA:** operačné systémy Mac poskytujú obmedzenú podporu pre režim prenosu údajov MTP. Otvorte jednotku Garmin v operačnom systému Windows. Na odstránenie hudobných súborov zo zariadenia použite aplikáciu Garmin Express.

## Odpojenie kábla USB

Ak je vaše zariadenie pripojené k vášmu počítaču ako vyberateľná jednotka alebo mechanika, zariadenie musíte od počítača odpojiť bezpečným spôsobom, aby ste zabránili strate údajov. Ak je máte zariadenie pripojené k počítaču Windows ako prenosné zariadenie, nemusíte vykonať bezpečné odpojenie zariadenia.

- **1** Dokončite úkon:
	- Pre počítače Windows vyberte ikonu **Bezpečne odpojiť hardvér**, ktorá sa nachádza v systémovej lište a vyberte vaše zariadenie.
	- V prípade počítačov Apple, vyberte zariadenia a vyberte položky **Súbor** > **Vysunúť**.
- **2** Odpojte kábel od počítača.

## Garmin Connect

Pomocou zariadenia Garmin Connect sa môžete spojiť so svojimi priateľmi. Garmin Connect vám poskytuje nástroje na vzájomné sledovanie, analyzovanie, zdieľanie a povzbudzovanie. Zaznamenávajte udalosti vášho aktívneho životného štýlu vrátane behu, jazdenia, plávania, triatlonu a ďalších aktivít. Ak si chcete vytvoriť bezplatný účet, prejdite na lokalitu [www.garminconnect.com](http://www.garminconnect.com).

- **Ukladajte svoje aktivity**: po dokončení a uložení aktivity pomocou zariadenia môžete túto aktivitu nahrať na váš účet Garmin Connect a ponechať si ju, ako dlho chcete.
- **Analyzujte svoje údaje**: môžete zobraziť podrobnejšie informácie o svojej aktivite, vrátane času, vzdialenosti, nadmorskej výšky, srdcového tepu, spálených kalórií, kadencie, dynamiky behu, prehľadného zobrazenia na mape, grafov tempa a rýchlosti a prispôsobiteľných správ.

**POZNÁMKA:** niektoré údaje si vyžadujú voliteľné príslušenstvo ako napríklad monitor srdcového tepu.

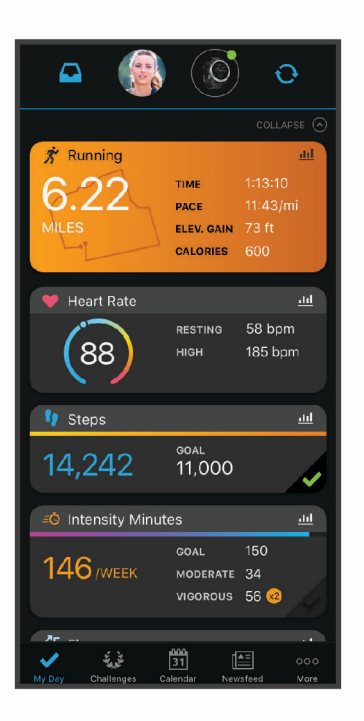

**Naplánujte si tréning**: môžete si zvoliť kondičný cieľ a načítať jeden z každodenných tréningových plánov.

- **Sledujte svoj pokrok**: môžete sledovať denne svoje kroky, zapojiť sa do priateľskej súťaže so svojimi pripojenými priateľmi a plniť svoje ciele.
- **Zdieľajte svoje aktivity**: môžete sa spojiť s priateľmi a sledovať si navzájom aktivity alebo zverejňovať prepojenia na vaše aktivity na vašich obľúbených sociálnych sieťach.
- **Spravujte svoje nastavenia**: na vašom účte Garmin Connect môžete prispôsobiť nastavenia vášho zariadenia a nastavenia používateľa.

**Vstúpte do obchodu Connect IQ**: môžete stiahnuť aplikácie, vzhľady hodín, dátové polia a miniaplikácie.

## Synchronizácia údajov s aplikáciou Garmin Connect

Zariadenie sa bude pravidelne synchronizovať s aplikáciou Garmin Connect. Údaje môžete taktiež kedykoľvek synchronizovať manuálne.

- **1** Zariadenie umiestnite do vzdialenosti 3 m (10 stôp) od smartfónu.
- **2** Na ktorejkoľvek obrazovke podržte tlačidlo **LIGHT** a zobrazí sa ponuka ovládacích prvkov.
- **3** Stlačte tlačidlo  $\Omega$ .
- **4** Prezrite si svoje aktuálne údaje v aplikácii Garmin Connect.

### Používanie funkcie Garmin Connect na vašom počítači

Aplikácia Garmin Express pripojí vaše zariadenie k účtu Garmin Connect pomocou počítača. Pomocou aplikácie Garmin Express môžete nahrať svoje údaje aktivít do účtu Garmin Connect a posielať z webovej stránky Garmin Connect do zariadenia údaje, ako napríklad cvičenia alebo tréningové plány. Taktiež môžete inštalovať aktualizácie softvéru zariadenie a spravovať svoje aplikácie Connect IQ.

- **1** Zariadenie pripojte k počítaču pomocou kábla USB.
- **2** Prejdite na stránku [www.garmin.com/express](http://www.garmin.com/express).
- **3** Stiahnite a nainštalujte aplikáciu Garmin Express.
- **4** Otvorte aplikáciu Garmin Express a vyberte položku **Pridať zariadenie**.
- **5** Postupujte podľa pokynov na obrazovke.

# Navigácia

Funkcie navigácie GPS môžete použiť na zobrazenie trasy na mape, uloženie lokalít a vyhľadanie cesty domov.

# Dráhy

Zo svojho účtu môžete dráhu odoslať Garmin Connect na svoje zariadenie. Po uložení na zariadenie môžete navigovať podľa dráhy na vašom zariadení.

Uloženú dráhu môžete sledovať jednoducho preto, že je to dobrá trasa. Môžete si napríklad uložiť a sledovať trasu na dochádzanie do práce, ktorá je vhodná pre bicykle.

Môžete tiež sledovať uloženú dráhu a pokúsiť sa znova dosiahnuť alebo prekonať predtým stanovené výkonnostné ciele. Napríklad, keď ste pôvodnú dráhu prešli za 30 minút, môžete pretekať proti času Virtual Partner a pokúsiť sa prejsť dráhu za menej ako 30 minút.

### Vytvorenie a sledovanie dráhy na vašom zariadení

- **1** Na úvodnej obrazovke hodiniek vyberte tlačidlo **START**.
- **2** Vyberte aktivitu.
- **3** Podržte tlačidlo **UP**.
- **4** Vyberte položky **Navigácia** > **Dráhy** > **Vytvoriť novú**.
- **5** Zadajte názov dráhy a vyberte  $\blacktriangledown$ .
- **6** Vyberte položku **Pridať polohu**.
- **7** Vyberte možnosť.
- **8** V prípade potreby zopakujte kroky 4 a 5.
- **9** Vyberte položky **Hotovo** > **Spustiť dráhu**. Zobrazia sa navigačné informácie.
- **10** Vybraním položky **START** spustíte navigáciu.

# Uloženie aktuálnej polohy

Môžete si uložiť svoju aktuálnu polohu a neskôr sa k nej spätne navigovať.

- **1** Podržte tlačidlo **LIGHT**.
- 2 Vyberte ikonu<sup>9</sup>. **POZNÁMKA:** možno budete musieť pridať túto položku do ponuky ovládacích prvkov (*[Prispôsobenie ponuky](#page-68-0) [ovládacích prvkov](#page-68-0)*, strana 61).
- **3** Postupujte podľa pokynov na obrazovke.

## Upravenie uložených polôh

Uloženú polohu môžete vymazať alebo upraviť jej názov, nadmorskú výšku a informácie o polohe.

- **1** Na úvodnej obrazovke hodiniek vyberte tlačidlo **START**.
- **2** Vyberte aktivitu.

**POZNÁMKA:** táto funkcia nie je dostupná pre všetky aktivity.

- **3** Podržte tlačidlo **UP**.
- **4** Vyberte položku **Navigácia** > **Uložené polohy**.
- **5** Vyberte uloženú polohu.
- **6** Vyberte možnosť, aby ste upravili polohu.

### Vymazanie všetkých uložených polôh

Všetky svoje uložené polohy môžete vymazať naraz.

- **1** Na úvodnej obrazovke hodiniek vyberte tlačidlo **START**.
- **2** Vyberte aktivitu.
	- **POZNÁMKA:** táto funkcia nie je dostupná pre všetky aktivity.
- **3** Podržte tlačidlo **UP**.
- **4** Vyberte položky **Navigácia** > **Uložené polohy** > **Vymazať všetko**.

# Navigácia k počiatočnému bodu počas aktivity

Môžete sa spätne navigovať k počiatočnému bodu vašej aktuálnej aktivity a to buď priamou čiarou, alebo po celej dĺžke cesty, ktorú ste prešli. Táto funkcia je k dispozícii len na aktivity, ktoré používajú GPS.

- **1** Počas aktivity vyberte položku **STOP** > **Späť na Štart**.
- **2** Vyberte možnosť:
	- Ak sa chcete spätne navigovať k počiatočnému bodu aktivity po celej dĺžke cesty, ktorú ste prešli, vyberte položku **TracBack**.
	- Ak sa chcete spätne navigovať k počiatočnému bodu aktivity po priamej čiare, vyberte položku **Vzdušnou čiarou**.

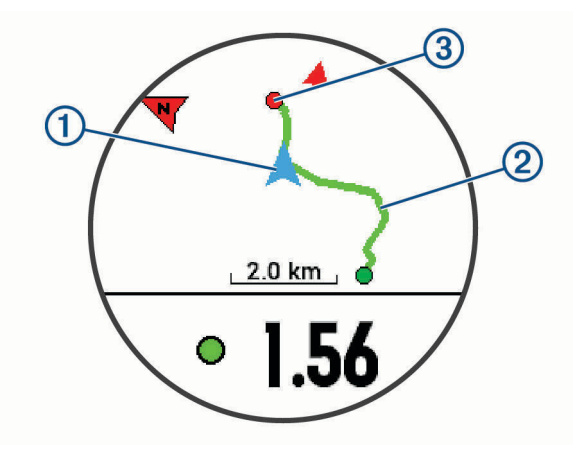

Na mape sa zobrazí vaša aktuálna poloha  $\left( 1\right)$ , trasa na nasledovanie  $\left( 2\right)$  a cieľ  $\left( 3\right)$ .

# Navigácia do začiatočného bodu vašej poslednej uloženej aktivity

Môžete sa spätne navigovať k počiatočnému bodu vašej poslednej uloženej aktivity a to buď priamou líniou, alebo po celej dĺžke cesty, ktorú ste prešli. Táto funkcia je k dispozícii len na aktivity, ktoré používajú GPS.

- **1** Stlačte tlačidlo **START**.
- **2** Podržte tlačidlo **UP**.
- **3** Vyberte položky **Navigácia** > **Aktivity**.
- **4** Vyberte poslednú uloženú aktivitu.
- **5** Vyberte položku **Späť na Štart**.
- **6** Vyberte možnosť:
	- Ak sa chcete spätne navigovať k počiatočnému bodu aktivity po celej dĺžke cesty, ktorú ste prešli, vyberte položku **TracBack®** .
	- Ak sa chcete spätne navigovať k počiatočnému bodu aktivity po priamej čiare, vyberte položku **Vzdušnou čiarou**.

# Navigácia do uloženej polohy

Vaše zariadenie musí najskôr určiť umiestnenie satelitov, až potom môžete využívať navigáciu do uloženého umiestnenia.

- **1** Na obrázku pozadia hodiniek vyberte tlačidlo **START**.
- **2** Vyberte aktivitu.

**POZNÁMKA:** táto funkcia nie je dostupná pre všetky aktivity.

- **3** Podržte tlačidlo **UP**.
- **4** Vyberte položku **Navigácia** > **Uložené polohy**.
- **5** Vyberte polohu a následne položku **Prejsť na**.
- **6** Pohnite sa dopredu.

Strelka kompasu smeruje na uloženú polohu.

**TIP:** presnejšiu navigáciu získate otočením hornej časti obrazovky na smer pohybu.

**7** Stlačením položky **START** spustíte časovač aktivity.

## Mapa

 predstavuje vašu polohu na mape. Na mape sa zobrazia názvy a symboly miest. Pri navigovaní k cieľu sa vaša trasa označí čiarou na mape.

- Navigácia na mape (*[Posúvanie a priblíženie mapy](#page-65-0)*, strana 58)
- Nastavenia mapy (*[Nastavenia mapy](#page-65-0)*, strana 58)

### Pridanie mapy do aktivity

V rámci aktivity si môžete pridať mapu do slučky obrazoviek s údajmi.

- **1** Na úvodnej obrazovke hodiniek podržte tlačidlo **UP**.
- **2** Vyberte položku > **Aktivity a aplikácie**.
- **3** Vyberte aktivitu, ktorú chcete prispôsobiť.
- **4** Zvoľte nastavenia aktivity.
- **5** Vyberte položky **Obrazovky s údajmi** > **Pridať nové** > **Mapa**.

## <span id="page-65-0"></span>Posúvanie a priblíženie mapy

- **1** Ak chcete zobraziť mapu počas navigácie, stlačte tlačidlo **UP** alebo **DOWN**.
- **2** Podržte tlačidlo so **UP**.
- **3** Vyberte položku **Posun/Zoom**.
- **4** Vyberte možnosť:
	- Pomocou tlačidla **START** prepínate medzi posúvaním nahor a nadol, posúvaním vľavo a vpravo, alebo priblížením.
	- Pomocou tlačidiel **UP** a **DOWN** posuňte alebo priblížte mapu.
	- Ak chcete funkciu ukončiť, stlačte tlačidlo **BACK**.

### Nastavenia mapy

Môžete si prispôsobiť, ako sa mapa zobrazí v aplikácii mapy a obrazovkách s údajmi.

Na úvodnej obrazovke hodiniek podržte tlačidlo **UP** a vyberte položky > **Mapa**.

**Orientácia**: nastaví orientáciu mapy. Možnosť Na sever zobrazí sever v hornej časti obrazovky. Možnosť Trasa hore zobrazí váš aktuálny smer pohybu v hornej časti obrazovky.

**Používateľské lokality**: zobrazí alebo skryje uložené polohy na mape.

**Automatické zväčšovanie**: automatický výber úrovne priblíženia na optimálne použitie vašej mapy. Keď je táto možnosť vypnutá, musíte približovať alebo odďaľovať manuálne.

# Bezdrôtové snímače

Vaše zariadenie môžete používať s bezdrôtovými snímačmi ANT+ alebo Bluetooth. Ďalšie informácie o kompatibilite a zakúpení voliteľných snímačov nájdete na webovej stránke [buy.garmin.com](http://buy.garmin.com).

# Párovanie bezdrôtových snímačov

Pri prvom pripojení bezdrôtového snímača k vášmu zariadeniu pomocou ANT+ alebo technológie Bluetooth je potrebné zariadenie a snímač spárovať. Po spárovaní sa zariadenie automaticky pripojí k snímaču, keď spustíte aktivitu a keď je snímač aktívny a v dosahu.

**1** Predtým než spárujete monitor srdcového tepu, nasaďte si ho.

Monitor srdcového tepu odosiela alebo prijíma informácie až po jeho nasadení.

**2** Zariadenie umiestnite do vzdialenosti 3 m (10 stôp) od snímača.

**POZNÁMKA:** počas párovania udržujte vzdialenosť 10 m (33 stôp) od ďalších snímačov.

- **3** Podržte tlačidlo so **UP**.
- **4** Vyberte položku > **Snímače a doplnky** > **Pridať nové**.
- **5** Vyberte možnosť:
	- Vyberte položku **Hľadať všetko**.
	- Vyberte typ snímača.

Po spárovaní snímača s vašim zariadením sa zmení stav snímača zHľadá sa na Pripojené. Údaje snímača sa zobrazia v slučke obrazovky s údajmi alebo vo vlastnom dátovom poli.

## Krokomer

Vaše zariadenie je kompatibilné s krokomerom. Krokomer môžete použiť na zaznamenávanie tempa a vzdialenosti namiesto systému GPS, keď trénujete v interiéri alebo v prípade slabého signálu GPS. Krokomer je v pohotovostnom režime a je pripravený na odoslanie údajov (ako monitor srdcového tepu).

Krokomer sa po 30 minútach nečinnosti vypne, aby sa šetrila energia batérie. Keď je úroveň nabitia batérie nízka, v zariadení sa zobrazí správa. Zostávajúca výdrž batérie je približne päť hodín.

### Beh s krokomerom

Pred začatím behu musíte spárovať krokomer so svojím zariadením Forerunner (*[Párovanie bezdrôtových](#page-65-0)  snímačov*[, strana 58\)](#page-65-0).

Pri behaní vnútri môžete pomocou krokomera zaznamenávať tempo, vzdialenosť a kadenciu. Pri behaní vonku môžete tiež pomocou krokomera zaznamenávať údaje o kadencii spolu s tempom a vzdialenosťou podľa systému GPS.

- **1** Krokomer nainštalujte v súlade s pokynmi pre dané príslušenstvo.
- **2** Vyberte bežeckú aktivitu.
- **3** Choďte si zabehať.

### Kalibrácia krokomera

Krokomer sa kalibruje sám. Presnosť údajov o rýchlosti a vzdialenosti sa zlepší po niekoľkých behoch vonku so zapnutou funkciou GPS.

### Vylepšenie kalibrácie krokomera

Pred kalibráciou zariadenia je potrebné vyhľadať signály GPS a spárovať zariadenie s krokomerom (*[Párovanie](#page-65-0)  [bezdrôtových snímačov](#page-65-0)*, strana 58).

Krokomer je vybavený funkciou samokalibrácie. Presnosť údajov o rýchlosti a vzdialenosti môžete zdokonaliť tak, že si niekoľkokrát zabeháte vonku a použijete systém GPS.

- **1** Vyjdite von na miesto s priamym výhľadom na oblohu a počkajte 5 minút.
- **2** Spustite bežeckú aktivitu.
- **3** Bez prestávky bežte po trase po dobu 10 minút.
- **4** Zastavte aktivitu a uložte ju.

V prípade potreby sa na základe zaznamenaných údajov zmení kalibračná hodnota krokomera. Krokomer by nemal vyžadovať opätovnú kalibráciu, pokiaľ nezmeníte svoj štýl behu.

#### Manuálna kalibrácia krokomera

Pred kalibráciou zariadenia je potrebné spárovať vaše zariadenie so snímačom krokomera (*[Párovanie](#page-65-0) [bezdrôtových snímačov](#page-65-0)*, strana 58).

Ak poznáte kalibračný faktor, odporúčame vykonať manuálnu kalibráciu. Ak ste vykonali kalibráciu krokomera pomocou iného výrobku Garmin, kalibračný faktor pravdepodobne poznáte.

- **1** Na úvodnej obrazovke hodiniek podržte tlačidlo **UP**.
- **2** Vyberte položky > **Snímače a doplnky**.
- **3** Vyberte krokomer.
- **4** Vyberte položky **Faktor kal.** > **Nastaviť hodnotu**.
- **5** Nastavte kalibračný faktor:
	- Ak je hodnota vzdialenosti príliš nízka, zvýšte kalibračný faktor.
	- Ak je hodnota vzdialenosti príliš vysoká, znížte kalibračný faktor.

### Nastavenie zaznamenávania údajov o rýchlosti a vzdialenosti prostredníctvom krokomera

Pred upravením na zaznamenávanie údajov o rýchlosti a vzdialenosti prostredníctvom krokomera je potrebné spárovať vaše zariadenie so snímačom krokomera (*[Párovanie bezdrôtových snímačov](#page-65-0)*, strana 58).

Zariadenie môžete nastaviť tak, aby na výpočet rýchlosti a vzdialenosti používal údaje krokomera namiesto údajov GPS.

- **1** Na úvodnej obrazovke hodiniek podržte tlačidlo **UP**.
- **2** Vyberte položky > **Snímače a doplnky**.
- **3** Vyberte krokomer.
- **4** Vyberte položku **Rýchlosť** alebo **Vzdialenosť**.
- **5** Vyberte možnosť:
	- Keď trénujete s vypnutým systémom GPS (zvyčajne v interiéri), vyberte položku **Interiér**.
	- Ak chcete používať údaje krokomera bez ohľadu na nastavenie GPS, vyberte položku **Vždy**.

# Používanie voliteľného snímača rýchlosti alebo kadencie na bicykel

Na odoslanie údajov do zariadenia môžete použiť kompatibilný snímač rýchlosti alebo kadencie na bicykel.

- Spárujte snímač so zariadením (*[Párovanie bezdrôtových snímačov](#page-65-0)*, strana 58).
- Nastavte veľkosť kolesa (*[Veľkosť a obvod kolesa](#page-94-0)*, strana 87).
- Zajazdite si (*[Spustenie aktivity](#page-14-0)*, strana 7).

# Prehľad o situácii

Zariadenie Forerunner môžete používať spolu s inteligentnými cyklo-svetlami Varia® a zadným radarom na bicykel a zdokonaliť tak svoj prehľad o situácii. Ďalšie informácie nájdete v príručke používateľa k vášmu zariadeniu Varia.

**POZNÁMKA:** pred spárovaním zariadení Varia bude pravdepodobne potrebné aktualizovať softvér Forerunner (*[Aktualizácia softvéru prostredníctvom Garmin Express](#page-86-0)*, strana 79).

## tempe

Zariadenie tempe je bezdrôtový teplotný snímač ANT+. Snímač môžete pripevniť na bezpečnostnú pásku alebo pútko, kde bude vystavený okolitému vzduchu a slúžiť ako stály zdroj poskytovania presných údajov o teplote. Ak chcete, aby sa zobrazovali údaje zo zariadenia tempe, je potrebné zariadenie tempe spárovať s vaším zariadením.

# Prispôsobenie zariadenia

## Prispôsobenie zoznamu aktivít

- **1** Na úvodnej obrazovke hodiniek podržte tlačidlo **UP**.
- **2** Vyberte položku > **Aktivity a aplikácie**.
- **3** Vyberte možnosť:
	- Vyberte aktivitu, aby ste mohli prispôsobiť jej nastavenia, nastaviť aktivitu ako obľúbenú, zmeniť poradie zobrazovania a vykonať ďalšie zmeny.
	- Vyberte položku **Pridať** a pridajte viac aktivít alebo vytvorte vlastné aktivity.

# <span id="page-68-0"></span>Prispôsobenie okruhu miniaplikácií

Môžete zmeniť poradie miniaplikácií v okruhu miniaplikácií, odstrániť miniaplikácie a pridať nové miniaplikácie.

- **1** Na obrázku pozadia hodiniek podržte tlačidlo **UP**.
- **2** Vyberte položku > **Miniaplikácie**.
- **3** Vyberte položku **Prehľady miniaplikácií** na zapnutie alebo vypnutie zobrazení miniaplikácií. **POZNÁMKA:** zobrazenia miniaplikácií zobrazujú súhrnné údaje pre viacero miniaplikácií na jednej obrazovke.
- **4** Vyberte položku **Uprav.**.
- **5** Vyberte požadovanú miniaplikáciu.
- **6** Vyberte možnosť:
	- Vyberte položku **Zmeniť usporiad.** a zmeňte umiestnenie miniaplikácie v okruhu miniaplikácií.
	- Vyberte položku **Odstrániť** a odstráňte miniaplikáciu z okruhu miniaplikácií.
- **7** Vyberte položku **Pridať miniaplik.**.
- **8** Vyberte požadovanú miniaplikáciu.

Miniaplikácia sa pridá do okruhu miniaplikácií.

# Prispôsobenie ponuky ovládacích prvkov

V ponuke ovládacích prvkov môžete pridávať, odstraňovať a meniť poradie možností ponuky so skratkami (*[Zobrazenie ponuky ovládacích prvkov](#page-12-0)*, strana 5).

- **1** Ak na ktorejkoľvek obrazovke podržíte tlačidlo **LIGHT**, otvorí sa ponuka ovládacích prvkov.
- **2** Podržte tlačidlo **UP**.
- **3** Vyberte možnosť:
	- Výberom položky **Pridať ovládacie prvky** môžete pridať do ponuky ovládacích prvkov ďalšiu skratku.
	- Výberom položky **Zmeniť poradie ovládacích prvkov** môžete presunúť skratku v ponuke ovládacích prvkov na iné miesto.
	- Výberom položky **Odstrániť ovládacie prvky** môžete odstrániť skratku z ponuky ovládacích prvkov.

# Nastavenia aktivít

Tieto nastavenia umožňujú prispôsobiť aplikáciu každej predinštalovanej aktivity v závislosti od vašich potrieb. Napríklad môžete prispôsobiť stránky s údajmi a povoliť upozornenia a tréningové funkcie. Nie všetky nastavenia sú dostupné pre všetky typy aktivít.

Stlačte tlačidlo **START**, vyberte aktivitu, podržte tlačidlo UP a zvoľte nastavenia aktivity.

- **Dominantná farba**: nastaví dominantnú farbu pre každú aktivitu s cieľom ľahšie identifikovať, ktorá aktivita je práve aktívna.
- **Upozornenia**: nastaví tréningové alebo navigačné upozornenia pre aktivitu.
- **Auto Lap**: nastaví možnosti pre funkciu Auto Lap (*[Označovanie okruhov podľa vzdialenosti](#page-72-0)*, strana 65).
- **Auto Pause**: nastaví zariadenie tak, aby prestalo zaznamenávať údaje, keď sa prestanete hýbať alebo vaša rýchlosť klesne pod stanovenú hodnotu (*[Zapnutie Auto Pause](#page-71-0)*, strana 64).
- **Auto. oddych**: umožní zariadeniu automaticky rozpoznať, kedy odpočívate pri plávaní v bazéne a vytvoriť interval odpočinku (*[Funkcia automatického oddychu](#page-20-0)*, strana 13).
- **Autom. rolovanie**: umožní automatické prechádzanie všetkými obrazovkami s údajmi o aktivite, kým je spustený časovač (*[Používanie automatického rolovania](#page-73-0)*, strana 66).
- **Automatická séria**: umožní zariadeniu automaticky spustiť a zastaviť série cvikov počas aktivity silového tréningu.
- **Farba pozadia**: nastaví bielu alebo čiernu farbu pozadia každej aktivity.
- **Obrazovky s údajmi**: umožní prispôsobiť obrazovky s údajmi a pridať nové obrazovky s údajmi pre aktivitu (*[Prispôsobenie obrazoviek s údajmi](#page-70-0)*, strana 63).
- **Upraviť hmotnosť**: umožňuje používateľovi pridávať a upravovať hmotnosť používanú počas aktivity s počítaním opakovaní.
- **GPS**: nastaví režim pre anténu GPS. Používanie možnosti GPS + GLONASS alebo GPS + GALILEO poskytuje zvýšený výkon v náročných prostrediach a rýchlejšie získanie polohy. (*[GPS a iné satelitné systémy](#page-74-0)*, [strana 67\)](#page-74-0). Používanie hociktorej z týchto možností môže viesť k skráteniu výdrže batérie v porovnaní so situáciami, keď sa používa iba možnosť GPS. Pomocou voľby UltraTrac sa body na trase a údaje snímača zaznamenávajú menej často (*UltraTrac*[, strana 67](#page-74-0)).
- **Tlačidlo Lap**: umožňuje vám zaznamenať okruh, sériu alebo oddych počas aktivity (*[Zapnutie a vypnutie tlačidla](#page-73-0)  kola*[, strana 66\)](#page-73-0).
- **Metronóm**: hrá tóny v stabilnom rytme, vďaka čomu pomáha zlepšovať váš výkon prostredníctvom tréningu pri rýchlejšej, pomalšej alebo zosúladenejšej kadencii (*[Používanie metronómu](#page-29-0)*, strana 22).
- **Veľkosť bazéna**: nastaví dĺžku bazéna pre plávanie v bazéne.
- **Zapnúť šetrenie energie**: aktivuje nastavenie časového limitu na šetrenie energie pre danú aktivitu (*[Nastavenia](#page-74-0)  [časového limitu na úsporu energie](#page-74-0)*, strana 67).
- **Zaznamenať VO2 Max.**: povolí zaznamenávanie VO2 max.pri bežeckých aktivitách v teréne (*[Vypnutie](#page-50-0)  [zaznamenávania max. VO2.](#page-50-0)*, strana 43).
- **Premenovať**: nastaví názov aktivity.
- **Obnova predv. nastavení**: umožní obnoviť predvolené nastavenia aktivity.
- **Samohodnotenie**: nastavuje, ako často hodnotíte svoju vnímanú námahu pre danú aktivitu (*[Zapnutie](#page-73-0) [sebahodnotenia](#page-73-0)*, strana 66).

**Rozpoznanie záberov**: umožňuje zariadeniu automaticky rozpoznať plavecký záber počas plávania v bazéne.

**Upozornenia na vibrácie**: povoľuje upozornenia, ktoré vám oznámia, kedy sa máte počas aktivity nadýchnuť alebo vydýchnuť.

## <span id="page-70-0"></span>Prispôsobenie obrazoviek s údajmi

Pri jednotlivých aktivitách môžete zobraziť, skryť a meniť rozloženie a obsah obrazoviek s údajmi.

- **1** Podržte tlačidlo **UP**.
- **2** Vyberte položku > **Aktivity a aplikácie**.
- **3** Vyberte aktivitu, ktorú chcete prispôsobiť.
- **4** Zvoľte nastavenia aktivity.
- **5** Vyberte položku **Obrazovky s údajmi**.
- **6** Vyberte obrazovku s údajmi, ktorú chcete prispôsobiť.
- **7** Vyberte možnosť:
	- Ak chcete nastaviť počet dátových polí na obrazovke s údajmi, vyberte položku **Rozloženie**.
	- Vyberte **Dátové políčka**, v ktorých chcete zmeniť zobrazené údaje.
	- Ak chcete zmeniť umiestnenie obrazovky s údajmi v slučke, vyberte položku **Zmeniť usporiad.**.
	- Ak chcete obrazovku s údajmi odstrániť zo slučky, vyberte položku **Odstrániť**.
- **8** Ak potrebujete obrazovku s údajmi pridať do slučky, vyberte položku **Pridať nové**. Môžete si pridať vlastnú obrazovku s údajmi alebo si vybrať jednu z vopred definovaných.

## <span id="page-71-0"></span>Upozornenia

Pre každú aktivitu si môžete nastaviť upozornenia, ktoré vám môžu pomôcť zamerať sa počas tréningu na konkrétne ciele, poskytnú vám viac informácií o okolitom prostredí a navedú vás do cieľa. Niektoré upozornenia sú k dispozícii len na konkrétne aktivity. Existujú tri typy upozornení: upozornenia udalostí, upozornenia rozsahu a opakujúce sa upozornenia.

- **Upozornenie udalostí**: upozornenie vás na udalosť upozorní raz. Udalosť má konkrétnu hodnotu. Napríklad môžete nastaviť, aby vás zariadenie upozornilo, keď dosiahnete určitú vzdialenosť.
- **Upozornenie rozsahu**: upozornenie rozsahu vás upozorní vždy, keď je zariadenie nad alebo pod stanoveným rozsahom hodnôt. Zariadenie môžete napríklad nastaviť, aby vás upozornilo, keď váš srdcový tep klesne pod 60 úderov za minútu (bpm) alebo stúpne nad 210 úderov za minútu.
- **Opakujúce sa upozornenie**: opakujúce sa upozornenie vás upozorní vždy, keď zariadenie zaznamená stanovenú hodnotu alebo interval. Zariadenie môžete napríklad nastaviť tak, aby vás upozorňovalo každých 30 minút.

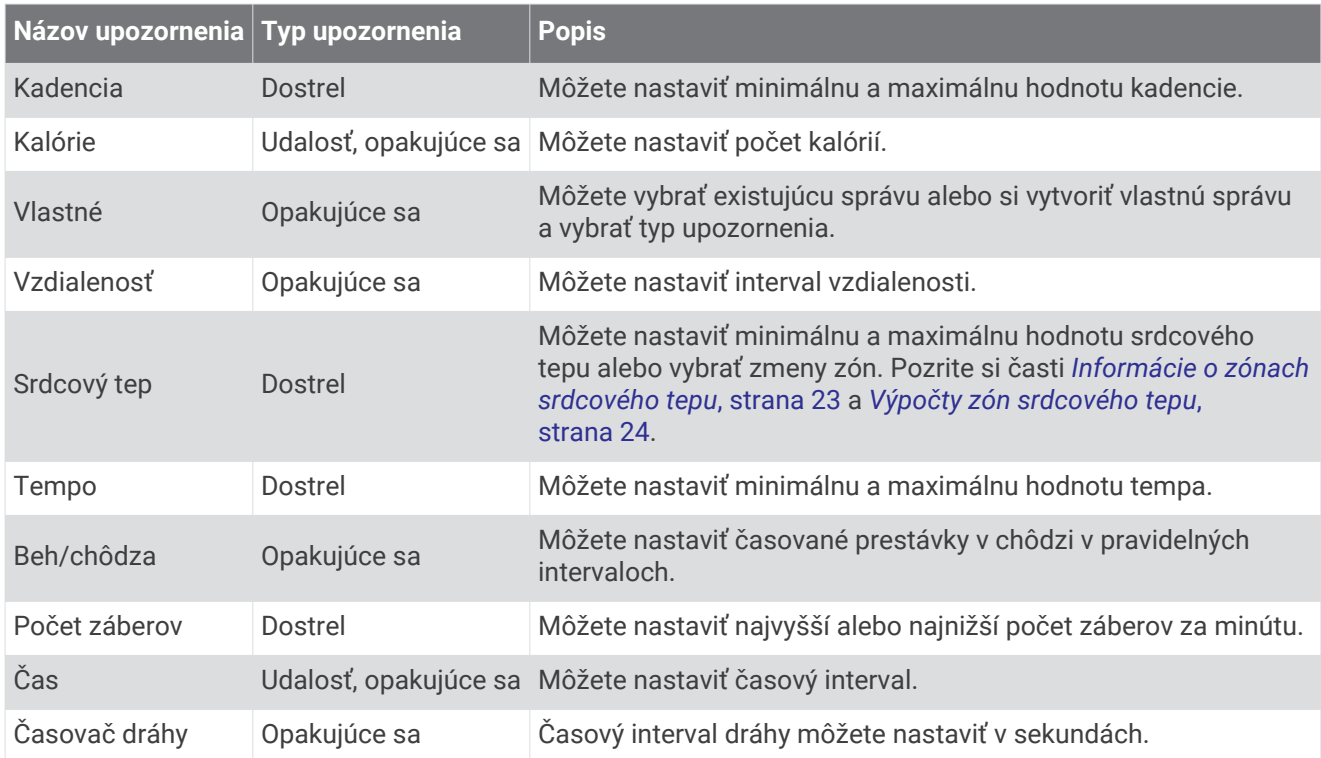

## Zapnutie Auto Pause

Pomocou funkcie Auto Pause môžete automaticky pozastaviť časovač, keď sa prestanete pohybovať. Táto funkcia je užitočná pri aktivitách, ktorých súčasťou sú semafory alebo iné miesta, na ktorých musíte zastaviť.

**POZNÁMKA:** keď je časovač zastavený alebo pozastavený, história sa nezaznamenáva.

- **1** Podržte tlačidlo **UP**.
- **2** Vyberte položky > **Aktivity a aplikácie**.
- **3** Vyberte aktivitu.

**POZNÁMKA:** táto funkcia nie je dostupná pre všetky aktivity.

- **4** Zvoľte nastavenia aktivity.
- **5** Vyberte položku **Auto Pause**.
- **6** Vyberte možnosť:
	- Ak chcete, aby sa časovač automaticky pozastavil, keď sa prestanete pohybovať, vyberte možnosť **V pokoji**.
	- Ak chcete, aby sa časovač automaticky pozastavil, keď vaše tempo alebo rýchlosť klesne pod určitú úroveň, vyberte možnosť **Vlastné**.
### <span id="page-72-0"></span>Nastavenie upozornenia

- **1** Podržte tlačidlo **UP**.
- **2** Vyberte položky > **Aktivity a aplikácie**.
- **3** Vyberte aktivitu.

**POZNÁMKA:** táto funkcia nie je dostupná pre všetky aktivity.

- **4** Zvoľte nastavenia aktivity.
- **5** Vyberte položku **Upozornenia**.
- **6** Vyberte možnosť:
	- Ak chcete pre aktivitu vybrať nové upozornenie, vyberte položku **Pridať nové**.
	- Ak chcete upraviť už existujúce upozornenie, vyberte názov upozornenia.
- **7** V prípade potreby vyberte typy upozornenia.
- **8** Vyberte zónu, zadajte minimálnu a maximálnu hodnotu, prípadne zadajte vlastnú hodnotu upozornenia.
- **9** V prípade potreby upozornenie aktivujte.

Pre udalosť a opakujúce sa upozornenia sa zobrazí hlásenie vždy, keď dosiahnete hodnotu upozornenia. Pre rozsah upozornení sa zobrazí hlásenie vždy, keď prekročíte alebo klesnete mimo určeného rozsahu (minimálna a maximálna hodnota).

## Auto Lap

#### Označovanie okruhov podľa vzdialenosti

Funkciu Auto Lap môžete použiť na automatické označovanie okruhu po určitej vzdialenosti. Táto funkcia je užitočná pri porovnávaní výkonu v rámci jednotlivých úsekov aktivity (napríklad po každej míli alebo po 5 kilometroch).

- **1** Podržte tlačidlo **UP**.
- **2** Vyberte položky > **Aktivity a aplikácie**.
- **3** Vyberte aktivitu.

**POZNÁMKA:** táto funkcia nie je dostupná pre všetky aktivity.

- **4** Zvoľte nastavenia aktivity.
- **5** Vyberte položku **Auto Lap**.
- **6** Vyberte možnosť:
	- Výberom položky **Auto Lap** zapnete alebo vypnete funkciu Auto Lap.
	- Ak chcete upraviť vzdialenosť medzi jednotlivými okruhmi, vyberte položku **Automatická vzdialenosť**.

Vždy, keď dokončíte okruh, zobrazí sa správa s časom daného okruhu. Ak sú zapnuté zvukové tóny, zariadenie zároveň pípa alebo vibruje (*[Nastavenia systému](#page-76-0)*, strana 69).

V prípade potreby si môžete sami nastaviť, aby sa na stránkach s údajmi zobrazovali ďalšie údaje okruhu (*[Prispôsobenie obrazoviek s údajmi](#page-70-0)*, strana 63).

### Prispôsobenie hlásenia upozornenia na okruh

Jedno alebo dve údajové polia, ktoré sa zobrazujú v hlásení upozornenia na okruh, si môžete prispôsobiť.

- **1** Podržte tlačidlo **UP**.
- **2** Vyberte položky > **Aktivity a aplikácie**.
- **3** Vyberte aktivitu.

**POZNÁMKA:** táto funkcia nie je dostupná pre všetky aktivity.

- **4** Zvoľte nastavenia aktivity.
- **5** Vyberte položky **Auto Lap** > **Upozornenie na kolo**.
- **6** Vyberte pole, ktoré chcete zmeniť.
- **7** Vyberte položku **Ukážka** (voliteľné).

## <span id="page-73-0"></span>Zapnutie sebahodnotenia

Keď uložíte aktivitu, môžete ohodnotiť svoju vnímanú námahu a to, ako ste sa počas aktivity cítili (*[Hodnotenie](#page-15-0) aktivity*[, strana 8\)](#page-15-0). Informácie o hodnotení si môžete pozrieť vo svojom účte Garmin Connect.

- **1** Podržte tlačidlo **UP**.
- **2** Vyberte položky > **Aktivity a aplikácie**.
- **3** Vyberte aktivitu.

**POZNÁMKA:** táto funkcia nie je dostupná pre všetky aktivity.

- **4** Zvoľte nastavenia aktivity.
- **5** Vyberte položku **Samohodnotenie**.
- **6** Vyberte možnosť:
	- Ak chcete vykonať hodnotenie až po absolvovaní štruktúrovaného cvičenia alebo intervalu, vyberte možnosť **Jedine tréningy**.
	- Ak chcete vykonať hodnotenie po každej aktivite, vyberte možnosť **Vždy**.

## Zapnutie a vypnutie tlačidla kola

Môžete zapnúť nastavenie Tlačidlo Lap na zaznamenanie kola alebo oddychu počas aktivity pomocou tlačidla BACK. Nastavenie Tlačidlo Lap môžete vypnúť, aby ste nezaznamenávali kolá náhodným stlačením tlačidla počas aktivity.

- **1** Podržte tlačidlo **UP**.
- **2** Vyberte položku > **Aktivity a aplikácie**.
- **3** Vyberte aktivitu.
- **4** Zvoľte nastavenia aktivity.
- **5** Vyberte položku **Tlačidlo Lap**.

Stav tlačidla kola sa zmení na Zapnúť(é) alebo Vypnúť(é) v závislosti od aktuálneho nastavenia.

### Používanie automatického rolovania

Pomocou funkcie automatického rolovania sa automaticky zobrazujú všetky obrazovky s údajmi o aktivite, keď beží časovač.

- **1** Podržte tlačidlo **UP**.
- **2** Vyberte položky > **Aktivity a aplikácie**.
- **3** Vyberte aktivitu.

**POZNÁMKA:** táto funkcia nie je dostupná pre všetky aktivity.

- **4** Zvoľte nastavenia aktivity.
- **5** Vyberte položku **Autom. rolovanie**.
- **6** Vyberte rýchlosť zobrazovania.

## <span id="page-74-0"></span>Zmena nastavenia GPS

Ďalšie informácie o systéme GPS nájdete na stránke [www.garmin.com/aboutGPS.](http://www.garmin.com/aboutGPS)

- **1** Podržte tlačidlo **UP**.
- **2** Vyberte položku > **Aktivity a aplikácie**.
- **3** Vyberte aktivitu, ktorú chcete prispôsobiť.
- **4** Zvoľte nastavenia aktivity.
- **5** Vyberte položku **GPS**.
- **6** Vyberte možnosť:
	- Ak chcete aktivovať satelitný systém GPS, vyberte položku **Normálne (iba GPS)**.
	- Na získanie presnejších informácií o polohe v situáciách s nízkou viditeľnosťou oblohy vyberte položku **GPS + GLONASS** (ruský satelitný systém).
	- Na získanie presnejších informácií o polohe v situáciách s nízkou viditeľnosťou oblohy vyberte položku **GPS + GALILEO** (satelitný systém Európskej Únie).
	- Vyberte možnosť **UltraTrac** na menej časté zaznamenávanie bodov na trase a údajov snímača (*UltraTrac*, strana 67)

**POZNÁMKA:** pri používaní systému GPS spolu s iným satelitom sa môže výdrž batérie znížiť rýchlejšie než pri používaní samotného systému GPS (*GPS a iné satelitné systémy*, strana 67).

### GPS a iné satelitné systémy

Používanie GPS spolu s iným satelitným systémom ponúkajú vyšší výkon v náročných prostrediach a rýchlejšie získanie polohy než pri používaní samotného systému GPS. Pri používaní viacerých systémov sa však môže výdrž batérie znížiť rýchlejšie než pri používaní samotného systému GPS.

Zariadenie môže používať tieto satelitné systémy (GNSS).

**GPS**: satelitná zostava vytvorená Spojenými štátmi.

**GLONASS**: satelitná zostava vytvorená Ruskom.

**GALILEO**: satelitná zostava vytvorená Európskou vesmírnou agentúrou.

### **UltraTrac**

Funkcia UltraTrac je nastavenie GPS, pri ktorom sa body na trase a údaje snímača zaznamenávajú menej často. Zapnutím funkcie UltraTrac predĺžite výdrž batérie, zníži sa však kvalita zaznamenaných aktivít. Funkciu UltraTrac by ste mali používať pri aktivitách, ktoré vyžadujú dlhšiu výdrž batérie a pri ktorých časté aktualizácie údajov snímača nie sú až také dôležité.

### Nastavenie veľkosti bazéna

- **1** Na úvodnej obrazovke hodiniek vyberte tlačidlo **START** > **Pl. v bazéne**.
- **2** Podržte tlačidlo **UP**.
- **3** Vyberte položky **Nastavenia** > **Veľkosť bazéna**.
- **4** Vyberte veľkosť bazéna alebo zadajte vlastnú veľkosť.

### Nastavenia časového limitu na úsporu energie

Nastavenia časového limitu ovplyvňujú, ako dlho zostáva zariadenie v tréningovom režime, napríklad keď čakáte na štart pretekov. Podržte tlačidlo **UP**, vyberte položky > **Aktivity a aplikácie**, vyberte aktivitu a následne nastavenia aktivity. Ak chcete upraviť nastavenia časového limitu pre danú aktivitu, vyberte položku **Zapnúť šetrenie energie**.

**Normálne**: nastaví zariadenie tak, aby vstúpilo do režimu hodín s nízkou spotrebou energie po 5 minútach nečinnosti.

**Rozšírené**: nastaví zariadenie tak, aby vstúpilo do režimu hodín s nízkou spotrebou energie po 25 minútach nečinnosti. Rozšírený režim môže viesť ku skráteniu výdrže batérie medzi nabíjaniami.

# <span id="page-75-0"></span>Odstránenie aktivity alebo aplikácie

- **1** Na úvodnej obrazovke hodiniek podržte tlačidlo **UP**.
- **2** Vyberte položku > **Aktivity a aplikácie**.
- **3** Vyberte aktivitu.
- **4** Vyberte možnosť:
	- Ak chcete odstrániť aktivitu zo zoznamu obľúbených, vyberte položku **Odstrániť z Obľúbených**.
	- Ak chcete vymazať aktivitu zo zoznamu aplikácií, vyberte položku **Odstrániť**.

## Nastavenia vzhľadu hodiniek

Vzhľad hodiniek si môžete prispôsobiť prostredníctvom výberu rozloženia, farieb a doplnkových údajov. Môžete si tiež prevziať vlastné vzhľady hodiniek z obchodu Connect IQ.

### Prispôsobenie vzhľadu hodiniek

Pred aktiváciou vzhľadu hodiniek Connect IQ musíte nainštalovať vzhľad hodiniek z obchodu Connect IQ (*[Connect IQ Funkcie](#page-38-0)*, strana 31).

Môžete si prispôsobiť informácie a zobrazovanie vzhľadu hodiniek alebo aktivovať nainštalovaný vzhľad hodiniek Connect IQ.

- **1** Na úvodnej obrazovke hodiniek podržte tlačidlo **UP**.
- **2** Vyberte položku **Obrázok pozadia**.
- **3** Stláčaním tlačidla **UP** alebo **DOWN** si môžete prezrieť možnosti vzhľadu hodiniek.
- **4** Pomocou položky **Pridať nové** môžete prechádzať cez dodatočne načítané vzhľady hodiniek.
- **5** Výberom položiek **START** > **Použiť** aktivujete vopred nahratý vzhľad hodiniek alebo nainštalovaný vzhľad hodiniek Connect IQ.
- **6** Ak používate vopred nahratý vzhľad hodiniek, vyberte položku **START** > **Prispôsobiť**.
- **7** Vyberte možnosť:
	- Ak chcete zmeniť štýl čísiel analógového vzhľadu hodiniek, vyberte položku **Ciferník**.
	- Ak chcete zmeniť štýl ručičiek analógového vzhľadu hodiniek, vyberte položku **Ručičky**.
	- Ak chcete zmeniť štýl čísiel digitálneho vzhľadu hodiniek, vyberte položku **Rozloženie**.
	- Ak chcete zmeniť štýl sekúnd digitálneho vzhľadu hodiniek, vyberte položku **Sekundy**.
	- Ak chcete zmeniť údaje, ktoré zobrazuje vzhľad hodiniek, vyberte položku **Údaje**.
	- Ak chcete pridať alebo zmeniť farbu motívu vzhľadu hodiniek, vyberte položku **Dominantná farba**.
	- Ak chcete zmeniť farbu pozadia, vyberte položku **Farba pozadia**.
	- Ak chcete uložiť zmeny, vyberte položku **Hotovo**.

# <span id="page-76-0"></span>Nastavenia systému

Podržte tlačidlo **UP** a vyberte položky > **Systém**.

**Jazyk**: slúži na nastavenie zobrazovaného jazyka zariadenia.

**Čas**: slúži na nastavenie času (*Nastavenia času*, strana 69).

**Podsvietenie**: slúži na nastavenie podsvietenia (*Zmena nastavení podsvietenia*, strana 69).

**Zvuky**: slúži na nastavenie zvukov zariadenia, ako sú tóny tlačidiel, upozornenia a vibrácie.

- **Nerušiť**: slúži na zapnutie alebo vypnutie režimu nerušenia. Pomocou možnosti Dĺžka spánku môžete zapnúť v zariadení automatické prepnutie do režimu Nerušiť počas vášho spánku. Svoje normálne hodiny spánku môžete nastaviť v účte Garmin Connect.
- **Autom. zamknúť**: umožňuje aktivovať automatické uzamykanie tlačidiel, aby nedošlo k náhodnému stlačeniu tlačidiel. Pomocou možnosti Počas aktivity môžete uzamknúť klávesy počas časovanej aktivity. Pomocou možnosti Nie počas aktivity môžete uzamknúť klávesy vtedy, keď nezaznamenávate žiadnu časovanú aktivitu.
- **Jednotky**: slúži na nastavenie merných jednotiek používaných na zariadení (*[Zmena merných jednotiek](#page-77-0)*, [strana 70\)](#page-77-0).
- **Formát**: nastavuje všeobecné predvoľby formátu, napríklad tempo a rýchlosť zobrazené počas aktivít, a začiatok týždňa.
- **Záznam údajov**: umožňuje nastaviť, ako zariadenie zaznamenáva údaje aktivít. Možnosť Inteligentné záznamu (predvolená) umožňuje dlhšie zaznamenávanie aktivít. Možnosť záznamu Každú sekundu poskytuje podrobnejšie záznamy aktivít, no nemusí zaznamenať celý priebeh dlhšie trvajúcej aktivity.
- **Režim USB**: nastavuje, aby zariadenie pri pripojení k počítaču používalo protokol prenosu médií (MTP) alebo režim Garmin.
- **Vynulovať**: umožní vám obnoviť údaje a nastavenia používateľa (*[Obnovenie všetkých predvolených nastavení](#page-85-0)*, [strana 78\)](#page-85-0).
- **Aktualizácia softvéru**: umožňuje nainštalovať aktualizácie softvéru prevzaté pomocou aplikácie Garmin Express.

### Nastavenia času

Podržte tlačidlo **UP** a vyberte položky > **Systém** > **Čas**.

- **Formát času**: umožňuje nastaviť zariadenie tak, aby zobrazovalo čas v 12-hodinovom, 24-hodinovom alebo vojenskom formáte.
- **Nastaviť čas**: Umožňuje nastaviť časové pásmo pre dané zariadenie. Pomocou voľby Automaticky sa časové pásmo nastaví automaticky na základe vašej polohy GPS.

**Čas**: umožňuje nastaviť čas, ak je zvolená možnosť Manuálne.

- **Upozornenia**: umožňuje nastaviť hodinové upozornenia, ako aj upozornenia na východ a západ slnka, ktoré sa ozvú v špecifickom čase podľa zadaného počtu minút alebo hodín pred samotným východom alebo západom slnka.
- **Synchronizovať pomocou GPS**: umožňuje manuálnu synchronizáciu času s GPS pri prechode do iného časového pásma alebo pri zmene zimného času na letný čas.

## Zmena nastavení podsvietenia

- **1** Na úvodnej obrazovke hodiniek podržte tlačidlo **UP**.
- **2** Vyberte položky > **Systém** > **Podsvietenie**.
- **3** Vyberte možnosť **Počas aktivity** alebo **Nie počas aktivity**.
- **4** Vyberte možnosť:
	- Ak chcete, aby sa podsvietenie zapínalo pri stlačení tlačidiel a pri upozorneniach, vyberte možnosť **Tlačidlá a upozor.**.
	- Ak chcete, aby sa podsvietenie zapínalo pri zdvihnutí a otočení ruky, teda keď sa chcete pozrieť na zápästie, vyberte možnosť **Gesto**.
	- Výberom možnosti **Časový limit** môžete nastaviť, po akom dlhom čase sa má podsvietenie vypnúť.

### <span id="page-77-0"></span>Nastavenie zvukov zariadenia

Môžete nastaviť, aby zariadenie zvukom alebo vibráciami signalizovalo stlačenie tlačidiel alebo spustenie upozornenia.

- **1** Na úvodnej obrazovke hodiniek podržte tlačidlo **UP**.
- **2** Vyberte položku > **Systém** > **Zvuky**.
- **3** Vyberte možnosť:
	- Výberom položky **Tóny tlačidiel** zapnite a vypnite tóny tlačidiel.
	- Výberom položky **Tóny výstrah** povolíte nastavenia tónov upozornení.
	- Výberom položky **Vibrácie** zapnete a vypnete vibrácie zariadenia.
	- Výberom položky **Vibrácie kláves** povolíte vibrácie pri stlačení tlačidla.

### Zmena merných jednotiek

Môžete prispôsobiť jednotky merania vzdialenosti, tempa a rýchlosti, nadmorskej výšky, hmotnosti, výšky a teploty.

- **1** Na úvodnej obrazovke hodiniek podržte tlačidlo **UP**.
- **2** Vyberte položky > **Systém** > **Jednotky**.
- **3** Vyberte typ merania.
- **4** Vyberte mernú jednotku.

### Zobrazenie tempa alebo rýchlosti

Môžete zmeniť typ informácií zobrazených v súhrne aktivít a histórie.

- **1** Na obrázku pozadia hodiniek podržte tlačidlo **UP**.
- **2** Vyberte > **Systém** > **Formát** > **Preferencia tempa/rýchlosti**.
- **3** Vyberte aktivitu.

## Režim rozšíreného zobrazenia

Režim rozšíreného displeja môžete použiť na zobrazenie obrazoviek s údajmi z vášho zariadenia Forerunner na kompatibilnom zariadení Edge počas jazdy alebo triatlonu. Ďalšie informácie nájdete v príručke používateľa k zariadeniu Edge.

## Hodiny

### Synchronizácia času s GPS

Po každom zapnutí zariadenia a vyhľadaní satelitov zariadenie automaticky zistí časové pásma a aktuálny čas. Synchronizáciu času s GPS môžete vykonať aj manuálne pri prechode do iného časového pásma alebo pri zmene zimného času na letný čas.

- **1** Na úvodnej obrazovke hodiniek podržte tlačidlo **UP**.
- **2** Vyberte položky > **Systém** > **Čas** > **Synchronizovať pomocou GPS**.
- **3** Počkajte, kým zariadenie vyhľadá satelity (*[Vyhľadanie satelitných signálov](#page-85-0)*, strana 78).

### Manuálne nastavenie času

- **1** Na úvodnej obrazovke hodiniek podržte tlačidlo **UP**.
- **2** Vyberte položky > **Systém** > **Čas** > **Nastaviť čas** > **Manuálne**.
- **3** Vyberte položku **Čas** a zadajte aktuálny čas.

## <span id="page-78-0"></span>Nastavenie budíka

Môžete nastaviť viacero budíkov. Každý budík môžete nastaviť tak, aby zaznel iba raz alebo aby sa pravidelne opakoval.

- Na úvodnej obrazovke hodiniek podržte tlačidlo **UP**.
- Vyberte položky **Budík** > **Pridať alarm**.
- Vyberte položku **Čas**a zadajte čas budíka.
- Vyberte položku **Opakovať**a zvoľte, kedy sa má budík opakovať (voliteľné).
- Vyberte položku **Zvuky**a zvoľte typ upozornenia (voliteľné).
- Ak chcete spolu s budíkom zapnúť aj podsvietenie, vyberte položky **Podsvietenie** > **Zapnúť(é)**.
- Vyberte položku **Štítok**a zvoľte popis budíka (voliteľné).

### Vymazanie budíka

- Na úvodnej obrazovke hodiniek podržte tlačidlo **UP**.
- Vyberte položku **Budík**.
- Vyberte upozornenie.
- Vyberte položku **Odstrániť**.

### Spustenie časovača odpočítavania

- Na akejkoľvek obrazovke podržte tlačidlo **LIGHT**.
- Vyberte položku **Časovač**.

**POZNÁMKA:** možno budete musieť pridať túto položku do ponuky ovládacích prvkov (*[Prispôsobenie ponuky](#page-68-0) [ovládacích prvkov](#page-68-0)*, strana 61).

- Zadajte čas.
- V prípade potreby vyberte možnosť **Reštartovať** > **Zapnúť(é)** na automatické opätovné spustenie časovača po skončení odpočítavania.
- V prípade potreby vyberte položku **Zvuky** a zvoľte typ upozornenia.
- Zvoľte možnosť **Spustiť stopky**.

## <span id="page-79-0"></span>Používanie stopiek

- **1** Na akejkoľvek obrazovke podržte tlačidlo **LIGHT**.
- **2** Vyberte položku **Stopky**. **POZNÁMKA:** možno budete musieť pridať túto položku do ponuky ovládacích prvkov (*[Prispôsobenie ponuky](#page-68-0) [ovládacích prvkov](#page-68-0)*, strana 61).
- **3** Výberom položky **START** spustite časovač.
- **4** Výberom položky **BACK** znovu spustíte časovač okruhu (1).

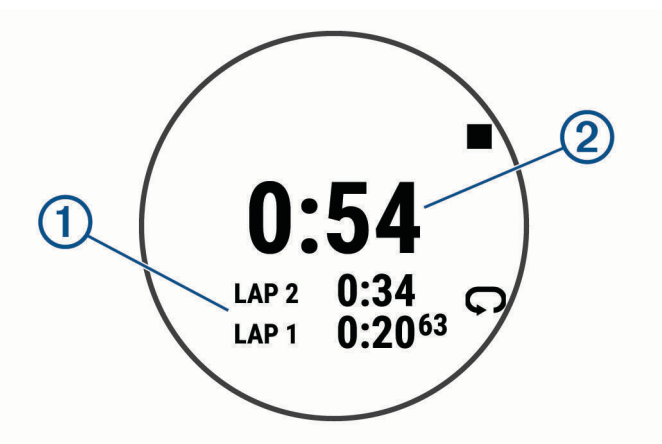

Celkový čas nameraný stopkami (2) beží ďalej.

- **5** Výberom položky **START** zastavíte oba časovače.
- **6** Stlačte tlačidlo : .
- **7** Uložte si zaznamenaný čas ako aktivitu vo vašej histórii (voliteľné).

# Diaľkový ovládač VIRB

Funkcia diaľkového ovládača VIRB vám umožní ovládať akčnú kameru VIRB pomocou vášho zariadenia.

## Ovládanie VIRB akčnej kamery

Pred použitím VIRB funkcie diaľkového ovládania musíte aktivovať diaľkové ovládanie na vašej VIRB kamere. Ďalšie informácie nájdete v *VIRB príručke používateľa*. Okrem toho je potrebné nastaviť zobrazovanie miniaplikácie VIRB v miniaplikáciách (*[Prispôsobenie okruhu miniaplikácií](#page-68-0)*, strana 61).

- **1** Zapnite VIRB kameru.
- **2** Na zariadení Forerunner pomocou tlačidla **UP** alebo **DOWN** na úvodnej obrazovke hodiniek zobrazte miniaplikáciu VIRB.
- **3** Počkajte, kým sa zariadenie pripojí ku kamere VIRB.
- **4** Stlačte tlačidlo **START**.
- **5** Vyberte možnosť:
	- Ak chcete zaznamenať video, vyberte položku **Spustiť záznam**. Na obrazovke zariadenia Forerunner sa zobrazí počítadlo videa.
	- Ak chcete nasnímať fotografiu počas nahrávania videa, stlačte tlačidlo **DOWN**.
	- Ak chcete zastaviť nahrávanie videa, stlačte tlačidlo **STOP**.
	- Ak chcete nasnímať fotografiu, vyberte položku **Odfotiť**.
	- Ak chcete zmeniť nastavenia videa a fotografie, vyberte položku  $\mathbf{\ddot{\mathbf{\ddot{x}}}}$ .

## <span id="page-80-0"></span>Ovládanie akčnej kamery VIRB počas aktivity

Pred použitím VIRB funkcie diaľkového ovládania musíte aktivovať diaľkové ovládanie na vašej VIRB kamere. Ďalšie informácie nájdete v *VIRB príručke používateľa*. Okrem toho je potrebné nastaviť zobrazovanie miniaplikácie VIRB v miniaplikáciách (*[Prispôsobenie okruhu miniaplikácií](#page-68-0)*, strana 61).

- **1** Zapnite VIRB kameru.
- **2** Na zariadení Forerunner pomocou tlačidla **UP** alebo **DOWN** na úvodnej obrazovke hodiniek zobrazte miniaplikáciu VIRB.
- **3** Počkajte, kým sa zariadenie pripojí ku kamere VIRB. Keď je pripojená kamera, obrazovka s údajmi VIRB sa automaticky pridá do aplikácii aktivít.
- **4** Počas aktivity môžete stlačením tlačidla **UP** alebo **DOWN** zobraziť obrazovku s údajmi VIRB.
- **5** Podržte tlačidlo **UP**.
- **6** Vyberte položku **Ovládať VIRB**.
- **7** Vyberte možnosť:
	- Ak chcete ovládať kameru prostredníctvom časovača aktivity, vyberte položky  $\mathbb{S}$  > Spu./zast.časov.. **POZNÁMKA:** zaznamenávanie videa sa automaticky spustí alebo zastaví, keď spustíte alebo zastavíte aktivitu.
	- Ak chcete ovládať kameru prostredníctvom možností ponuky, vyberte položky  $\mathbf{Q}$  > Manuálne.
	- Ak chcete video zaznamenať manuálne, vyberte položku **Spustiť záznam**. Na obrazovke zariadenia Forerunner sa zobrazí počítadlo videa.
	- Ak chcete nasnímať fotografiu počas nahrávania videa, stlačte tlačidlo **DOWN**.
	- Ak chcete manuálne zastaviť nahrávanie videa, vyberte položku **STOP**.
	- Ak chcete nasnímať fotografiu, vyberte položku **Odfotiť**.

# Informácie o zariadení

## Zobrazenie informácií o zariadení

Môžete zobraziť informácie o zariadení, napr. ID jednotky, verziu softvéru, informácie o predpisoch a licenčnú zmluvu.

- **1** Na úvodnej obrazovke hodiniek podržte tlačidlo **UP**.
- **2** Vyberte položky > **Systém** > **Info**.

### Zobrazenie elektronického štítku s informáciami o predpisoch a ich dodržiavaní

Štítok pre toto zariadenie je poskytovaný elektronicky. Elektronický štítok môže poskytovať informácie o predpisoch, ako napr. identifikačné čísla poskytnuté FCC alebo regionálne označenia zhody, ako aj informácie o príslušnom produkte a licenciách.

- **1** Na úvodnej obrazovke hodiniek podržte tlačidlo **UP**.
- **2** Vyberte položky > **Systém** > **Info**.

## <span id="page-81-0"></span>Nabíjanie zariadenia

### **VAROVANIE**

Toto zariadenie obsahuje lítium-iónovú batériu. Pozrite si príručku *Dôležité informácie o bezpečnosti a produkte*  v balení s produktom, kde nájdete upozornenia spojené s produktom a iné dôležité informácie.

#### *OZNÁMENIE*

Korózii zabránite tak, že pred nabíjaním a pripojením k počítaču dôkladne vyčistíte a vysušíte kontakty a ich okolie. Prečítajte si pokyny na čistenie (*Starostlivosť o zariadenie*, strana 74).

**1** Menší koniec kábla USB zapojte do nabíjacieho portu na zariadení.

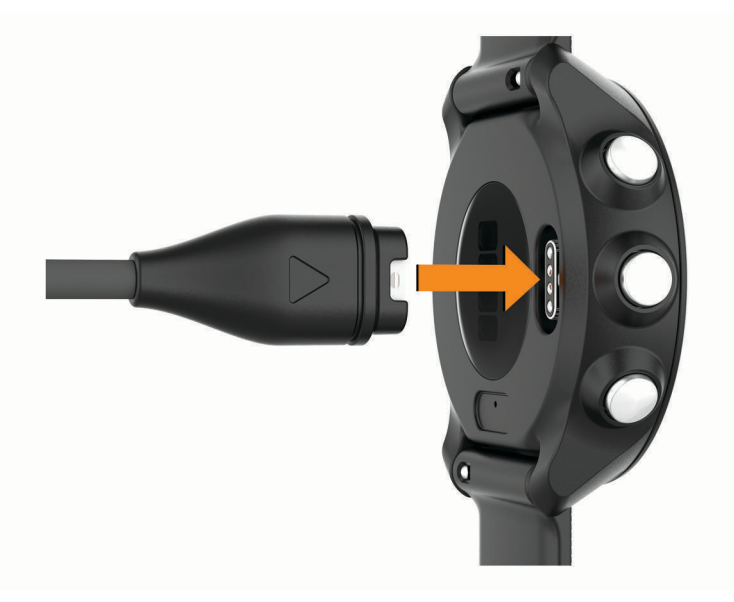

- **2** Väčší koniec kábla USB zapojte do nabíjacieho portu USB.
- **3** Úplne nabite zariadenie.

### Tipy na nabíjanie zariadenia

- **1** Pomocou kábla USB bezpečne pripojte nabíjačku k zariadeniu a nabíjajte (*Nabíjanie zariadenia*, strana 74). Zariadenie môžete nabíjať zapojením kábla USB do sieťového adaptéra schváleného spoločnosťou Garmin so štandardnou stenovou zásuvkou alebo do portu USB na počítači. Nabitie úplne vybitej batérie trvá najviac dve hodiny.
- **2** Keď sa batéria nabije na 100 %, vyberte nabíjačku zo zariadenia.

## Starostlivosť o zariadenie

#### *OZNÁMENIE*

Zabráňte prudkým nárazom a so zariadením zaobchádzajte opatrne, v opačnom prípade sa môže skrátiť životnosť produktu.

Nestláčajte tlačidlá pod vodou.

Na čistenie zariadenia nepoužívajte ostré predmety.

Nepoužívajte chemické čistiace prostriedky, rozpúšťadlá ani repelenty proti hmyzu, ktoré môžu poškodiť plastové súčasti a povrchovú úpravu.

Po kontakte zariadenia s chlórom, slanou vodou, opaľovacím krémom, kozmetikou, alkoholom alebo inými agresívnymi chemikáliami zariadenie dôkladne opláchnite sladkou vodou. Pri dlhodobom vystavení zariadenia týmto látkam sa môže poškodiť kryt.

Zariadenie neskladujte na miestach, kde môže dôjsť k jeho dlhšiemu vystaveniu extrémnym teplotám, pretože to môže spôsobiť trvalé poškodenie.

## <span id="page-82-0"></span>Čistenie zariadenia

#### *OZNÁMENIE*

Aj malé množstvo potu alebo vlhkosti môže pri pripojení k nabíjačke spôsobiť koróziu elektrických kontaktov. Korózia môže brániť v nabíjaní a prenose údajov.

- **1** Zariadenie čistite handričkou navlhčenou roztokom šetrného čistiaceho prostriedku.
- **2** Utrite ho dosucha.

Po vyčistení nechajte zariadenie úplne vyschnúť.

**TIP:** viac informácií nájdete na webovej stránke [www.garmin.com/fitandcare](http://www.garmin.com/fitandcare).

## Výmena remienkov

Zariadenie je kompatibilné so štandardnými remienkami so systémom zapínania quick-release a šírkou 20 mm.

**1** Posuňte poistku na oske s pružinou a odpojte remienok.

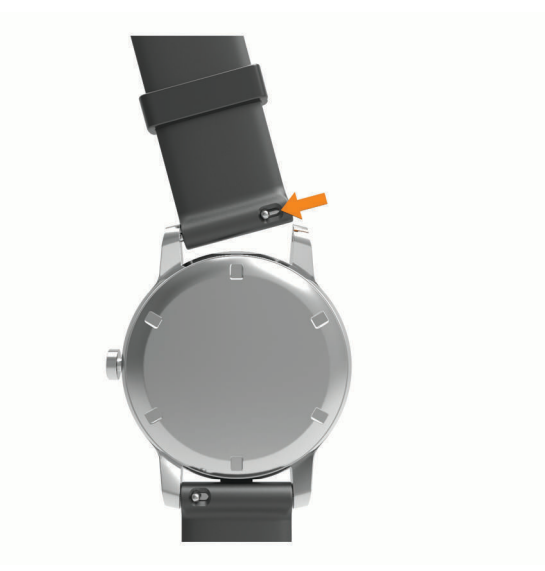

- **2** Pripevnite jednu stranu osky s pružinou nového remienka do zariadenia.
- **3** Posuňte poistku a zarovnajte osku s pružinou s náprotivnou stranou zariadenia.
- **4** Zopakujte kroky 1 až 3 a vymeňte aj druhú časť remienka.

# <span id="page-83-0"></span>Technické údaje

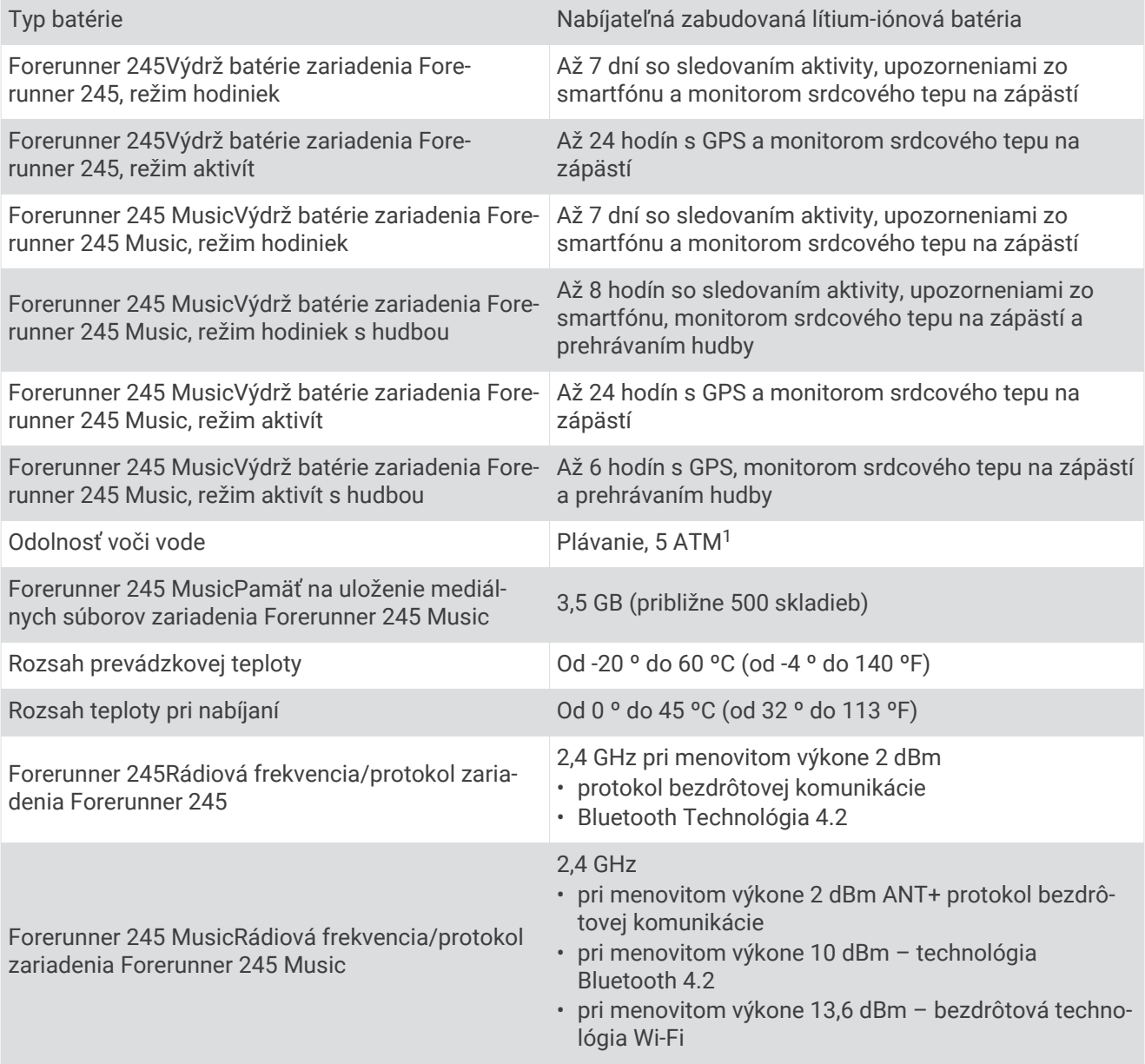

# Riešenie problémov

# Aktualizácie produktov

Do svojho počítača si nainštalujte aplikáciu Garmin Express ([www.garmin.com/express](http://www.garmin.com/express)). V smartfóne nainštalujte aplikáciu Garmin Connect.

Získate tak jednoduchý prístup k týmto službám pre zariadenia Garmin:

- Aktualizácie softvéru
- Údaje sa nahrajú do aplikácie Garmin Connect
- Registrácia produktu

<sup>1</sup> Zariadenie vydrží tlak, ktorý zodpovedá hĺbke 50 m. Viac informácií nájdete na stránke [www.garmin.com/waterrating.](http://www.garmin.com/waterrating)

### <span id="page-84-0"></span>Nastavenie aplikácie Garmin Express

- **1** Zariadenie pripojte k počítaču pomocou USB kábla.
- **2** Prejdite na stránku [www.garmin.com/express](http://www.garmin.com/express).
- **3** Postupujte podľa pokynov na obrazovke.

## Ako získať ďalšie informácie

- Ďalšie príručky, články a aktualizácie softvéru nájdete na webovej stránke [support.garmin.com.](http://support.garmin.com)
- Informácie o voliteľnom príslušenstve a náhradných dieloch nájdete na webovej stránke [buy.garmin.com](http://buy.garmin.com) alebo vám ich poskytne predajca produktov značky Garmin.
- Prejdite na stránku [www.garmin.com/ataccuracy](http://www.garmin.com/ataccuracy). Toto nie je medicínske zariadenie. Funkcia pulzového oxymetra nie je dostupná vo všetkých krajinách.

## Sledovanie aktivity

Ďalšie informácie o presnosti sledovania aktivity nájdete na stránke [garmin.com/ataccuracy](http://garmin.com/ataccuracy).

### Počet krokov prejdených za deň sa nezobrazuje

Počet krokov za deň prejdených sa vždy o polnoci vynuluje.

Ak sa namiesto počtu prejdených krokov zobrazia pomlčky, počkajte, kým zariadenie vyhľadá satelitné signály a automaticky nastaví čas.

## Môj krokomer sa javí nepresný

Ak sa vám zdá byť počet krokov nepresný, vyskúšajte tieto tipy.

- Nasaďte si zariadenie na ľavé zápästie.
- Pri tlačení kočíka alebo kosačky noste zariadenie vo vrecku.
- Zariadenie noste vo vrecku, len ak máte zamestnané ruky.

**POZNÁMKA:** zariadenie môže aj niektoré opakované pohyby interpretovať ako kroky (napr. umývanie riadu, skladanie bielizne alebo tlieskanie).

## Moje zariadenie je v nesprávnom jazyku

Výber jazyka zariadenia môžete zmeniť v prípade, ak ste na zariadení neúmyselne vybrali nesprávny jazyk.

- **1** Podržte tlačidlo **UP**.
- **2** Posuňte sa nadol na poslednú položku v zozname a vyberte tlačidlo **START**.
- **3** Stlačte tlačidlo **START**.
- **4** Vyberte jazyk.

## Počty krokov na zariadení a v mojom účte Garmin Connect sa nezhodujú.

Počet krokov vo vašom účte Garmin Connect sa aktualizuje po synchronizácii so zariadením.

- **1** Vyberte možnosť:
	- Zosynchronizujte počet krokov s aplikáciou Garmin Connect (*[Používanie funkcie Garmin Connect na](#page-62-0)  [vašom počítači](#page-62-0)*, strana 55).
	- Zosynchronizujte počet krokov s aplikáciou Garmin Connect ( *[Manuálna synchronizácia údajov s](#page-34-0) [aplikáciou Garmin Connect](#page-34-0)*, strana 27).
- **2** Počkajte, kým zariadenie zosynchronizuje údaje.

Synchronizácia môže trvať niekoľko minút.

**POZNÁMKA:** obnovením aplikácie Garmin Connect alebo aplikácie Garmin Connect sa údaje nezosynchronizujú, ani sa tým neaktualizuje počet krokov.

## <span id="page-85-0"></span>Minúty intenzívneho cvičenia blikajú

Minúty intenzívneho cvičenia blikajú, keď cvičíte na stupni intenzity, pri ktorom sa vám cvičenie započítava do celkového počtu minút intenzívnej aktivity.

# Vyhľadanie satelitných signálov

Toto zariadenie môže na vyhľadanie satelitných signálov vyžadovať priamy výhľad na oblohu. Čas a dátum sa nastaví automaticky na základe polohy GPS.

**TIP:** ďalšie informácie o systéme GPS nájdete na stránke [www.garmin.com/aboutGPS](http://www.garmin.com/aboutGPS).

**1** Vyjdite na otvorené priestranstvo.

Predná časť zariadenia musí smerovať k oblohe.

**2** Čakajte, kým zariadenie nájde satelity.

Vyhľadanie satelitných signálov môže trvať 30 – 60 sekúnd.

## Zlepšenie príjmu satelitného signálu GPS

- Opakovane synchronizujte zariadenie so svojím kontom Garmin Connect:
	- Pomocou kábla USB a aplikácie Garmin Express pripojte zariadenie k počítaču.
	- Synchronizujte zariadenie s aplikáciou Garmin Connect pomocou smartfónu s rozhraním Bluetooth.
	- Pripojte zariadenie ku kontu Garmin Connect pomocou bezdrôtovej siete Wi‑Fi.

Počas pripojenia ku kontu Garmin Connect zariadenie preberie satelitné údaje za niekoľko dní a umožní rýchle vyhľadanie satelitných signálov.

- Vyjdite na otvorené priestranstvo, kde sa nenachádzajú vysoké budovy ani stromy.
- Zostaňte niekoľko minút bez pohybu.

## Reštartovanie zariadenia

Ak zariadenie prestane reagovať, možno ho budete musieť reštartovať.

**POZNÁMKA:** reštartovanie zariadenia môže mať za následok vymazanie údajov alebo nastavení.

**1 LIGHT** podržte stlačené 15 sekúnd.

Zariadenie sa vypne.

**2** Zariadenie zapnite podržaním **LIGHT** na jednu sekundu.

# Obnovenie všetkých predvolených nastavení

**POZNÁMKA:** vymažú sa tým všetky údaje zadané používateľom a história aktivity.

Môžete obnoviť predvolené výrobné hodnoty všetkých nastavení zariadenia.

- **1** Na úvodnej obrazovke hodiniek podržte tlačidlo **UP**.
- **2** Vyberte položky > **Systém** > **Vynulovať**.
- **3** Vyberte možnosť:
	- Ak chcete obnoviť predvolené výrobné hodnoty všetkých nastavení zariadenia a uchovať všetky informácie o aktivite a uložené hudobné súbory, vyberte položku **Obnoviť predv. nastavenia**.
	- Ak chcete vymazať všetky aktivity, vyberte položku **Odstrániť všetky aktivity**.
	- Ak chcete obnoviť všetky súhrny vzdialeností a časov, vyberte položku **Vynulovať súhrny**.
	- Ak chcete obnoviť predvolené výrobné hodnoty všetkých nastavení zariadenia a odstrániť všetky informácie o aktivite a uložené hudobné súbory, vyberte položku **Odstrániť údaje a obnoviť nastavenia**.

# <span id="page-86-0"></span>Aktualizácia softvéru prostredníctvom aplikácie Garmin Connect

Pred aktualizáciou softvéru prostredníctvom aplikácie Garmin Connect je potrebné disponovať účtom Garmin Connect a spárovať zariadenie s kompatibilným smartfónom (*[Spárovanie smartfónu so zariadením](#page-10-0)*, strana 3).

Synchronizujte svoje zariadenie s aplikáciou Garmin Connect (*[Manuálna synchronizácia údajov s aplikáciou](#page-34-0)  [Garmin Connect](#page-34-0)*, strana 27).

Keď je k dispozícii nový softvér, aplikácia Garmin Connect automaticky odošle aktualizáciu do zariadenia.

## Aktualizácia softvéru prostredníctvom Garmin Express

Pred aktualizáciou softvéru zariadenia je potrebné disponovať účtom Garmin Connect a stiahnuť si aplikáciu Garmin Express.

**1** Zariadenie pripojte k počítaču pomocou kábla USB.

Keď bude k dispozícii nová verzia softvéru, Garmin Express ju odošle do vášho zariadenia.

- **2** Postupujte podľa pokynov na obrazovke.
- **3** Počas aktualizácie zariadenie neodpájajte od počítača.

**POZNÁMKA:** ak ste si už na zariadení nastavili pripojenie Wi‑Fi, aplikácia Garmin Connect doň môže automaticky stiahnuť dostupné aktualizácie softvéru, keď sa zariadenie pripojí cez Wi‑Fi.

## Je môj smartfón kompatibilný s mojím zariadením?

Zariadenie Forerunner je kompatibilné so smartfónmi, ktoré používajú bezdrôtovú technológiu Bluetooth.

Ďalšie informácie o kompatibilite nájdete na webovej stránke [www.garmin.com/ble.](http://www.garmin.com/ble)

### Môj telefón sa nepripojí k zariadeniu

Ak sa váš telefón nepripojí k zariadeniu, môžete vyskúšať tieto tipy.

- Vypnite smartfón a zariadenie a znova ich zapnite.
- V smartfóne povoľte technológiu Bluetooth.
- Aktualizujte aplikáciu Garmin Connect na najnovšiu verziu.
- Odstráňte zariadenie z aplikácie Garmin Connect a nastavenia Bluetooth na vašom smartfóne na opätovné spárovanie.
- Ak ste si kúpili nový smartfón, odstráňte zariadenie z aplikácie Garmin Connect v smartfóne, ktorý chcete prestať používať.
- Smartfón umiestnite do vzdialenosti najviac 10 m (33 stôp) od zariadenia.
- V smartfóne otvorte aplikáciu Garmin Connect, vyberte **a alebo •••** a výberom položiek **Zariadenia Garmin** > **Pridať zariadenie** prejdite do režimu párovania.
- Podržaním tlačidla LIGHT na zariadení a výberom položky «zapnete technológiu Bluetooth a vstúpite do režimu párovania.

# <span id="page-87-0"></span>Maximalizácia výdrže batérie

Existuje niekoľko spôsobov, ako môžete predĺžiť výdrž batérie.

- Znížte časový limit podsvietenia (*[Zmena nastavení podsvietenia](#page-76-0)*, strana 69).
- Ak nepoužívate funkcie vyžadujúce pripojenie, vypnite bezdrôtovú technológiu Bluetooth (*[Funkcie](#page-34-0)  [s pripojením cez Bluetooth](#page-34-0)*, strana 27).
- Keď pozastavíte svoju aktivitu na dlhšiu dobu, použite možnosť **Obnoviť neskôr** (*[Zastavenie aktivity](#page-15-0)*, [strana 8](#page-15-0)).
- Vypnite funkciu sledovania aktivity (*[Nastavenia sledovania aktivity](#page-33-0)*, strana 26).
- Používajte vzhľad hodiniek, ktorý sa neaktualizuje každú sekundu. Používajte napríklad vzhľad hodiniek bez sekundovej ručičky (*[Prispôsobenie vzhľadu hodiniek](#page-75-0)*, strana 68).
- Obmedzte upozornenia smartfónu, ktoré zariadenie zobrazuje (*[Správa upozornení](#page-11-0)*, strana 4).
- Zastavte prenos údajov srdcového tepu do spárovaných zariadení Garmin (*[Prenos údajov o srdcovom tepe](#page-41-0) [do zariadení Garmin](#page-41-0)*, strana 34).
- Vypnite monitorovanie srdcového tepu na zápästí (*[Vypnutie monitora srdcového tepu na zápästí](#page-42-0)*, strana 35). **POZNÁMKA:** monitorovanie srdcového tepu na zápästí sa používa na výpočet minút vysoko intenzívneho cvičenia a spálených kalórií.
- Vypnite funkciu pulzového oxymetra (*[Vypnutie monitora srdcového tepu na zápästí](#page-42-0)*, strana 35).
- Používajte pre svoju aktivitu režim GPS UltraTrac (*UltraTrac*[, strana 67\)](#page-74-0).
- Vyberte položku **Inteligentné** interval zaznamenávania (*[Nastavenia systému](#page-76-0)*, strana 69).

# Ako môžem manuálne spárovať ANT+ snímače?

Ak chcete ANT+ snímače spárovať manuálne, môžete tak urobiť pomocou nastavení zariadenia. Pri prvom pripojení snímača k vášmu zariadeniu pomocou bezdrôtovej technológie ANT+ je potrebné zariadenie a snímač spárovať. Po spárovaní sa zariadenie automaticky pripojí k snímaču, keď spustíte aktivitu a keď je snímač aktívny a v dosahu.

- **1** Počas párovania udržujte vzdialenosť 10 m (33 stôp) od ďalších snímačov ANT+.
- **2** Počas párovania monitora srdcového tepu si monitor srdcového tepu nasaďte. Monitor srdcového tepu odosiela alebo prijíma informácie až po jeho nasadení.
- **3** Podržte tlačidlo so **UP**.
- **4** Vyberte položky > **Snímače a doplnky** > **Pridať nové**.
- **5** Vyberte možnosť:
	- Vyberte položku **Hľadať všetko**.
	- Vyberte typ snímača.

Po spárovaní snímača so zariadením sa zobrazí správa. Údaje snímača sa zobrazia v slučke stránok s údajmi alebo vo vlastnom dátovom poli.

# Môžem s hodinkami použiť snímač Bluetooth?

Zariadenie je kompatibilné s niektorými snímačmi Bluetooth. Pri prvom pripojení snímača k vášmu zariadeniu Garmin je potrebné zariadenie a snímač spárovať. Po spárovaní sa zariadenie automaticky pripojí k snímaču, keď spustíte aktivitu a keď je snímač aktívny a v dosahu.

- **1** Podržte tlačidlo **UP**.
- **2** Vyberte položku > **Snímače a doplnky** > **Pridať nové**.
- **3** Vyberte možnosť:
	- Vyberte položku **Hľadať všetko**.
	- Vyberte typ snímača.

Môžete si prispôsobiť voliteľné údajové polia (*[Prispôsobenie obrazoviek s údajmi](#page-70-0)*, strana 63).

# <span id="page-88-0"></span>Hudba sa preruší alebo moje slúchadlá nezostanú pripojené

Pri používaní zariadenia Forerunner 245 Music pripojeného k slúchadlám pomocou technológie Bluetooth je signál najsilnejší vtedy, keď sú zariadenie a anténa slúchadiel v priamom vzájomnom dohľade.

- Pri prechode signálu vaším telom sa môže stať, že dôjde k strate signálu alebo odpojeniu slúchadiel.
- Odporúča sa, aby ste nosili slúchadlá s anténou umiestnenou na rovnakej strane, kde nosíte zariadenie Forerunner 245 Music.
- Keďže sa slúchadlá v závislosti od modelu líšia, môžete skúsiť presunúť hodinky na druhé zápästie.

# Príloha

# <span id="page-89-0"></span>Dátové polia

Niektoré dátové polia vyžadujú na zobrazenie údajov príslušenstvo ANT+.

- **%HRR posledného kola**: priemerná percentuálna hodnota rezervy srdcového tepu (maximálny srdcový tep mínus srdcový tep v pokoji) v rámci posledného dokončeného okruhu.
- **% max. interval. maxima**: maximálna percentuálna hodnota maximálneho srdcového tepu v rámci aktuálneho intervalu plávania.
- **% max. interval. priemeru**: priemerná percentuálna hodnota maximálneho srdcového tepu v rámci aktuálneho intervalu plávania.
- **% max. priem. srdcového tepu**: priemerná percentuálna hodnota maximálneho srdcového tepu v rámci aktuálnej aktivity.
- **% max. srd. tepu/okruh**: priemerná percentuálna hodnota maximálneho srdcového tepu v rámci aktuálneho okruhu.
- **% max. tepu počas posl. kola**: priemerná percentuálna hodnota maximálneho srdcového tepu v rámci posledného dokončeného okruhu.
- **% maximálneho srdcového tepu**: percentuálna hodnota maximálneho srdcového tepu.
- **% rezervy srd. tepu/okruh**: priemerná percentuálna hodnota rezervy srdcového tepu (maximálny srdcový tep mínus srdcový tep v pokoji) v rámci aktuálneho okruhu.
- **% rezervy srdcového tepu**: percentuálna hodnota rezervy srdcového tepu (maximálny srdcový tep mínus srdcový tep v pokoji).

**Aeróbny účinok tréningu**: vplyv aktuálnej aktivity na úroveň vašej aeróbnej kondície.

**Anaeróbny účinok tréningu**: vplyv aktuálnej aktivity na úroveň vašej anaeróbnej kondície.

**Čas do nasledujúceho bodu**: odhadovaný čas príchodu do nasledujúceho zemepisného bodu na trase (vyjadrený v miestnom čase zemepisného bodu). Tieto údaje sa zobrazujú, len keď používate navigáciu.

**Čas intervalu**: čas odmeraný stopkami v rámci aktuálneho intervalu.

- **Čas k nasledujúcemu**: odhadovaný čas zostávajúci do príchodu do nasledujúceho zemepisného bodu na trase. Tieto údaje sa zobrazujú, len keď používate navigáciu.
- **Čas kola**: čas odmeraný stopkami pre aktuálny okruh.

**Čas oddychu**: časovač, ktorým sa stopuje aktuálny oddych (pri plávaní v bazéne).

**Časovač**: čas odmeraný stopkami pre aktuálnu aktivitu.

**Časová zóna**: čas uplynutý v každej zóne srdcového tepu.

**ČAS PLÁVANIA**: čas plávania pre aktuálnu aktivitu, ktorý nezahŕňa čas odpočinku.

**Čas posledného okruhu**: čas odmeraný stopkami pre posledný dokončený okruh.

**Celkovo popr./pozad.**: beh. Celkový predstih alebo omeškanie voči cieľovému tempu.

**Cieľové tempo nasl. úseku**: beh. Cieľové tempo nasledujúceho úseku.

**Cieľové tempo úseku**: beh. Cieľové tempo aktuálneho úseku.

**Cieľový navigačný bod**: posledný bod na trase do cieľa. Tieto údaje sa zobrazujú, len keď používate navigáciu.

**Dĺžka kroku**: dĺžka kroku od jedného došľapu po ďalší, meraná v metroch.

**Dĺžka kroku počas okruhu**: priemerná dĺžka kroku v rámci aktuálneho okruhu.

**Dĺžky**: počet dĺžok bazéna dokončených počas aktuálnej aktivity.

**Dĺžky intervalu**: počet dĺžok bazéna dokončených počas aktuálneho intervalu.

**Doba kontaktu so zemou**: časový úsek pri každom kroku, počas ktorého dochádza počas behu ku kontaktu so zemou. Meria sa v milisekundách. Čas kontaktu so zemou sa nepočíta počas chôdze.

**Doba kontaktu so zemou/okruh**: priemerná doba kontaktu so zemou v rámci aktuálneho okruhu.

**ETA**: odhadovaný čas príchodu do konečného cieľa (vyjadrený v miestnom čase cieľa). Tieto údaje sa zobrazujú, len keď používate navigáciu.

- **ETE**: odhadovaný čas zostávajúci do príchodu do konečného cieľa. Tieto údaje sa zobrazujú, len keď používate navigáciu.
- **Frekv. záberov posl. okruhu**: pádlové športy. Priemerný počet záberov za minútu (záb./min.) počas posledného dokončeného okruhu.

**GPS**: sila satelitného signálu GPS.

**Hodiny**: denný čas na základe aktuálnej polohy a nastavení času (formát, časové pásmo, letný čas).

**Intenzita záberu**: plávanie. Počet záberov za minútu (záb./min.).

**Intenzita záberu**: pádlové športy. Počet záberov za minútu (záb./min.).

**Inter. priemer % rezervy srd. tepu**: priemerná percentuálna hodnota rezervy srdcového tepu (maximálny srdcový tep mínus srdcový tep v pokoji) v rámci aktuálneho intervalu plávania.

**Intervalové max. srdc. tepu**: maximálny srdcový tep v rámci aktuálneho intervalu plávania.

**Intervalové max % rezervy tepu**: maximálna percentuálna hodnota rezervy srdcového tepu (maximálny srdcový tep mínus srdcový tep v pokoji) v rámci aktuálneho intervalu plávania.

**Intervalový priemer srd. tepu**: priemerný srdcový tep v rámci aktuálneho intervalu plávania.

**Kad. posl. okruhu**: beh. Priemerná kadencia v rámci posledného dokončeného okruhu.

**Kad. posl. okruhu**: cyklistika. Priemerná kadencia v rámci posledného dokončeného okruhu.

**Kadencia**: beh. Počet krokov za minútu (pravá a ľavá noha).

**Kadencia**: cyklistika. Počet otáčok ramena kľuky. Ak chcete, aby sa zobrazovali tieto údaje, vaše zariadenie musí byť pripojené k príslušenstvu kadencie.

**Kadencia okruhu**: beh. Priemerná kadencia v rámci aktuálneho okruhu.

**Kadencia okruhu**: cyklistika. Priemerná kadencia v rámci aktuálneho okruhu.

**Kalórie**: celkový počet spálených kalórií.

**Kurz**: smer vášho pohybu.

**Kurz**: smer z východiskového bodu do cieľového miesta. Dráhu možno zobraziť ako plánovanú alebo nastavenú trasu. Tieto údaje sa zobrazujú, len keď používate navigáciu.

**Maximálna rýchlosť**: maximálna rýchlosť v rámci aktuálnej aktivity.

- **Maximum za 24 hodín**: najvyššia teplota zaznamenaná kompatibilným snímačom teploty za posledných 24 hodín.
- **Mimo kurz**: vzdialenosť smerom doľava alebo doprava, o ktorú ste sa odchýlili od pôvodnej trasy cesty. Tieto údaje sa zobrazujú, len keď používate navigáciu.
- **Minimum za 24 hodín**: najnižšia teplota zaznamenaná kompatibilným snímačom teploty za posledných 24 hodín.

**Nadmorská výška**: nadmorská výška vašej aktuálnej polohy nad alebo pod morskou hladinou.

**Nasledujúci zemepisný bod**: nasledujúci bod na trase. Tieto údaje sa zobrazujú, len keď používate navigáciu. **Nastaviť časovač**: čas strávený na aktuálnej sérií cvičení počas silového tréningu.

- **Odhadovaná celková vzdialenosť**: odhadovaná vzdialenosť z východiskového bodu do konečného cieľa. Tieto údaje sa zobrazujú, len keď používate navigáciu.
- **Okruhy**: počet okruhov dokončených v rámci aktuálnej aktivity.

**Opakovania**: počet opakovaní v sérií cvičení počas silového tréningu.

**Počet záb. posl. okruhu**: pádlové športy. Celkový počet záberov v rámci posledného dokončeného okruhu.

**Počet záberov/interval**: priemerný počet záberov za minútu (záb./min.) počas aktuálneho intervalu.

**Počet záberov/okruh**: pádlové športy. Priemerný počet záberov za minútu (záb./min.) počas aktuálneho okruhu.

**Počet záberov na dĺžku v intervale**: priemerný počet záberov na dĺžku bazéna počas aktuálneho intervalu.

**Počet záberov poslednej dĺžky**: priemerný počet záberov za minútu (záb./min.) počas poslednej dokončenej dĺžky bazéna.

**Podmienka výkonu**: skóre podmienky výkonu predstavuje aktuálny odhad vašej spôsobilosti podať výkon. **Poloha**: aktuálna poloha vyjadrená na základe vybratého nastavenia formátu pozície.

**Poloha cieľa**: poloha vášho konečného cieľa.

**Pomer doby kontaktu so zemou**: pomer doby kontaktu pravej a ľavej nohy so zemou počas behu.

**Pomer kont-zem/okruh**: priemerný pomer doby kontaktu so zemou v rámci aktuálneho okruhu.

**Priem. % rezervy srdcového tepu**: priemerná percentuálna hodnota rezervy srdcového tepu (maximálny srdcový tep mínus srdcový tep v pokoji) v rámci aktuálnej aktivity.

**Priem. doba kont. so zemou**: priemerná doba kontaktu so zemou v rámci aktuálnej aktivity.

**Priem. pomer kont. so zemou**: priemerný pomer doby kontaktu so zemou v rámci aktuálneho tréningu.

**Priemerná dĺžka kroku**: priemerná dĺžka kroku v rámci aktuálneho tréningu.

**Priemerná frekvencia záberov**: pádlové športy. Priemerný počet záberov za minútu (záb./min.) počas aktuálnej aktivity.

**Priemerná kadencia**: beh. Priemerná kadencia v rámci aktuálnej aktivity.

**Priemerná kadencia**: cyklistika. Priemerná kadencia v rámci aktuálnej aktivity.

**Priemerná rýchlosť**: priemerná rýchlosť v rámci aktuálnej aktivity.

**Priemerná vertikálna oscilácia**: priemerná miera vertikálnej oscilácie v rámci aktuálnej aktivity.

**Priemerné skóre Swolf**: priemerné Swolf skóre v rámci aktuálnej aktivity. Swolf skóre je súčet času, za ktorý ste odplávali jednu dĺžku, plus počet záberov na danú dĺžku (*[Terminológia plávania](#page-19-0)*, strana 12).

**Priemerné tempo**: priemerné tempo v rámci aktuálnej aktivity.

**Priemerný čas kola**: priemerný čas okruhu pre aktuálnu aktivitu.

**Priemerný počet záberov na dĺžku**: priemerný počet záberov na dĺžku bazéna počas aktuálnej aktivity.

**Priemerný srdcový tep**: priemerný srdcový tep v rámci aktuálnej aktivity.

**Priemerný vertikálny pomer**: priemerný pomer vertikálnej oscilácie a dĺžky kroku v rámci aktuálneho tréningu.

**Respiračná frekvencia**: vaša rýchlosť dýchania v nádychoch za minútu (brpm).

**Rýchlosť**: aktuálna rýchlosť jazdy.

**Rýchlosť do cieľa**: rýchlosť, akou sa približujete k cieľu na trase. Tieto údaje sa zobrazujú, len keď používate navigáciu.

**Rýchlosť okruhu**: priemerná rýchlosť v rámci aktuálneho okruhu.

**Rýchlosť posledného okruhu**: priemerná rýchlosť v rámci posledného dokončeného okruhu.

**Smer k cieľu**: smer z aktuálnej polohy do cieľového miesta. Tieto údaje sa zobrazujú, len keď používate navigáciu.

**Srdcový tep**: váš srdcový tep v úderoch za minútu (bpm). Zariadenie musí byť pripojené ku kompatibilnému monitoru srdcového tepu.

**Srdcový tep počas okruhu**: priemerný srdcový tep v rámci aktuálneho okruhu.

**Srdcový tep počas posl. kola**: priemerný srdcový tep v rámci posledného dokončeného okruhu.

**STRES**: aktuálna úroveň námahy.

**Súradnice**: aktuálna poloha vyjadrená zemepisnou šírkou a dĺžkou bez ohľadu na vybraté nastavenie formátu pozície.

**Swolf intervalu**: priemerné Swolf skóre v rámci aktuálneho intervalu.

**SWOLF poslednej dĺžky**: priemerné Swolf skóre v rámci poslednej dokončenej dĺžky bazéna.

**Tempo**: aktuálne tempo.

**Tempo intervalu**: priemerné tempo v rámci aktuálneho intervalu.

**Tempo okruhu**: priemerné tempo v rámci aktuálneho okruhu.

**Tempo posledného kola**: priemerné tempo v rámci posledného dokončeného okruhu.

**Tempo poslednej dĺžky**: priemerné tempo v rámci poslednej dokončenej dĺžky bazéna.

**Tempo úseku**: beh. Tempo aktuálneho úseku.

**Teplota**: teplota vzduchu. Teplota vášho tela ovplyvňuje teplotný snímač.

**Typ záberov intervalu**: aktuálny typ záberov v intervale.

**Typ záberov poslednej dĺžky**: typ záberov použitých počas poslednej dokončenej dĺžky bazéna.

<span id="page-92-0"></span>**Uplynutý čas**: celkový zaznamenaný čas. Napríklad: Ak spustíte časovač a bežíte 10 minút, potom časovač na 5 minút zastavíte a následne ho spustíte a bežíte 20 minút, váš uplynutý čas je 35 minút.

**Úroveň batérie**: zostávajúca kapacita batérie.

**Vertikálna oscilácia**: miera nadskakovania pri behu. Zvislý pohyb trupu meraný v centimetroch pri každom kroku.

**Vertikálna oscilácia okruhu**: priemerná miera vertikálnej oscilácie v rámci aktuálneho okruhu.

**Vertikálny pomer**: pomer vertikálnej oscilácie a dĺžky kroku.

**Vertikálny pomer okruhu**: priemerný pomer vertikálnej oscilácie a dĺžky kroku v rámci aktuálneho okruhu.

**Východ slnka**: čas východu slnka na základe vašej GPS polohy.

**Vzdialenosť**: prejdená vzdialenosť v rámci aktuálnej trasy alebo aktivity.

**Vzdialenosť intervalu**: prejdená vzdialenosť v rámci aktuálneho intervalu.

**Vzdialenosť k nasledujúcemu**: zostávajúca vzdialenosť k nasledujúcemu zemepisnému bodu na trase. Tieto údaje sa zobrazujú, len keď používate navigáciu.

**Vzdialenosť nasl. úseku**: beh. Celková vzdialenosť nasledujúceho úseku.

**Vzdialenosť okruhu**: prejdená vzdialenosť v rámci aktuálneho okruhu.

**Vzdialenosť posledného okruhu**: prejdená vzdialenosť v rámci posledného dokončeného okruhu.

**Vzdialenosť úseku**: beh. Celková vzdialenosť aktuálneho úseku.

**Zábery**: pádlové športy. Celkový počet záberov v rámci aktuálnej aktivity.

**Zábery poslednej dĺžky**: celkový počet záberov v rámci poslednej dokončenej dĺžky bazéna.

**Zábery za okruh**: pádlové športy. Celkový počet záberov v rámci aktuálneho okruhu.

**Západ slnka**: čas západu slnka na základe vašej GPS polohy.

**Zóna srdcového tepu**: aktuálny rozsah vášho srdcového tepu (1 až 5). Predvolené zóny sú nastavené podľa vášho používateľského profilu a maximálneho srdcového tepu (220 mínus váš vek).

**Zopakovať o**: časovač, ktorým sa stopuje posledný interval plus aktuálny oddych (pri plávaní v bazéne).

**Zostávajúca vzdialenosť**: zostávajúca vzdialenosť do konečného cieľa. Tieto údaje sa zobrazujú, len keď používate navigáciu.

**Zostávajúca vzdialenosť úseku**: beh. Zostávajúca vzdialenosť aktuálneho úseku.

# Informácie o zónach srdcového tepu

Mnoho atlétov používa zóny srdcového tepu na meranie a zvýšenie kardiovaskulárnej sily a zlepšenie kondície. Zóna srdcovej frekvencie je stanovený rozsah úderov za minútu. Päť bežne akceptovaných zón srdcového tepu je číslovaných od 1 po 5 podľa zvyšujúcej sa intenzity. Zóny srdcového tepu sa vo všeobecnosti počítajú na základe percentuálnych hodnôt maximálneho srdcového tepu.

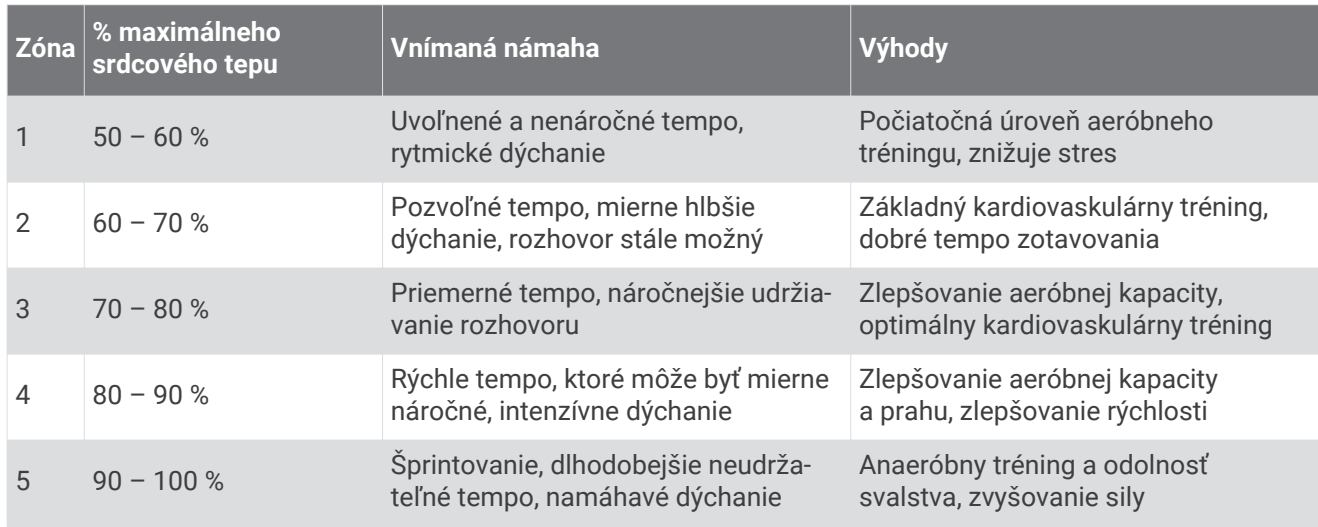

## Výpočty zón srdcového tepu

# <span id="page-93-0"></span>Štandardná klasifikácia na základe hodnoty VO2 Max.

V týchto tabuľkách je uvedená štandardizovaná klasifikácia odhadovaných hodnôt VO2 Max podľa veku a pohlavia.

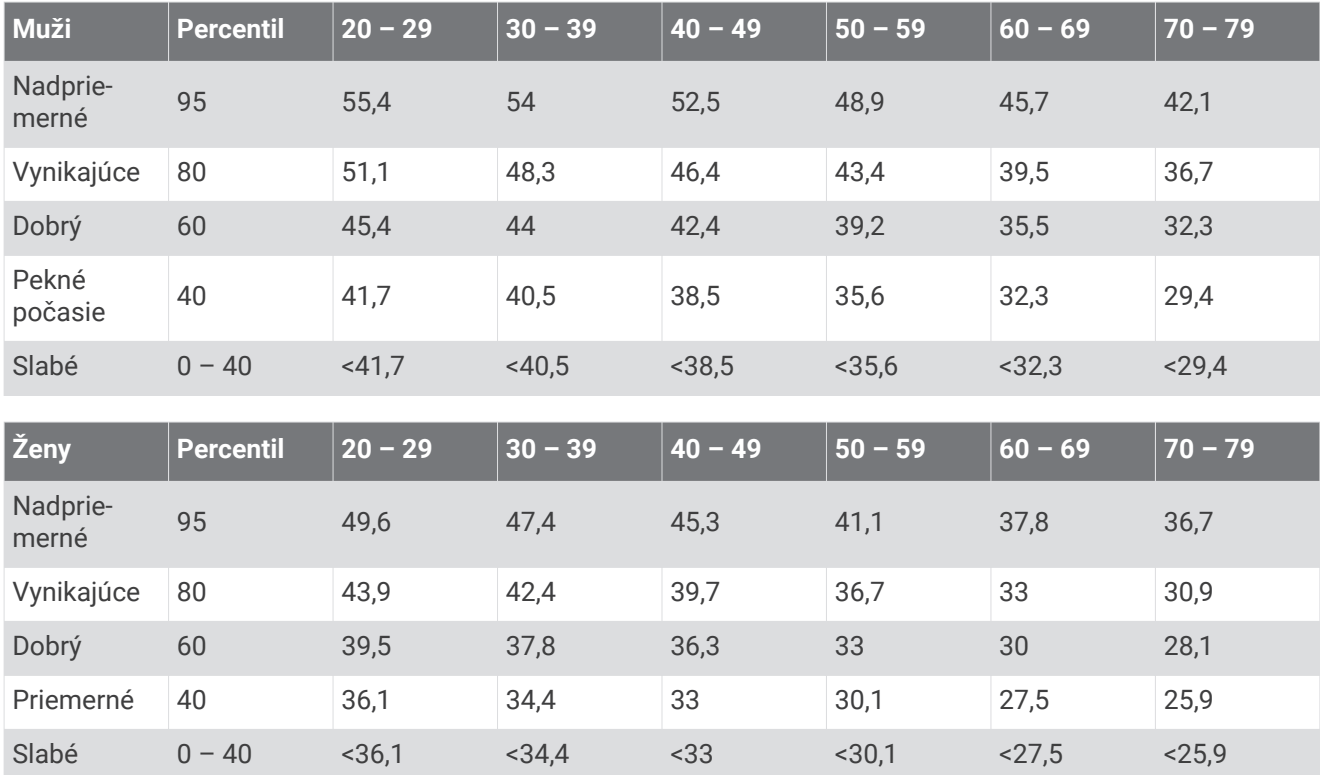

Údaje použité so súhlasom organizácie The Cooper Institute. Ďalšie informácie nájdete na webovej lokalite [www.CooperInstitute.org](http://www.CooperInstitute.org).

# <span id="page-94-0"></span>Veľkosť a obvod kolesa

Váš snímač rýchlosti automaticky zistí vašu veľkosť kolesa. Ak je to potrebné, môžete manuálne zadať obvod vášho kolesa do nastavení snímača rýchlosti.

Veľkosť pneumatiky je označená na oboch stranách pneumatiky. Toto nie je kompletný zoznam. Môžete tiež odmerať obvod vášho kolesa alebo použiť jednu z kalkulačiek dostupnú na internete.

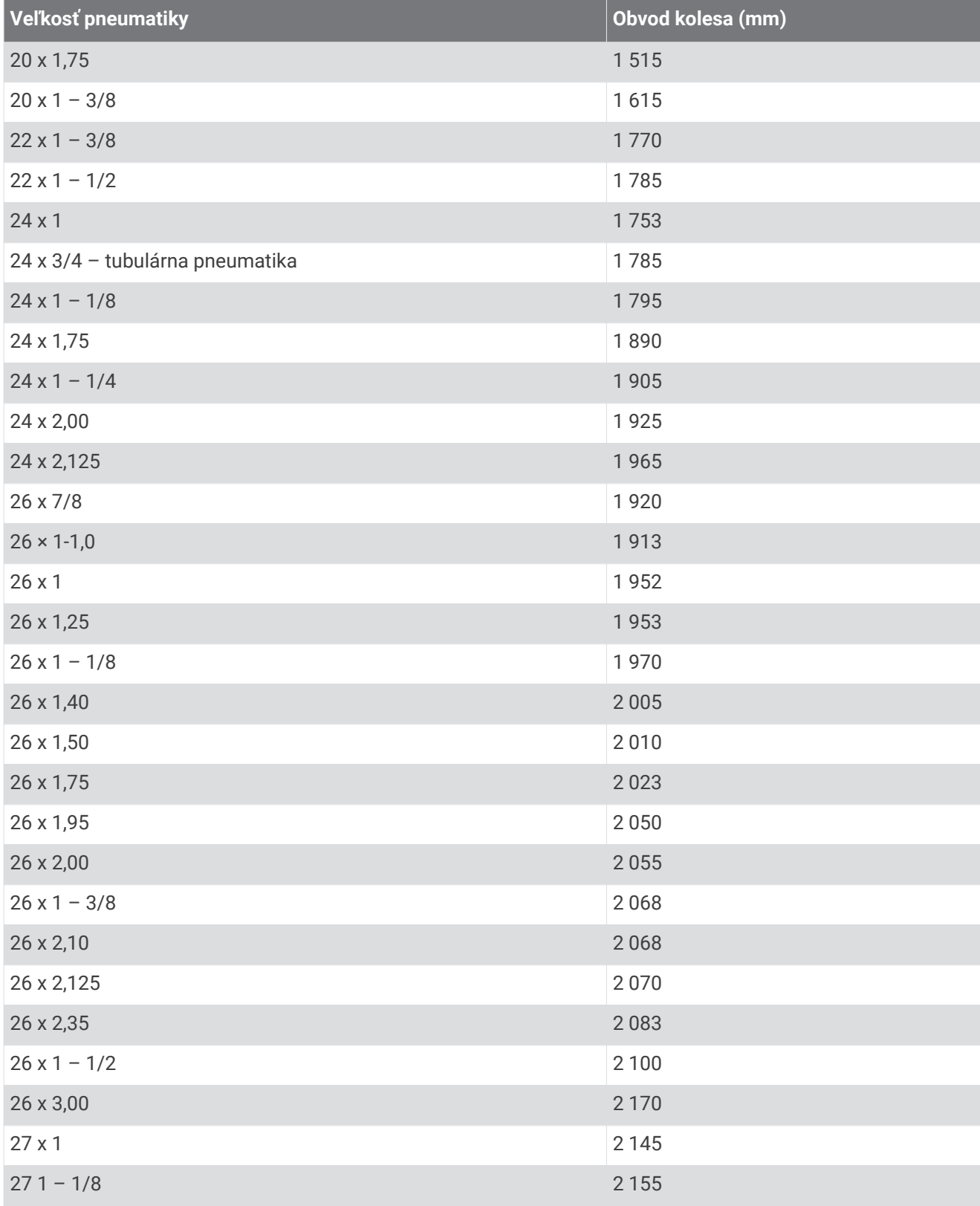

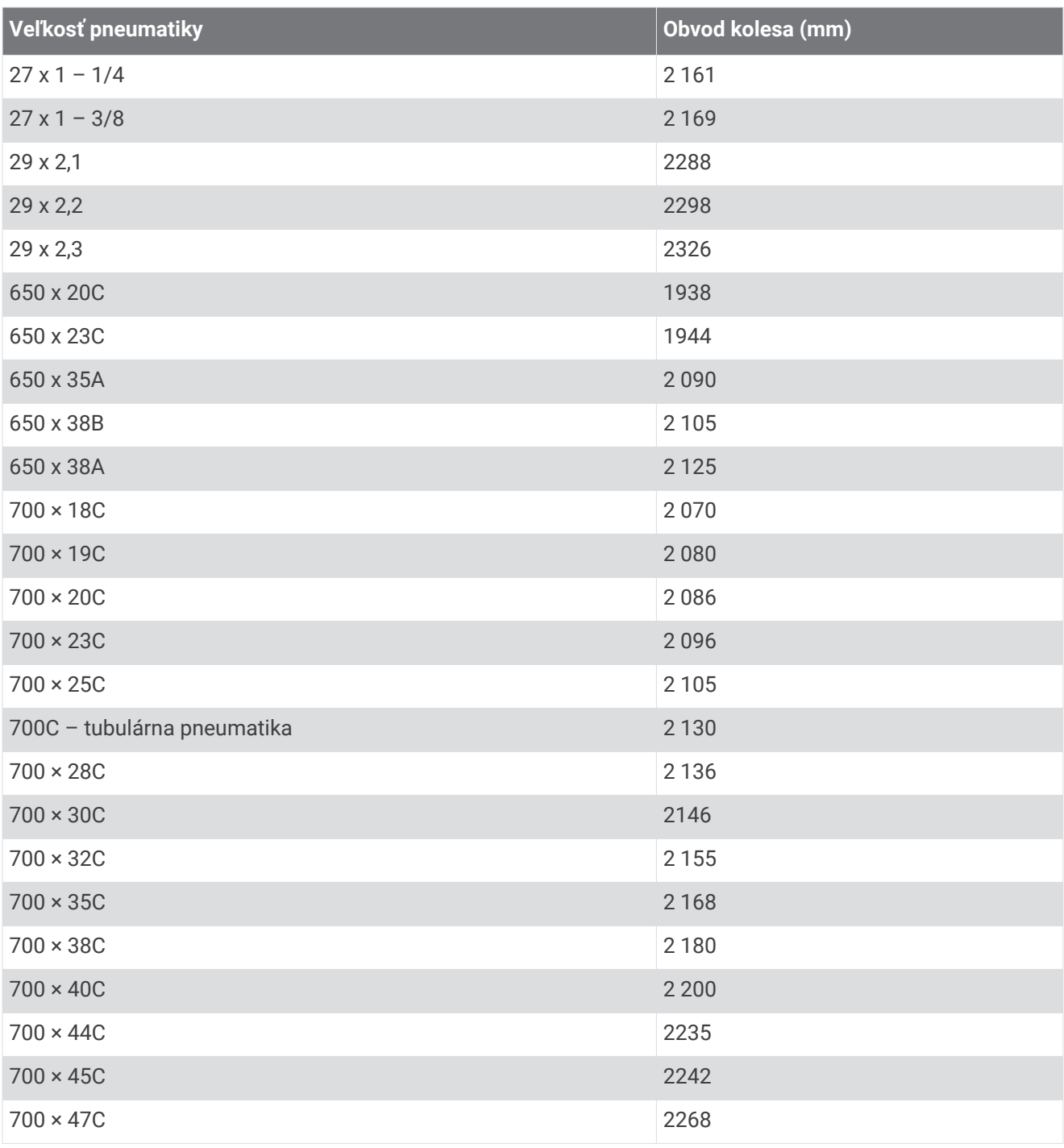

# Definície symbolov

Tieto symboly sa môžu nachádzať na štítkoch na zariadení alebo na príslušenstve.

Symbol likvidácie a recyklácie odpadu OEEZ. Symbol OEEZ sa nachádza na produkte v súlade so symbol inkvidacie a recyklácie odpadu OEEZ. Symbol OEEZ sa hachadza na produkte v súľade so<br>smernicou EÚ 2012/19/EÚ o odpade z elektrických a elektronických zariadení (OEEZ). Jeho účelom je zabrániť nesprávnej likvidácii tohto produktu a podporovať opätovné využívanie zdrojov a recykláciu.

### **Register**

#### **A**

aktivity **[7,](#page-14-0) [8](#page-15-0), [10,](#page-17-0) [11,](#page-18-0) [62,](#page-69-0) [68](#page-75-0)** spustenie **[7](#page-14-0), [57](#page-64-0)** ukladanie **[8,](#page-15-0) [66](#page-73-0)** vlastné **[9](#page-16-0), [14](#page-21-0), [60](#page-67-0)** aktualizácie, softvér **[27](#page-34-0), [79](#page-86-0)** aplikácie **[9](#page-16-0), [27](#page-34-0), [31](#page-38-0), [32](#page-39-0)** smartfón **[3](#page-10-0)** asistent **[32](#page-39-0)** Auto Lap **[65](#page-72-0)** Auto Pause **[64](#page-71-0)** automatické rolovanie **[66](#page-73-0)**

#### **B**

batéria maximalizácia **[4](#page-11-0), [67](#page-74-0), [80](#page-87-0)** nabíjanie **[74](#page-81-0)** bezpečnostné informácie **[32](#page-39-0)** bežiaci pás **[9](#page-16-0)** Bluetooth snímače **[58](#page-65-0)** Bluetooth Technológia **[32](#page-39-0)** Body Battery **[47](#page-54-0), [48](#page-55-0)** budíky **[64,](#page-71-0) [71](#page-78-0)**

#### **C**

cieľ **[18](#page-25-0)** ciele **[18,](#page-25-0) [21](#page-28-0)** Connect IQ **[31](#page-38-0)** cvičenia **[14](#page-21-0)[–16](#page-23-0)** načítavanie **[14](#page-21-0)** vytvorenie **[14](#page-21-0)** cvičenie **[12](#page-19-0), [13](#page-20-0)**

#### **Č**

čas **[70](#page-77-0)** nastavenia **[69](#page-76-0)** pásma a formáty **[69](#page-76-0)** upozornenia **[64](#page-71-0), [65](#page-72-0)** časovač **[1](#page-8-0), [6,](#page-13-0) [10,](#page-17-0) [11](#page-18-0), [52](#page-59-0)** odpočítavanie **[71](#page-78-0)** časovač odpočítavania **[71](#page-78-0)** časové pásma **[70](#page-77-0)** čistenie zariadenia **[74,](#page-81-0) [75](#page-82-0)**

#### **D**

dátové polia **[31,](#page-38-0) [70,](#page-77-0) [82](#page-89-0)** dĺžka kroku **[35–](#page-42-0)[37](#page-44-0)** dĺžky **[12](#page-19-0)** doba kontaktu so zemou **[36](#page-43-0), [37](#page-44-0)** dráhy **[55](#page-62-0)** vytvorenie **[55](#page-62-0)** dynamika behu **[35](#page-42-0)[–38](#page-45-0)**

#### **E**

Energetická rezerva **[49](#page-56-0)**

#### **F**

Funkcia automatického oddychu **[13](#page-20-0)** Funkcia Training Effect **[39](#page-46-0), [45](#page-52-0), [52](#page-59-0)**

#### **G**

Galileo **[67](#page-74-0)** Garmin Connect **[3](#page-10-0), [4,](#page-11-0) [14,](#page-21-0) [16,](#page-23-0) [19](#page-26-0), [27](#page-34-0), [31](#page-38-0), [32](#page-39-0), [54](#page-61-0), [55](#page-62-0), [79](#page-86-0)** ukladanie údajov **[55](#page-62-0)** Garmin Express **[31](#page-38-0), [77](#page-84-0)** aktualizácia softvéru **[76](#page-83-0)** GLONASS **[67,](#page-74-0) [69](#page-76-0)** GPS **[2,](#page-9-0) [67](#page-74-0), [69](#page-76-0)** nastavenia **[67](#page-74-0)** signál **[7,](#page-14-0) [78](#page-85-0)**

#### **H**

história **[52,](#page-59-0) [53](#page-60-0), [55](#page-62-0)** odosielanie do počítača **[54,](#page-61-0) [55](#page-62-0)**

odstránenie **[53](#page-60-0)** hlavná ponuka, prispôsobenie **[61](#page-68-0)** hodiny **[1,](#page-8-0) [71](#page-78-0)** hudba **[2](#page-9-0), [49](#page-56-0), [52](#page-59-0)** hranie **[51](#page-58-0)** načítavanie **[49](#page-56-0), [50](#page-57-0)** služby **[49](#page-56-0), [50](#page-57-0)** hydratácia **[30](#page-37-0) I** ID jednotky **[73](#page-80-0)** ikony **[2](#page-9-0)** intervaly **[12,](#page-19-0) [13](#page-20-0)** cvičenia **[17](#page-24-0)**

#### **J** jazyk **[69](#page-76-0)**

**K**

kadencia **[22,](#page-29-0) [35–](#page-42-0)[37](#page-44-0)** snímače **[60](#page-67-0)** upozornenia **[64,](#page-71-0) [65](#page-72-0)** kalendár **[16](#page-23-0)** kalórie, upozornenia **[65](#page-72-0)** kondícia **[45](#page-52-0)** kontakty, pridávanie **[32](#page-39-0)** kontakty pre prípad núdze **[32](#page-39-0)** krokomer **[58–](#page-65-0)[60](#page-67-0)**

#### **L**

LiveTrack **[32](#page-39-0)**

#### **M**

mapa **[58](#page-65-0)** mapy **[52](#page-59-0), [57](#page-64-0)** navigovanie **[56](#page-63-0)[–58](#page-65-0)** prehliadanie **[58](#page-65-0)** menštruačný cyklus **[30](#page-37-0)** merné jednotky **[70](#page-77-0)** metronóm **[22](#page-29-0)** miniaplikácie **[29](#page-36-0)–[31,](#page-38-0) [34,](#page-41-0) [35,](#page-42-0) [46](#page-53-0)[–50](#page-57-0), [52](#page-59-0)** minúty intenzívneho cvičenia **[26](#page-33-0), [78](#page-85-0)** Move IQ **[26](#page-33-0)**

#### **N**

nabíjanie **[74](#page-81-0)** nadmorská výška **[19](#page-26-0)** náhradné diely **[75](#page-82-0)** nahrávanie údajov **[27](#page-34-0)** nastavenia **[26](#page-33-0), [46](#page-53-0), [58,](#page-65-0) [61,](#page-68-0) [62,](#page-69-0) [68](#page-75-0)[–70](#page-77-0), [78](#page-85-0)** nastavenia systému **[69](#page-76-0)** nasýtenie kyslíkom **[45](#page-52-0), [46](#page-53-0)** navigácia **[55,](#page-62-0) [57](#page-64-0)** späť na štart **[6,](#page-13-0) [57](#page-64-0)** núdzové kontakty **[32](#page-39-0)**

#### **O**

obľúbené **[60](#page-67-0)** obrazovka **[69](#page-76-0)** odstránenie história **[53](#page-60-0)** osobné rekordy **[21,](#page-28-0) [22](#page-29-0)** všetkých údajov používateľa **[53](#page-60-0)** okruhy **[1](#page-8-0), [6,](#page-13-0) [11,](#page-18-0) [52](#page-59-0)** osobné rekordy **[21](#page-28-0)** odstránenie **[21,](#page-28-0) [22](#page-29-0)** ovládanie hudby **[51](#page-58-0), [52](#page-59-0)**

#### **P**

párovanie **[3](#page-10-0)** smartfón **[3,](#page-10-0) [79](#page-86-0)** snímače **[58](#page-65-0)** snímače ANT+ **[80](#page-87-0)** Snímače ANT+ **[34](#page-41-0)** snímače Bluetooth **[80](#page-87-0)** peňaženka **[2](#page-9-0)** plávanie **[11](#page-18-0)[–13,](#page-20-0) [15](#page-22-0)** počasie **[30](#page-37-0)**

počítač **[50](#page-57-0)** podsvietenie **[1,](#page-8-0) [69](#page-76-0)** polohy **[57](#page-64-0)** odstránenie **[56](#page-63-0)** ukladanie **[56](#page-63-0)** úprava **[56](#page-63-0)** pomoc **[32](#page-39-0)** ponuka **[1](#page-8-0)** ponuka ovládacích prvkov **[5,](#page-12-0) [61](#page-68-0)** používateľské údaje, odstránenie **[53](#page-60-0)** prediktor preteku **[39](#page-46-0)** predpokladaný čas v cieli **[44](#page-51-0)** pretekanie **[21](#page-28-0)** pripájanie **[4](#page-11-0)** príslušenstvo **[58,](#page-65-0) [77,](#page-84-0) [80](#page-87-0)** prispôsobenie zariadenia **[61](#page-68-0), [63](#page-70-0)** profil používateľa **[22,](#page-29-0) [40](#page-47-0)** profily **[7](#page-14-0)** aktivita **[6](#page-13-0), [11](#page-18-0)** používateľ **[22](#page-29-0)** pulzový oxymeter **[33](#page-40-0), [45](#page-52-0), [46](#page-53-0)**

#### **R**

remienky **[75](#page-82-0)** resetovanie zariadenia **[78](#page-85-0)** reštartovanie zariadenia **[78](#page-85-0)** režim hodín **[67,](#page-74-0) [80](#page-87-0)** režim spánku **[25,](#page-32-0) [26](#page-33-0)** riešenie problémov **[3](#page-10-0), [10](#page-17-0), [11](#page-18-0), [33,](#page-40-0) [38,](#page-45-0) [46,](#page-53-0) [49](#page-56-0), [74](#page-81-0), [77](#page-84-0)[–79](#page-86-0)** rozpoznanie nehôd **[32](#page-39-0)** rozpoznanie udalosti v teréne **[32](#page-39-0)** rozšírený displej **[70](#page-77-0)** rýchlosť, zóny **[70](#page-77-0)**

#### **S**

satelitné signály **[67,](#page-74-0) [78](#page-85-0)** skóre námahy **[47](#page-54-0), [48](#page-55-0)** skóre swolf **[12](#page-19-0)** skratky **[5](#page-12-0), [61](#page-68-0)** sledovanie **[30](#page-37-0), [32](#page-39-0), [46](#page-53-0)** sledovanie aktivity **[24](#page-31-0)–[26](#page-33-0)** slúchadlá pripájanie **[52](#page-59-0)** technológia Bluetooth **[52](#page-59-0), [81](#page-88-0)** smartfón **[2](#page-9-0), [29](#page-36-0), [31](#page-38-0), [32](#page-39-0), [79](#page-86-0)** aplikácie **[4](#page-11-0), [27](#page-34-0), [31](#page-38-0)** párovanie **[3](#page-10-0), [79](#page-86-0)** snímače ANT+ **[58](#page-65-0)** párovanie **[80](#page-87-0)** Snímače ANT+ **[60](#page-67-0)** snímače Bluetooth **[58](#page-65-0)** párovanie **[80](#page-87-0)** snímače na bicykel **[60](#page-67-0)** snímače rýchlosti a kadencie **[60](#page-67-0)** softvér aktualizácia **[27,](#page-34-0) [76,](#page-83-0) [79](#page-86-0)** licencia **[73](#page-80-0)** verzia **[73](#page-80-0)** späť na štart, navigácia **[57](#page-64-0)** Spotify **[50](#page-57-0)** srdcový tep **[2,](#page-9-0) [33,](#page-40-0) [35,](#page-42-0) [49](#page-56-0)** monitor **[33,](#page-40-0) [35](#page-42-0), [38](#page-45-0), [42](#page-49-0), [43](#page-50-0)** párovanie snímačov **[34](#page-41-0)** upozornenia **[34](#page-41-0), [64](#page-71-0), [65](#page-72-0)** zóny **[22–](#page-29-0)[24](#page-31-0), [40](#page-47-0), [52](#page-59-0), [53](#page-60-0), [85](#page-92-0)** stopky **[72](#page-79-0)**

#### **Š**

špecifikácie **[76](#page-83-0)** štatistiky **[52](#page-59-0)** štatistiky zdravia **[30](#page-37-0)**

#### **T**

technológia Bluetooth **[2–](#page-9-0)[4](#page-11-0), [13](#page-20-0), [27](#page-34-0), [28,](#page-35-0) [79](#page-86-0)** slúchadlá **[52](#page-59-0), [81](#page-88-0)** tempe **[60](#page-67-0)**

tempo **[19](#page-26-0), [20](#page-27-0), [64](#page-71-0), [70](#page-77-0)** teplota **[60](#page-67-0)** tlačidlá **[1,](#page-8-0) [69,](#page-76-0) [74](#page-81-0)** prispôsobenie **[66](#page-73-0)** tony **[71](#page-78-0)** tóny **[22](#page-29-0)** TracBack **[8](#page-15-0), [56](#page-63-0), [57](#page-64-0)** tréning **[6,](#page-13-0) [10,](#page-17-0) [11,](#page-18-0) [15,](#page-22-0) [17](#page-24-0) [–21](#page-28-0), [27](#page-34-0), [66](#page-73-0)** kalendár **[16](#page-23-0)** plány **[14](#page-21-0), [16](#page-23-0)** tréning v interiéri **[9](#page-16-0)** tréning v interiéri **[9](#page-16-0), [59](#page-66-0)** tréningová záťaž **[39](#page-46-0), [43](#page-50-0)** tréningový stav **[15](#page-22-0), [24](#page-31-0), [39](#page-46-0) –[41](#page-48-0)**

#### **U**

ukladanie aktivít **[6](#page-13-0), [10](#page-17-0), [11](#page-18-0)** UltraTrac **[67](#page-74-0)** upozornenia **[3,](#page-10-0) [4](#page-11-0), [26](#page-33-0), [65,](#page-72-0) [70](#page-77-0)** čas **[64](#page-71-0)** kadencia **[64](#page-71-0)** srdcový tep **[13](#page-20-0), [34](#page-41-0), [64](#page-71-0)** vzdialenosť **[64](#page-71-0)** upozornenie **[13](#page-20-0)** USB **[79](#page-86-0)** odpojenie **[54](#page-61-0)**

#### **V**

veľkosť bazéna **[11](#page-18-0), [12](#page-19-0), [67](#page-74-0)** veľkosti kolesa **[87](#page-94-0)** vertikálna oscilácia **[35](#page-42-0) [–38](#page-45-0)** vertikálny pomer **[35](#page-42-0) [–38](#page-45-0)** vibrácie **[70](#page-77-0)** VIRB diaľkové ovládanie **[72,](#page-79-0) [73](#page-80-0)** VIRB diaľkový ovládač **[72](#page-79-0)** Virtual Partner **[18](#page-25-0), [21](#page-28-0)** virtuálna trasa **[9](#page-16-0)** VO2 max. **[15,](#page-22-0) [39,](#page-46-0) [42](#page-49-0) [–44](#page-51-0)** VO2 Max. **[86](#page-93-0)** výkonnostná podmienka **[6](#page-13-0), [39,](#page-46-0) [44](#page-51-0)** vzdialenosť **[12](#page-19-0)** upozornenia **[64](#page-71-0), [65](#page-72-0)** vzhľady hodiniek **[31,](#page-38-0) [68](#page-75-0)**

#### **W**

Wi-Fi, pripájanie **[31](#page-38-0)** Wi‑Fi **[79](#page-86-0)** pripájanie **[31](#page-38-0)**

#### **Z**

zábery **[12](#page-19-0)** zdieľanie údajov **[70](#page-77-0)** zóny čas **[70](#page-77-0)** rýchlosť **[70](#page-77-0)** srdcový tep **[23](#page-30-0), [40](#page-47-0), [52](#page-59-0)** zotavenie **[39](#page-46-0), [43](#page-50-0)** zvuky **[70](#page-77-0)**

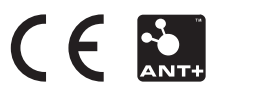